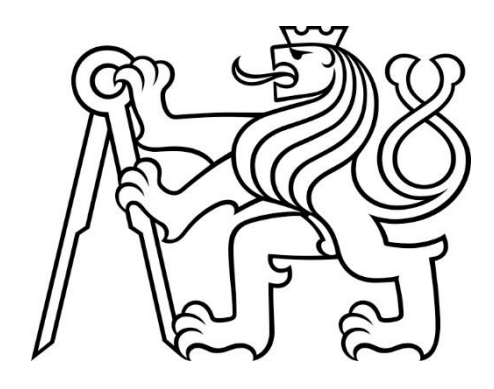

# **ČESKÉ VYSOKÉ UČENÍ TECHNICKÉ V PRAZE**

## **FAKULTA ELEKTROTECHNIKY**

## **KATEDRA MIKROELEKTRONIKY**

**BAKALÁŘSKÁ PRÁCE**

# **2023**

Michal Svoboda

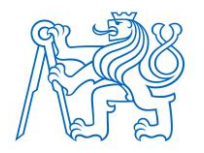

## **ČESKÉ VYSOKÉ UČENÍ TECHNICKÉ V PRAZE FAKULTA ELEKTROTECHNIKY**

# **Návrh a konstrukce potenciostatu pro elektrochemická měření**

## **Design and construction of a potentiostat for electrochemical measurements**

Bakalářská práce

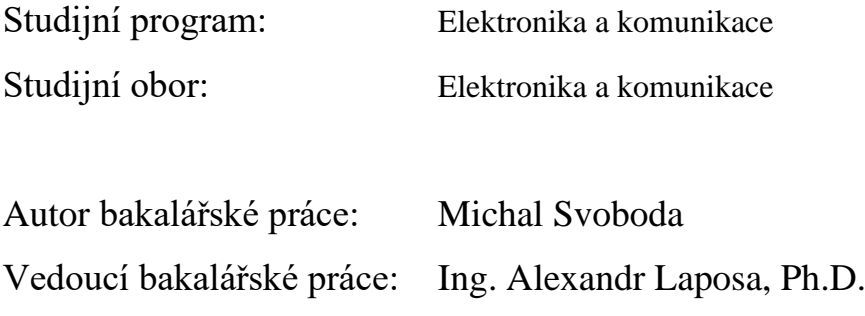

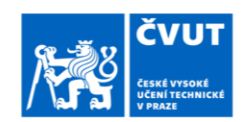

## ZADÁNÍ BAKALÁŘSKÉ PRÁCE

#### I. OSOBNÍ A STUDIJNÍ ÚDAJE

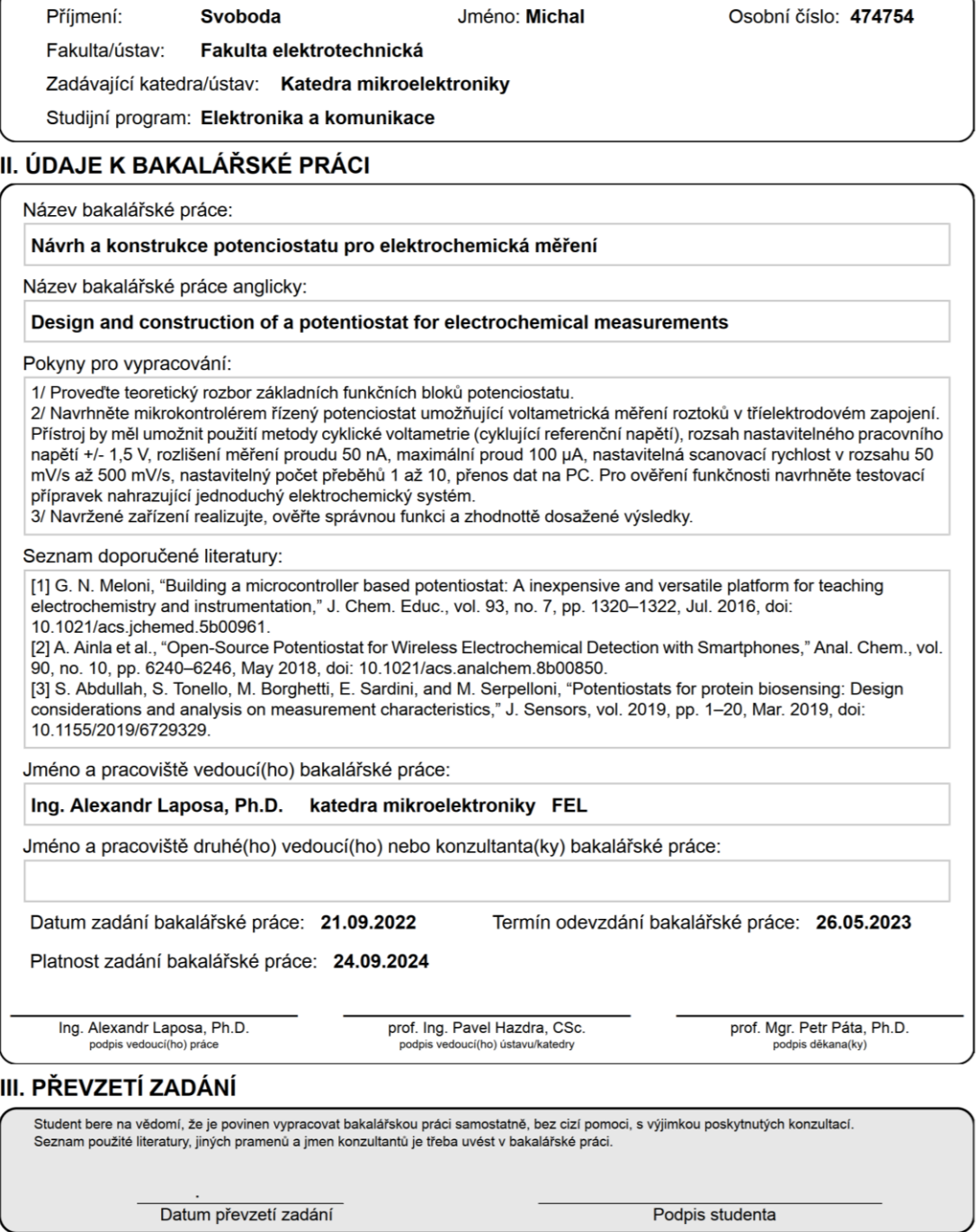

CVUT-CZ-ZBP-2015.1

© ČVUT v Praze, Design: ČVUT v Praze, VIC

## **PROHLÁŠENÍ**

Prohlašuji, že jsem bakalářskou práci s názvem "Návrh a konstrukce potenciostatu pro elektrochemická měření" vypracoval samostatně a použil k tomu úplný výčet citací použitých pramenů, které uvádím v seznamu přiloženém.

Nemám závažný důvod proti užití tohoto školního díla ve smyslu § 60 Zákona č. 121/2000 Sb., o právu autorském, o právech souvisejících s právem autorským a o změně některých zákonů (autorský zákon), ve znění pozdějších předpisů.

V Praze, datum 26.05.2023 …...….………...………………...

Michal Svoboda

## **PODĚKOVÁNÍ**

Rád/a bych poděkoval svému vedoucímu Ing. Alexandru Laposovi za cenné rady, věcné připomínky a vstřícnost při konzultacích a vypracování bakalářské práce.

## **ABSTRAKT**

#### **Návrh a konstrukce potenciostatu pro elektrochemická měření:**

Tato práce je zaměřena na návrh a realizaci jednoduchého mikrokontrolerem řízeného potenciostatu použitelného pro základní elektrochemické měření roztoků voltametrickou metodou v tříelektrodovém zapojení.

Potenciostat je řízen mikrokontrolerem STM Nucleo F303RE, ovládání a zobrazení naměřených dat je implementováno v prostředí Matlab App Designer. Aplikace umožňuje nastavit rozsah pracovního napětí od -1,5 V do +1,5 V, skenovací rychlost od 50 mV · s<sup>-1</sup> do 500 mV · s<sup>-1</sup> a počet přeběhů v rozmezí 1 až 10. Naměřená data jsou uložena v textovém formátu na ovládacím PC. Součástí je testovací přípravek pro ověření správné funkce.

#### **Klíčová slova**

Potenciostat, STM Nucleo, MCU, Cyklická voltametrie.

## **ABSTRACT**

#### **Design and construction of a potentiostat for electrochemical measurements**

This work focuses on the design and implementation of a simple microcontrollercontrolled potentiostat applicable for basic electrochemical measurements of solutions by the voltammetric method in a three-electrode circuit.

The potentiostat is controlled by STM Nucleo F303RE microcontroller, control and display of measured data is implemented in Matlab App Designer environment. The application allows to set the operating voltage range from  $-1.5$  V to  $+1.5$  V, the scan rate from 50 mV ⋅ s<sup>-1</sup> to 500 mV ⋅ s<sup>-1</sup> and the number of overruns from 1 to 10. The measured data are stored in text format on the control PC. A test fixture is included to verify correct operation.

#### **Keywords**

Potentiostat, STM Nucleo, MCU, Cyclic voltametry

## Obsah

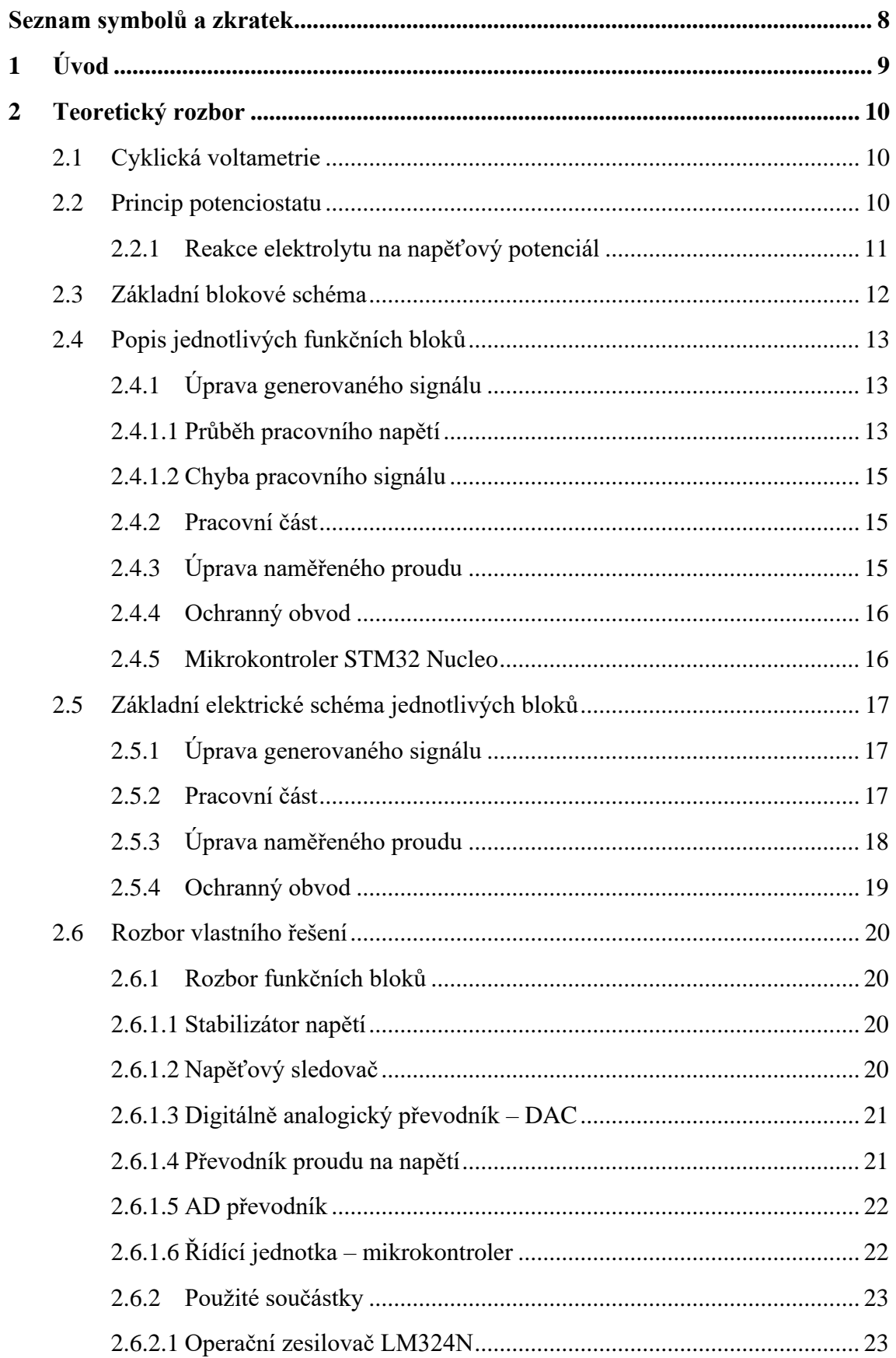

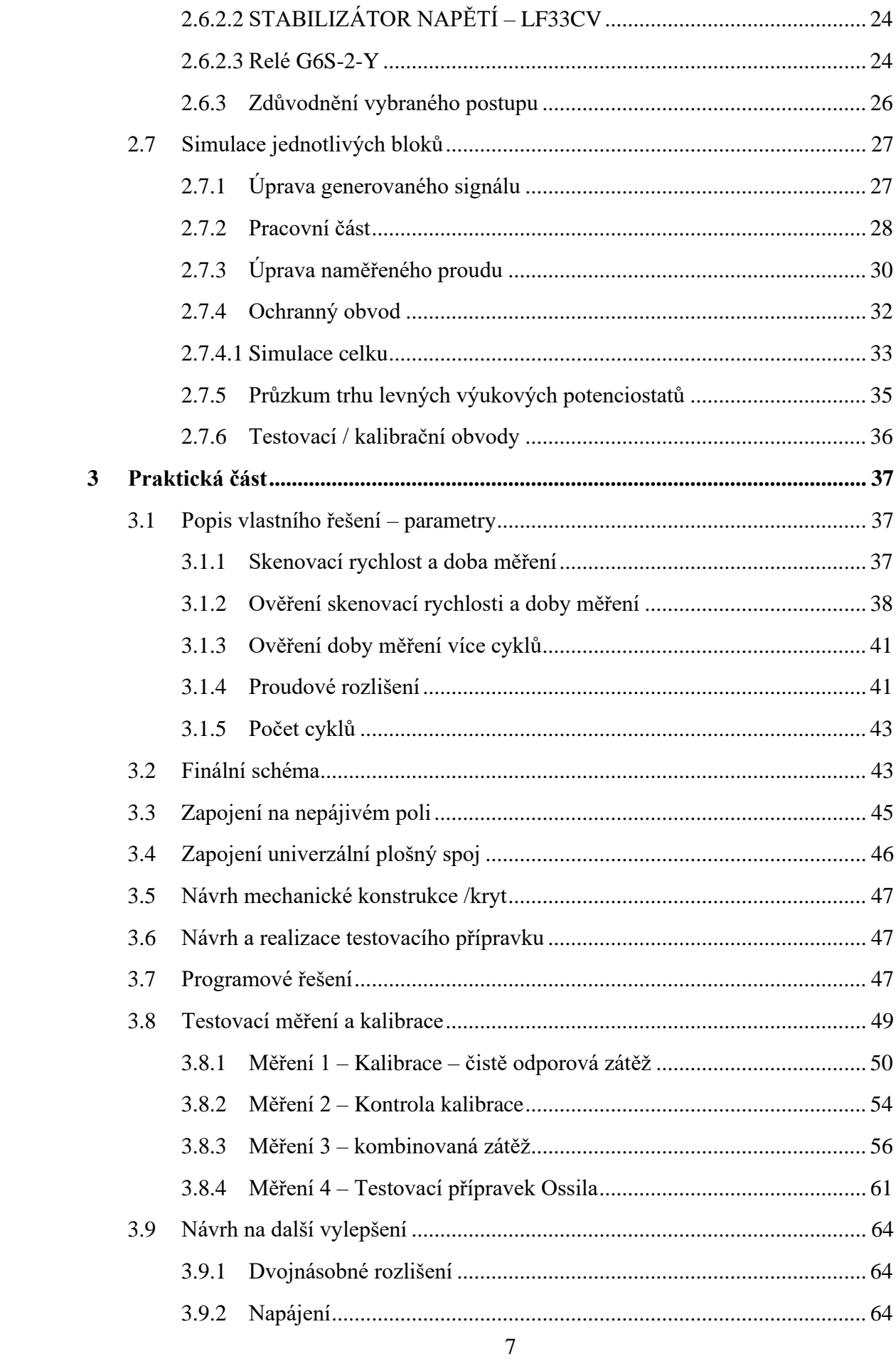

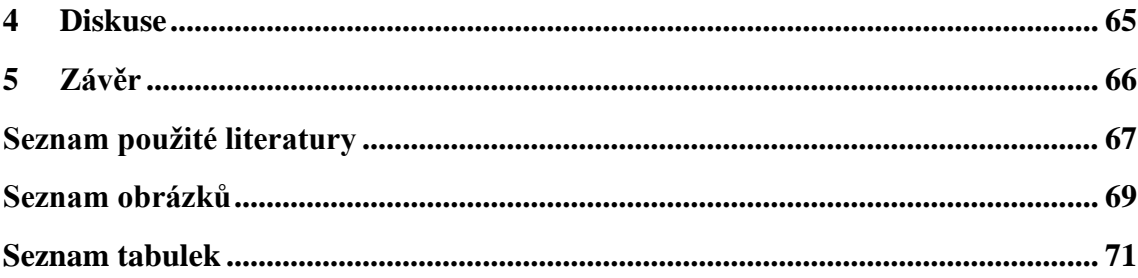

# <span id="page-9-0"></span>**Seznam symbolů a zkratek**

### **Seznam zkratek**

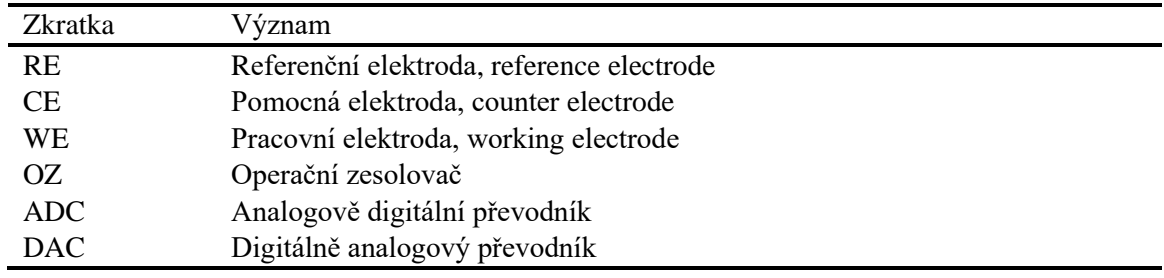

## <span id="page-10-0"></span>**1 Úvod**

Potenciostat je přístroj pro elektrochemické měření, který se používá k analýze roztoků. Roztokem může být cokoliv, od chloridu sodného až po kapku krve, ve které zjišťujeme koncentraci vápenných iontů [1]. Naměřená proudová odezva na přivedený potenciál umožňuje pochopit elektrochemické vlastnosti roztoku, případně zjistit koncentraci příměsí.

Cílem této bakalářské práce je navrhnout a realizovat přístroj schopný provádět základní měření a vytvořit testovací sadu pro kalibraci a ověření jeho funkce. V práci se rozebírá princip funkce potenciostatu, konstrukce takového zařízení, simulace základních funkčních bloků a stavba přístroje včetně obslužné aplikace se zobrazením naměřených dat.

Přístroj by měl splňovat minimální požadavky napěťového rozsahu ±1,5 V, proudového rozlišení 50 nA s rozsahem měřeného proudu ±100 µA, uživatelem nastavitelnou skenovací rychlost 50 mV · s<sup>-1</sup> až 500 mV · s<sup>-1</sup> a možnost opakovat až 10 cyklů měření.

## <span id="page-11-0"></span>**2 Teoretický rozbor**

## <span id="page-11-1"></span>**2.1 Cyklická voltametrie**

Voltametrie je metoda elektrochemické analýzy roztoků. Spočívá v měření proudu procházejícího roztokem (elektrolytem) v závislosti na zvoleném potenciálovém rozsahu. Zvýšení potenciálu může narušit chemickou stabilitu roztoku, která vede ke změně volného náboje či množství iontů v roztoku. Výsledná voltampérová charakteristika, zvaná voltamogram (obvykle ve tvaru kačera - "duck shape"), tak ukazuje průběh elektrochemických reakcí v roztoku. Tvar charakteristiky souvisí s elektrochemickými ději na elektrodách, jako je redukce a oxidace, viz [Obrázek 2.1.](#page-11-3) [2]

Pro cyklickou voltametrii je charakteristické měřit proudovou odezvu roztoku při opakovaném buzení vstupním trojúhelníkovým napětím (trojúhelníkový průběh definuje dopředný a zpětný režim měření – viz Obrázek 2.1). Z výsledného vyobrazení můžeme vidět změny tvaru charakteristiky pro po sobě jdoucí cykly. Změna průběhu může souviset například s nedokonalou redukcí a disociací elektrolytu, kdy se jeden z produktů reakce naváže na jiné okolní částice nebo na elektrody. Opakovanou cyklickou voltametrií tak může docházet k degradaci elektrod nebo roztoku. [2]

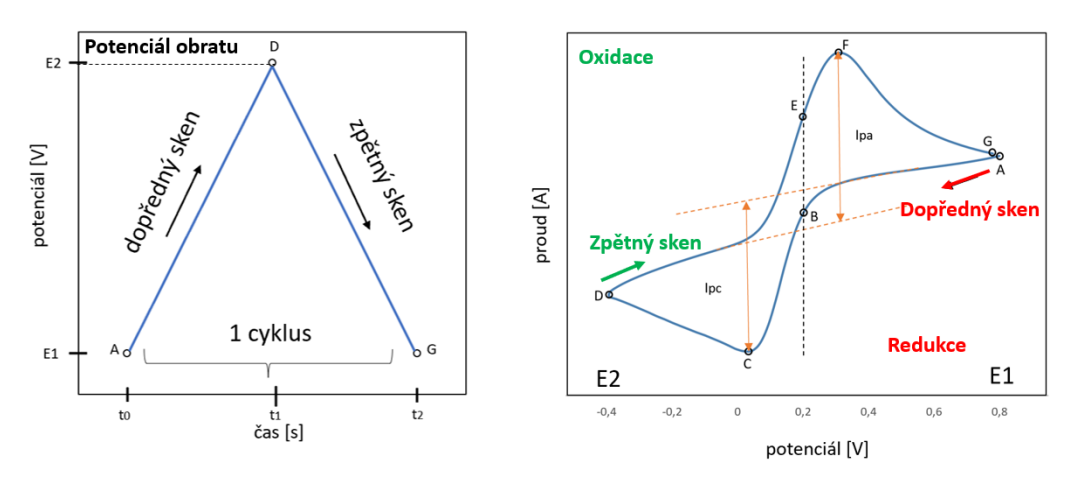

Obrázek 2.1 – Průběh cyklické voltametrie. Upraveno z [12]

### <span id="page-11-3"></span><span id="page-11-2"></span>**2.2 Princip potenciostatu**

Potenciostat je přístroj pro elektrochemické měření, využívající metodu voltametrie. V roztoku probíhá při dosažení dostatečného potenciálu dělení molekul příměsi na ionty. Zaznamenává velikost proudu, závislého na množství nabitých částic v elektrolytu. Podle typu vodivé vrstvy elektrod můžeme měřit přítomnost a koncentraci vybrané složky elektrolytu. Pro tuto vlastnost selektivního testování se potenciostat používá pro klinické účely například při detekci glukózy, cholesterolu nebo laktózy v krvi [4]. Při měření přítomnosti těchto látek je nutné zvolit správný potenciálový rozsah a reakční vrstvu na elektrodách.

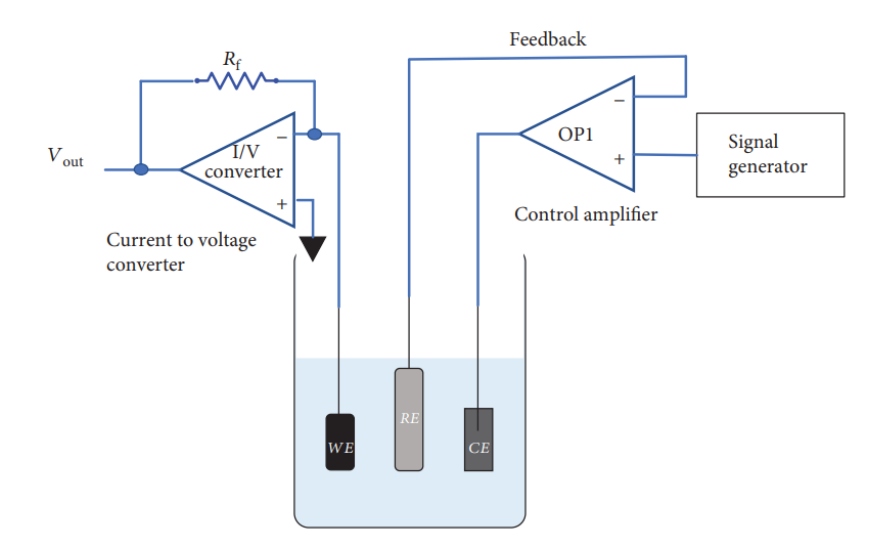

Obrázek 2.2 - Schéma 3 elektrod. Převzato z [6]

<span id="page-12-1"></span>Měření probíhá vnořením tří elektrod do elektrolytu, viz [Obrázek 2.2,](#page-12-1) kde při udržování napěťového potenciálu měříme proud procházející z pomocné elektrody (CE) na pracovní elektrodu (WE). Velikost tohoto proudu je závislá na velikosti odporu měřeného elektrolytu. Poslední elektroda je referenční (RE), a slouží k udržování konstantního potenciálu na pomocné elektrodě přes operační zesilovač. Touto elektrodou neprochází žádný proud a celkový proud tak jde na pracovní elektrodu. [3]

#### <span id="page-12-0"></span>**2.2.1 Reakce elektrolytu na napěťový potenciál**

Nernstova rovnice [\( 2.1](#page-12-2) ) popisuje koncentraci iontů na rozhraní elektrody v závislosti na přivedený potenciál. Můžeme tak vypočítat koncentraci iontů při nastaveném potenciálu.

$$
E = E^0 + \frac{RT}{nF} \ln \frac{a_{ox}}{a_{red}}
$$
\n(2.1)

<span id="page-12-2"></span>Kde E je výsledný elektrodový potenciál,  $E^0$  je standartní elektrodový potenciál, R je univerzální plynová konstanta, T je absolutní teplota (K), F je Faradayova konstanta, n počet elektronů a  $\alpha$  je koncentrace příslušného iontu. [5]

<span id="page-12-3"></span>Příkladem měření potenciostatu muže být použití stříbrné elektrody pokryté chloridem stříbrným v chloridovém roztoku. Reakce způsobí rozdělení chloridu stříbrného na stříbro a chlorový iont [\( 2.2](#page-12-3) ).[1]

$$
AgCl + e^- \leftrightarrow Ag + Cl^-
$$
\n(2.2)

$$
E = E^0 - \frac{RT}{F} \ln[Cl^-]
$$
\n(2.3)

<span id="page-13-1"></span>Z Nernstovy rovnice (2.3) vyplývá, že potenciál E se změní v závislosti na  $Cl^-$ .

## <span id="page-13-0"></span>**2.3 Základní blokové schéma**

Potenciostat lze rozdělit do několika bloků [\(Obrázek 2.3\)](#page-13-2). Tyto bloky jsou: blok úpravy generovaného signálu, pracovní část s elektrodami, převodník proudu na napětí a ochranný obvod před vstupem do mikrokontroleru.

Každý blok zpracovává signál z předchozího a předává signál dál. Počátkem i koncem tohoto okruhu je mikrokontroler, který nastavuje pracovní napětí a současně ukládá naměřenou hodnotu. Mikrokontroler dále nastavuje proudový rozsah v převodníku proudu na napětí pomocí relé spínačů na základě naměřeného proudu.

Potenciostat dále komunikuje přes sériový port s počítačem a je ovládán aplikací.

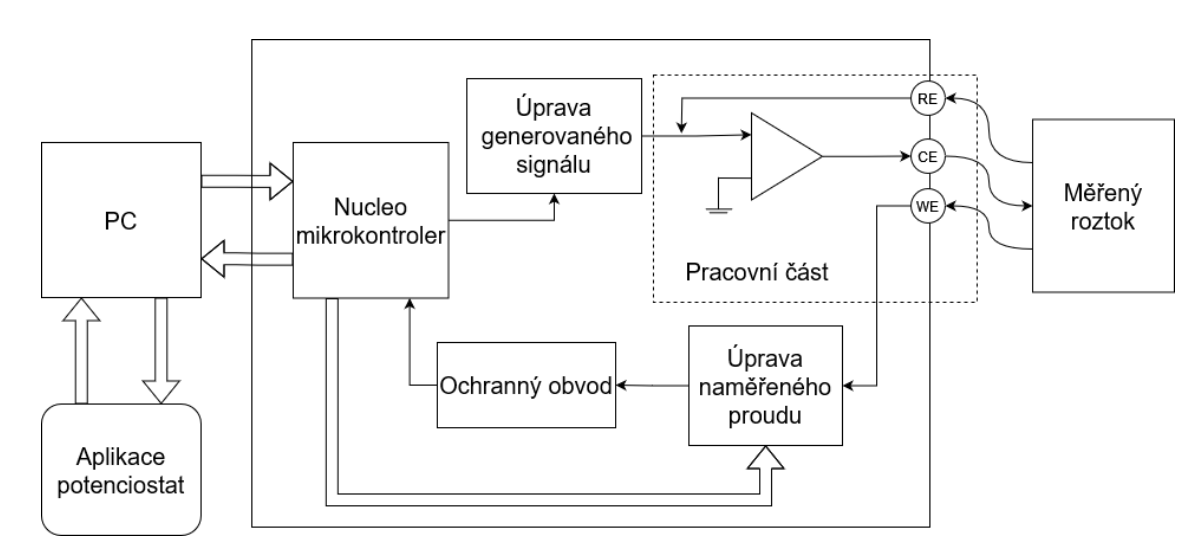

<span id="page-13-2"></span>Obrázek 2.3 - Blokové schéma potenciostatu

## <span id="page-14-0"></span>**2.4 Popis jednotlivých funkčních bloků**

## <span id="page-14-1"></span>**2.4.1 Úprava generovaného signálu**

Tento blok upravuje napětí generované mikrokontrolerem na pracovní napětí nastaveného rozsahu.

#### <span id="page-14-2"></span>**2.4.1.1 Průběh pracovního napětí**

Cyklická voltametrie využívá nejčastěji trojúhelníkový průběh; pro po sobě jdoucí cykly tento signál opakujeme. Různá měření vyžadují různé napěťové rozsahy, proto je vhodné nastavit počáteční, maximální a minimální napětí. Blok tedy nastavuje požadované napětí, se kterým budeme porovnávat naměřené hodnoty.

Mezi měřeními by měl být potenciál na referenční elektrodě nulový, aby se předcházelo degradaci roztoku. [Obrázek 2.4](#page-14-3) obsahuje příklad dvou průběhů s jiným napěťovým rozsahem.

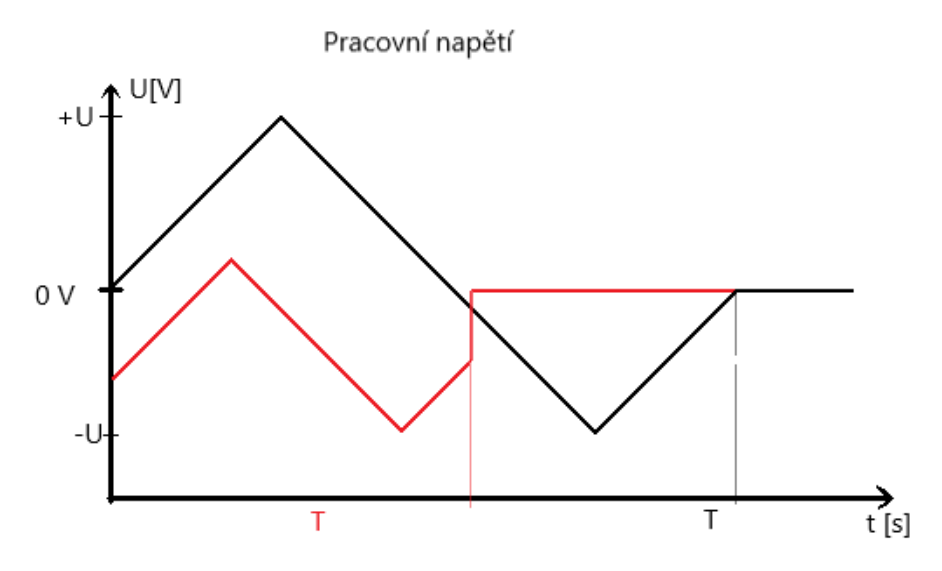

Obrázek 2.4 - Nastavený průběh pracovního potenciálu

<span id="page-14-3"></span>Ideální generovaná napěťová křivka by byla hladká s konstantním sklonem. Vstupní napětí generované mikrokontrolerem je však s diskrétním krokem a ideální křivku aproximuje [\(Obrázek 2.5\)](#page-15-0).

**PCCP** 

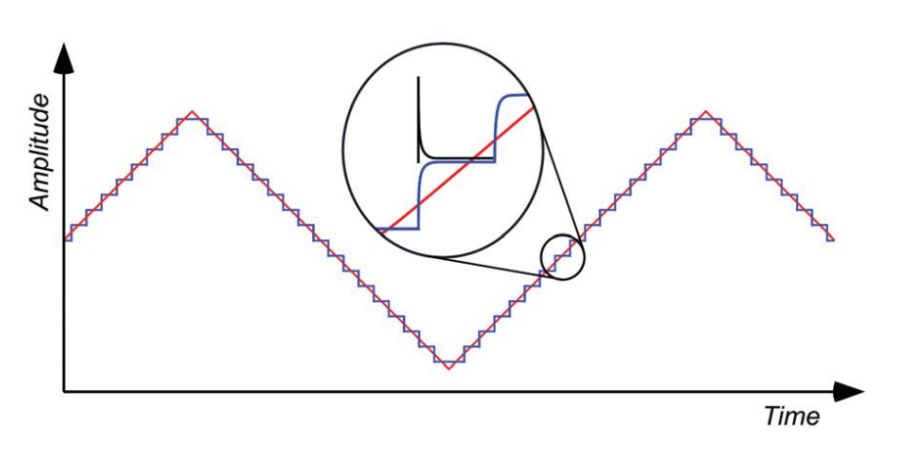

Obrázek 2.5 - Diskrétní signál. Převzato z [1]

<span id="page-15-0"></span>Generovaný signál tak určuje rozlišení a periodu signálu. Rozlišení pracovního napětí odpovídá počtu kroků  $N_u$  na celém napěťovém rozsahu neboli velikost změny napětí Δu (2.4). Zvýšením počtů kroků dosáhneme vyššího rozlišení, při snížení pracovního rozsahu však zůstává rozlišení konstantní.

$$
\frac{U_{celkový rozsah}}{N_u} = \Delta u
$$
\n(2.4)

<span id="page-15-2"></span><span id="page-15-1"></span>Doba jednoho cyklu  $T$  je určena skenovací rychlostí (2.5) a současně velikost  $\Delta t$ , za které se  $\Delta u$  změní, opět závisí na počtu kroků v cyklu (2.6).

$$
\frac{U_{\text{rozsah}}}{scan\ rate} = T
$$
\n
$$
\frac{T}{N_u} = \Delta t
$$
\n(2.5)

<span id="page-15-4"></span><span id="page-15-3"></span>Celková doba měření dále závisí na nastaveném počtu opakování [\( 2.7](#page-15-4) ).

$$
T_{m\check{e}\check{r}eni} = T \cdot N_{cylk\mathring{u}}
$$

( 2.7 )

#### <span id="page-16-0"></span>**2.4.1.2 Chyba pracovního signálu**

Největší chyba napětí generované křivky proti ideální křivce nastane před změnou kvantované hodnoty. Chyba tedy odpovídá polovině kvantizačního kroku [\( 2.8](#page-16-3) ).

$$
\Delta X = \frac{\Delta u}{2} \tag{2.8}
$$

<span id="page-16-3"></span>Z hlediska proudu je u každé vzestupné či sestupné hrany průběhu proudový skok, představovaný černou barvou na Obrázek 2.5. Velikost tohoto proudu závisí na velikosti kvantizačního kroku a době za jakou se napětí změní. Pro odstranění této chyby je vhodné časový odstup mezi momentem nastavení napětí a momentem zaznamenání měřené hodnoty.

V programu mikrokontroleru jsem odstup zvolil jako polovinu doby mezi kvantizačními kroky, aby se současně potlačila napěťová kvantizační chyba.

#### <span id="page-16-1"></span>**2.4.2 Pracovní část**

Pracovní část se skládá z operačního zesilovače (OZ) a třech elektrod zanořených do roztoku. Proud roztokem prochází z OZ přes CE na WE, která je uzemněna virtuální nulou v dalším bloku. Velikost tohoto proudu je závislá na odporu neboli vodivosti, roztoku a nastaveném potenciálu [\( 2.9](#page-16-4) ).

$$
i = u \cdot G(u) = \frac{u}{R(u)}
$$
\n(2.9)

<span id="page-16-4"></span>Měřený elektrolyt, který tvoří vodivou vazbu mezi elektrodami, má obvykle nejen odporovou ale i kapacitní složku. Elektrolyt se tedy dá nahradit sérií paralelně zapojených odporů a kondenzátorů mezi jednotlivými elektrodami. Velikosti obou složek jsou závislé na typu elektrolytu a na vzdálenosti mezi elektrodami. Pro zjednodušení výpočtů můžeme počítat s velmi pomalou změnou napětí v čase a zanedbat tak vliv kondenzátorů.

#### <span id="page-16-2"></span>**2.4.3 Úprava naměřeného proudu**

<span id="page-16-5"></span>Blok upravuje vstupní proud a převede ho na napětí pro lepší zpracování. Převod proud-napětí je lineární a dá se vyjádřit vztahem s převodním koeficientem  $k(2.10)$ .

$$
u(i) = k \cdot i
$$

 $(2.10)$ 

#### <span id="page-17-0"></span>**2.4.4 Ochranný obvod**

Pro proudovou ochranu mikrokontroleru je přidán napěťový sledovač pro oddělení vstupu mikrokontroleru a pro napěťovou ochranu je vstup ochráněn přes kombinaci rezistoru a Zenerových diod.

#### <span id="page-17-1"></span>**2.4.5 Mikrokontroler STM32 Nucleo**

Mikrokontroler zajišťuje nastavení pracovního napětí a zaznamenávání měřeného proudu. Současně nastavuje správný proudový rozsah přepínáním relé spínačů.

Proudová citlivost potenciostatu je určena poměrem proudového rozsahu a počtem měřitelných stavů [\( 2.11](#page-17-2) ).

$$
\frac{I_{\text{rozsah}}}{N_i} = \Delta i
$$
\n(2.11)

<span id="page-17-3"></span><span id="page-17-2"></span>Po převedení platí podobné rovnice pro napětí zaznamenané mikrokontrolerem [\( 2.12](#page-17-3) ).

$$
\frac{U_{\text{max}}}{N_i \cdot k} = \Delta i \tag{2.12}
$$

## <span id="page-18-0"></span>**2.5 Základní elektrické schéma jednotlivých bloků**

## <span id="page-18-1"></span>**2.5.1 Úprava generovaného signálu**

Blok upravuje napětí generované Nucleo deskou a převádí ho na napětí pracovní [\(Obrázek 2.6\)](#page-18-3). Úprava signálu spočívá ve změně rozsahu a stejnosměrném posunu na zvolený napěťový rozsah.

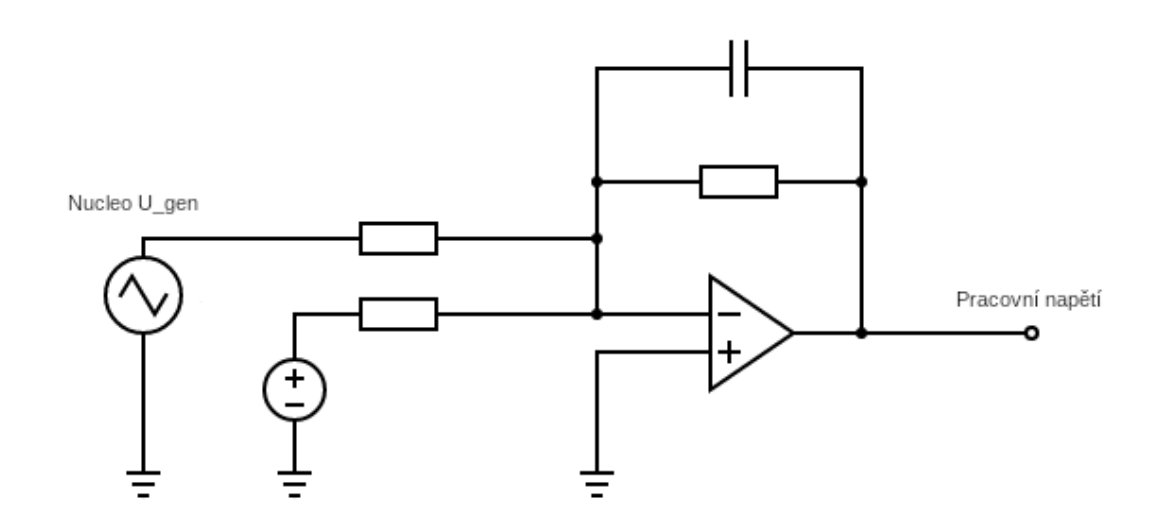

Obrázek 2.6 - Schéma bloku úpravy generovaného signálu

#### <span id="page-18-3"></span><span id="page-18-2"></span>**2.5.2 Pracovní část**

Blok se skládá z kombinace tří elektrod a napěťového sledovače [\(Obrázek 2.7\)](#page-18-4). Elektrody jsou pomocná elektroda (CE), pracovní elektroda (WE) a referenční elektroda (RE).

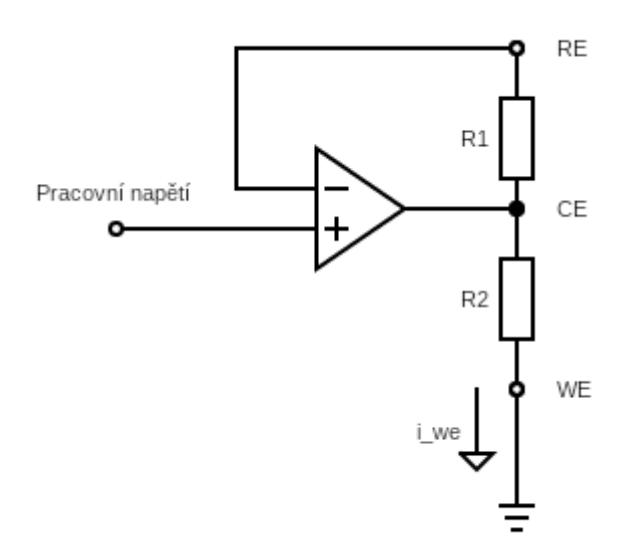

<span id="page-18-4"></span>Obrázek 2.7 - Schéma bloku pracovní části

Z pohledu obvodových rovnic, nastavení pracovního napětí probíhá následovně: Na elektrodu CE se nastaví požadovaný napěťový potenciál. Protože je elektroda WE uzemněna, vznikne proud z CE do WE. Tento proud způsobí napěťový pokles mezi elektrodou CE a RE, v důsledku odporu R1. Napěťový sledovač proto zvýší potenciál na CE, to vede ke změně proudu a opětovnému zvýšení potenciálu na CE. Po doznění tohoto přechodového jevu je na elektrodě RE nastaven požadovaný napěťový potenciál. [1]

Elektrodou WE tak prochází proud závislý pouze na R2, jehož velikost v dalším bloku měříme.

## <span id="page-19-0"></span>**2.5.3 Úprava naměřeného proudu**

Převodník upraví proud na napětí, které pak měříme mikrokontrolerem a současně posuneme napětí do čistě kladné poloroviny pomocí vedlejší větve se stejnosměrným zdrojem. Tento blok současně určuje rozsah měřeného proudu změnou velikosti rezistorů. [Obrázek 2.8](#page-19-1) obsahuje základní schéma bloku.

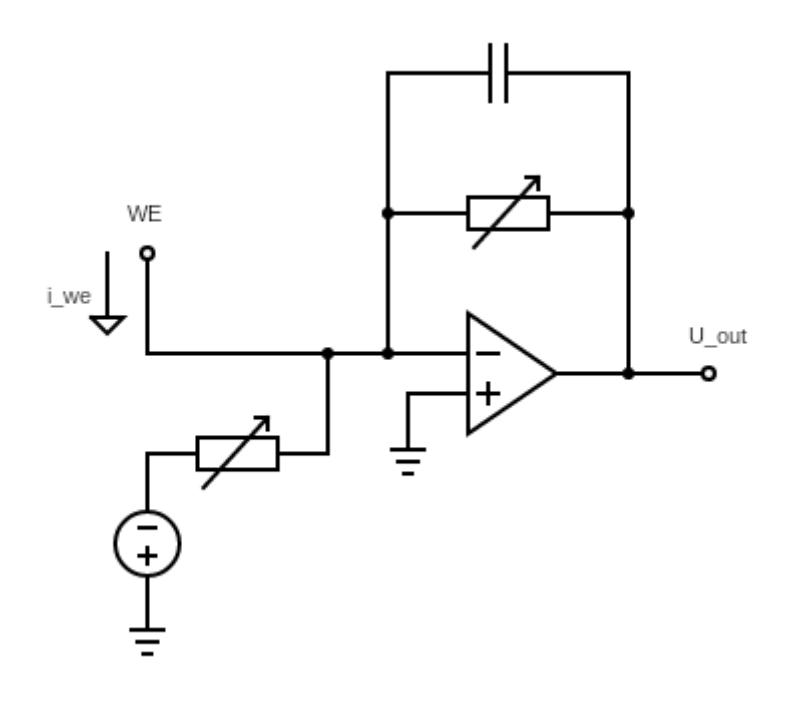

<span id="page-19-1"></span>Obrázek 2.8 - Schéma bloku úprava naměřeného proudu

#### <span id="page-20-0"></span>**2.5.4 Ochranný obvod**

Připojeným rezistorem je limitován maximální proud vstupující do mikrokontroleru. V případě poruchy některého části obvodu je možné zaznamenat na výstupu OZ vyšší napětí, než je bezpečné pro mikrokontroler. V případě odpojení zpětné vazby u převodníku proudu na napětí, bude výstupní napětí dosahovat napájecího napětí (snížené přibližně o 1,5 V). Pro ochranu vstupu tak musí platit nerovnost [\( 2.13](#page-20-1) ).

$$
I_{max} > I_{vstupni} = \frac{U_{OZ}}{R}
$$
\n(2.13)

<span id="page-20-1"></span>Při překročení očekávaného napětí vznikne na Zenerově diodě nedestruktivní průraz a proud je sveden do země přes připojený rezistor. V zapojení, [Obrázek 2.9,](#page-20-2) reaguje spodní dioda na vyšší napětí než měřené. V případě nižšího (záporného) napětí vznikne průraz na vrchní Zenerově diodě. V obou případech bude napětí na vstupu mikrokontroleru omezeno pouze na určený napěťový rozsah. Tento napěťový rozsah je určen typem diody.

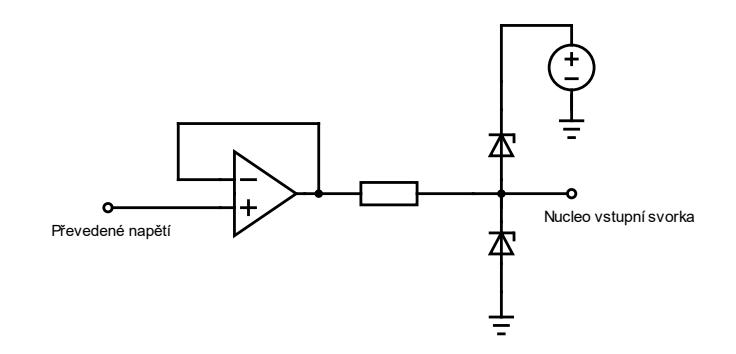

<span id="page-20-2"></span>Obrázek 2.9 - Schéma ochranného obvodu

## <span id="page-21-0"></span>**2.6 Rozbor vlastního řešení**

#### <span id="page-21-1"></span>**2.6.1 Rozbor funkčních bloků**

#### <span id="page-21-2"></span>**2.6.1.1 Stabilizátor napětí**

Stabilizátor napětí tvoří zdroj stabilního napětí určité velikosti z přivedeného většího napětí. Tento prvek se často využívá v obvodech pro stabilní zdroj napětí přesné hodnoty nehledě na velikost externího napájení. Obvyklé zapojení zahrnuje vyrovnávací kondenzátory na výstupu, případně na vstupu (viz [Obrázek 2.10\)](#page-21-4).

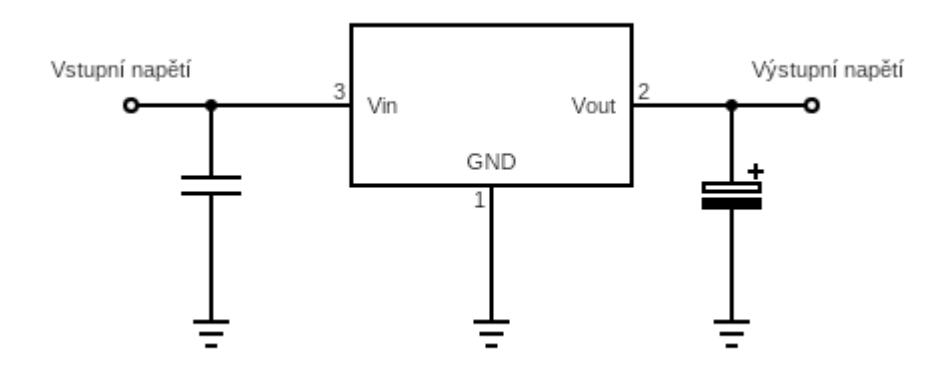

Obrázek 2.10 - Zapojení stabilizátoru napětí

### <span id="page-21-4"></span><span id="page-21-3"></span>**2.6.1.2 Napěťový sledovač**

Napěťový sledovač je obvodové zapojení s OZ se zesilovací konstantou 1, který nastavuje na výstupu stejné napětí jako má na vstupu. V obvodu ho používáme pro impedanční oddělení částí obvodu. Má velký vstupní odpor a malý výstupní odpor, nevzniká tak zatížení na předchozím obvodu a výstup lze výkonově zatížit. [Obrázek 2.11](#page-21-5) obsahuje schéma bloku.

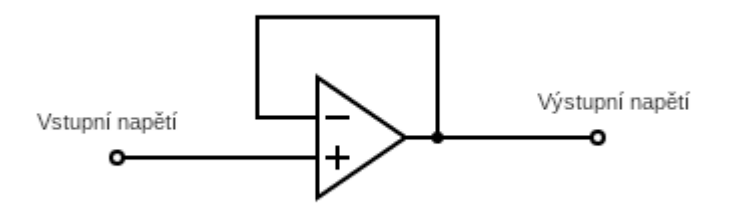

<span id="page-21-5"></span>Obrázek 2.11 - Napěťový sledovač

#### <span id="page-22-0"></span>**2.6.1.3 Digitálně analogický převodník – DAC**

Mnoho mikrokontrolerů obsahuje i DAC převodník, který převádí n-bitovou digitální hodnotu na analogovou hodnotu v určitém rozsahu. Počet bitů převodníku určuje rozlišení výstupního signálu, obvykle 8 bitů, 12 bitů nebo až 16 bitů. Napěťový rozsah závisí na napájení převodníku.

DAC převodník bývá součástí mikrokontroleru, nejčastěji s napěťovým rozsahem 0 – 3,3V. Pro převod z digitální hodnoty na analogovou platí vzorec [\( 2.14](#page-22-2) ).

$$
digitalní hodnota
$$
  
maximální bitový rozsah + 1<sup>.</sup> maximální napětí = U<sub>DAC</sub> (2.14)

<span id="page-22-4"></span><span id="page-22-2"></span>Zapojení převodníku, jak je vidět na [Obrázek 2.12,](#page-22-3) využívá postupné sčítání dílčích napětí v závislosti na hodnotě příslušného bitu a zesílení úměrnému k váze příslušného bitu [\( 2.15](#page-22-4) ).

$$
U_{DAC} = \sum_{n=0}^{N-1} sign(hodnota_n) \cdot \frac{R_0}{2^n R_1}
$$
\n(2.15)

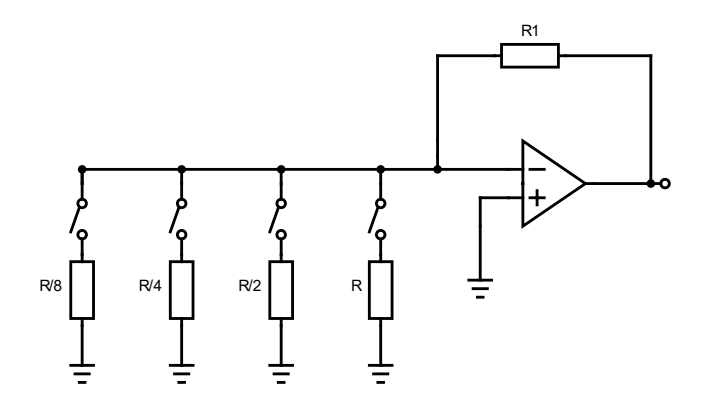

Obrázek 2.12 - Zapojení DAC převodníku

#### <span id="page-22-3"></span><span id="page-22-1"></span>**2.6.1.4 Převodník proudu na napětí**

<span id="page-22-5"></span>Převodník proudu na napětí je zapojení s operačním zesilovačem s odporem ve zpětné vazbě, jak ukazuje [Obrázek 2.13.](#page-23-2) Pro ideální OZ platí, že do vstupních svorek jde nulový proud, proto vstupní proud  $i_{in}$  musí být vyrušen opačně směřujícím proudem  $i_x$ , způsobený napětím  $U_{out}$  na odporu  $R$  (2.16).

$$
U_{out} = R \cdot i_x = R \cdot (-i_{in}) = -(R \cdot i_{in})
$$
\n(2.16)

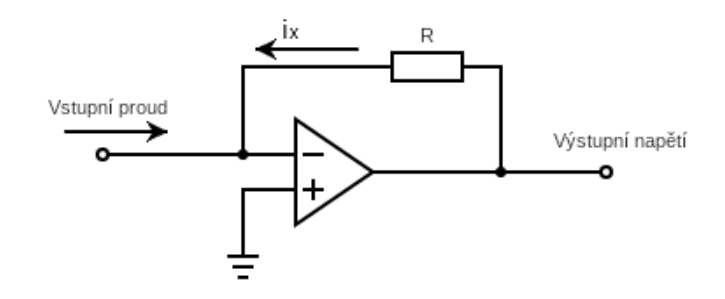

Obrázek 2.13 - Převodník proudu na napětí

<span id="page-23-2"></span>V praktickém zapojení je možné do zpětné vazby zapojit kondenzátor C paralelně k odporu R. Ten slouží pro vyhlazení výstupního napětí  $U_{out}$ .

#### <span id="page-23-0"></span>**2.6.1.5 AD převodník**

AD převodník je obvodový prvek, který analogovou hodnotu aproximuje hodnotou digitální. Bývá často součástí mikrokontrolerů a umožňuje měření přivedené hodnoty. Přesnost převodu je závislá na počtu bitů AD převodníku. Digitální reprezentaci příslušné analogové hodnoty získáme rovnicí [\( 2.17](#page-23-3) ).

$$
digitalní hodnota = \frac{analogová hodnota}{maximální hodnota} \cdot 2^{n-bitů} - 1
$$
\n(2.17)

<span id="page-23-3"></span>AD převodník je součástí většiny mikrokontrolerů a obvyklý počet bitů je mezi 8 a 16 bity.

## <span id="page-23-1"></span>**2.6.1.6 Řídící jednotka – mikrokontroler**

Mikrokontroler nastavuje pracovní potenciál přes DA převodník a současně zaznamenává naměřené hodnoty. Mikrokontroler měří čas pomocí vlastního časovače CLK a obě funkce provádí v reakci na pravidelné přerušení (interrupt). Na časovači se nastaví Auto reload register, neboli nulovací čítač, dle zamýšlené rychlosti měření. Hodnota frekvence přerušení  $f_{interrunt}$  a hodnotu nulovacího čítače ARR se vypočítá dle rovnice [\( 2.18](#page-23-4) ) a [\( 2.19](#page-23-5) ).

<span id="page-23-5"></span><span id="page-23-4"></span>
$$
f_{interrupt} = \frac{f_{CLK}}{(ARR + 1)(PSC + 1)}
$$
\n
$$
ARR = \frac{f_{CLK}}{f_{interrupt}} - 1
$$
\n(2.18)

 $(2.19)$ 

 $f_{CLK}$  je frekvence zvoleného časovače, ARR je Auto reload register (nulovací čítač), PSC je hodnota Prescaler, neboli před dělič, který umožňuje zpomalit frekvenci čítače [7].

Jednomu zavolání přerušení odpovídá jedna iterace měření – uložení hodnoty na AD svorce a změně hodnoty generovaného signálu na výstupní svorce. Pro jeden cyklus iterujeme generované napětí od 0 do maximální hodnoty a zpět k 0.

Další funkcí mikrokontroleru je komunikace s počítačem. Přes asynchronní sériový přenos (UART) jsou v průběhu měření odesílaná naměřená data, která přijímá a zpracovává aplikace v počítači. Přenosová rychlost komunikace UART byla zvolena tak, aby byla naměřená data odesílána rychleji, než jsou měřena data nová.

#### <span id="page-24-0"></span>**2.6.2 Použité součástky**

#### <span id="page-24-1"></span>**2.6.2.1 Operační zesilovač LM324N**

Operační zesilovač LM324N jsem zvolil pro nízkou cenu, možnost napájet zesilovač symetricky rail-to-rail s velkým napěťovým rozsahem a nízkou hodnotu napěťové a proudové asymetrie. Potenciostat pracuje s průběhy s nízkou frekvencí a pomalou změnou napětí, viz [Tabulka 2.1.](#page-24-2) OZ má v oblasti nízkých frekvencí přijatelné vlastnosti.

<span id="page-24-2"></span>

| Název součástky     | LM 324                   |  |
|---------------------|--------------------------|--|
| Výrobce             | <b>Texas Instruments</b> |  |
| Způsob napájení     | symetrické/nesymetrické  |  |
| Napájecí rozsah     | $3-16V$                  |  |
| Klidový proud       | $45 \text{ nA}$          |  |
| Napěťová nesymetrie | $0.2$ mV                 |  |
| Poudová nesymetrie  | 5 nA                     |  |
| Počet OZ na čipu    | 4                        |  |

Tabulka 2.1: Vlastnosti operačního zesilovače LM324.

Velikost klidového proudu je dle výrobce 45 nA, a je tedy srovnatelný s proudovou citlivostí většiny rozsahů. Klidový proud je problematický hlavně ze dvou důvodů, prvním je stejnosměrný proudový posun způsobený OZ v pracovní části přes pomocnou elektrodu. Druhý je proud u převodníku proudu na napětí. Podobně jako u vstupní napěťové a proudové asymetrie, se dají tyto chyby aproximovat a v softwaru kompenzovat.

## <span id="page-25-0"></span>**2.6.2.2 STABILIZÁTOR NAPĚTÍ – LF33CV**

V obvodu potenciostatu je třeba stabilní zdroj záporného napětí pro stejnosměrný posun napěťových průběhů. Stabilizátor napětí LF33CV vytváří napětí 3,3 V, polarita je dále otočena invertujícím zesilovačem na -3,3 V [\(Obrázek 2.14\)](#page-25-2).

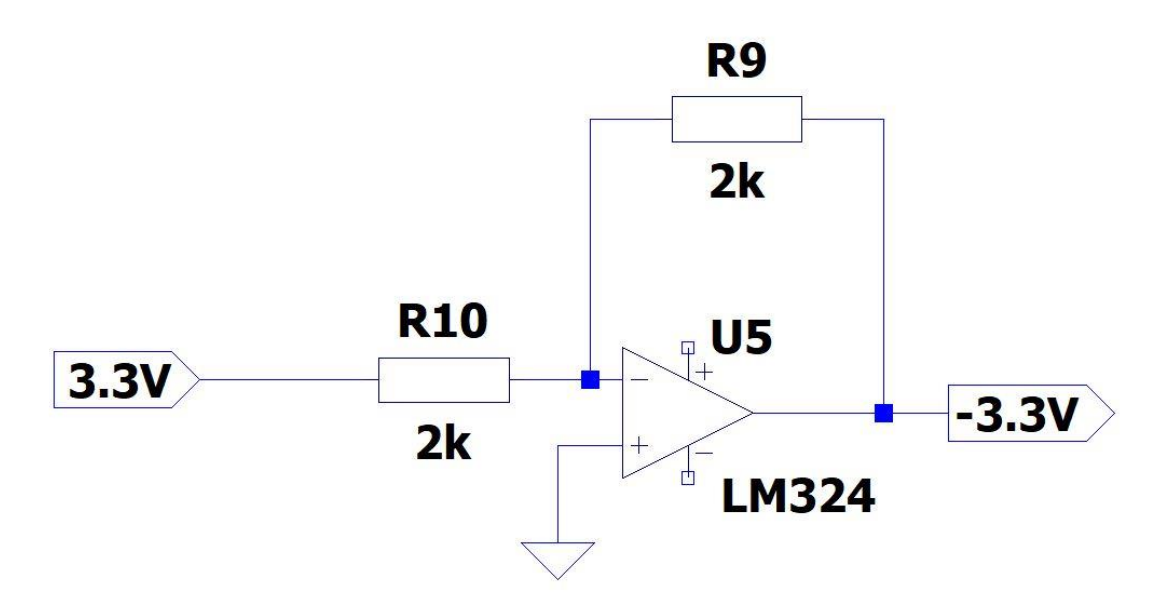

Obrázek 2.14 - Obrácení polarizace stabilizátoru

#### <span id="page-25-2"></span><span id="page-25-1"></span>**2.6.2.3 Relé G6S-2-Y**

Zapojení používá celkem 2 přepínací relé s cívkou, model G6S-2-Y. Ty jsem zvolil pro nízký proud cívkou, lze je tak ovládat mikrokontrolerem. Čas odtahu i přítahu je dle dokumentace nejvýše 4 ms.

V základním stavu je relé REL1 sepnuto a relé REL2 rozepnuto. Je tak nastaven největší proudový rozsah. Pro změnu na další rozsah je REL1 rozepnuto a REL2 sepnuto. Poslednímu rozsahu odpovídá rozpojený stav REL1 i REL2. Schéma spínání je vidět na [Obrázek 2.15](#page-26-0) a ukazuje jednotlivé stavy. V době přepínání je nastaven nejmenší proudový rozsah, doba trvání je však velmi krátká a ochranný obvod za převodníkem proud na napětí by měl mikrokontroler ochránit.

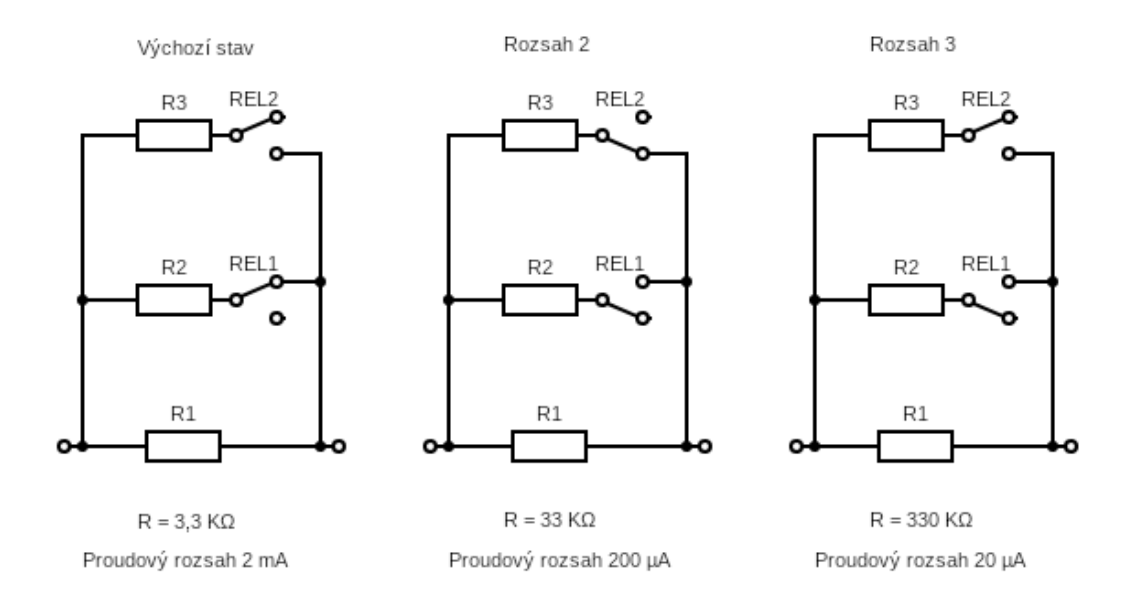

Obrázek 2.15 - Schéma přepínání rozsahů

<span id="page-26-0"></span>Paralelní kombinaci rezistorů jsem vypočítal dle základní rovnice [\( 2.20](#page-26-1) ). Ostatní parametry spínačů jsou zapsány v [Tabulka 2.2.](#page-26-2)

$$
\frac{1}{R} = \frac{1}{R_1} + \frac{1}{R_2}
$$

( 2.20 )

<span id="page-26-2"></span><span id="page-26-1"></span>

| Název            | $G6S-2-Y$                |
|------------------|--------------------------|
| Výrobce          | <b>OMRON</b> Corporation |
| Jmenovité napětí | 24 V                     |
| Spotřeba cívky   | 200 mW                   |
| Proud cívkou     | 8.3 mA                   |
| Čas odtahu       | 4 ms                     |
| Čas přítahu      | 4 ms                     |
| Odpor cívky      | $2.88 \text{ k}\Omega$   |
| Typ spínače      | 2x přepínací             |

Tabulka 2.2 - Vlastnosti relé spínače

#### <span id="page-27-0"></span>**2.6.3 Zdůvodnění vybraného postupu**

Schéma zapojení vychází ze zapojení použitého v článku z časopisu Journal of Chemical Education [3]. V tomto článku je popsán potenciostat s podobnými parametry, ale část zapojení byla pro tuto práci změněna:

- Potenciostat v článku je ovládán mikrokontrolerem Arduino Uno. Ten byl z důvodů přesnosti, rychlosti a lepší práce s pamětí nahrazen mikrokontrolerem Nucleo STM32 F303RE.
- Další změnou je jiný způsob generování signálu z PWM filtrování, na DAC převodník, zabudovaný do desky Nucleo F303RE. S tím souvisí změna napěťového rozsahu z původního (0-5) V, při použití Arduino desky, na (0-3,3) V při použití Nucleo F303RE.
- S ohledem na proudové rozlišení bylo dále přidáno 6 relé spínačů, které spínají proudové rozsahy.
- Poslední změnou je jiný rozsah pracovního napětí z  $\pm 1$  V na  $\pm 1.5$  V.

V důsledku těchto změn se změnily hodnoty ve schématu, princip zapojení však zůstal srovnatelný.

### <span id="page-28-0"></span>**2.7 Simulace jednotlivých bloků**

Před sestavením přístroje jsem provedl simulace v programu program LTSpice. Simulace byly provedeny separátně pro každou část obvodu, a hodnoty odporů a kondenzátorů byly vhodně dopočítány. Nakonec proběhla simulace celého obvodu, ve které se ověřila funkce všech bloků.

## <span id="page-28-1"></span>**2.7.1 Úprava generovaného signálu**

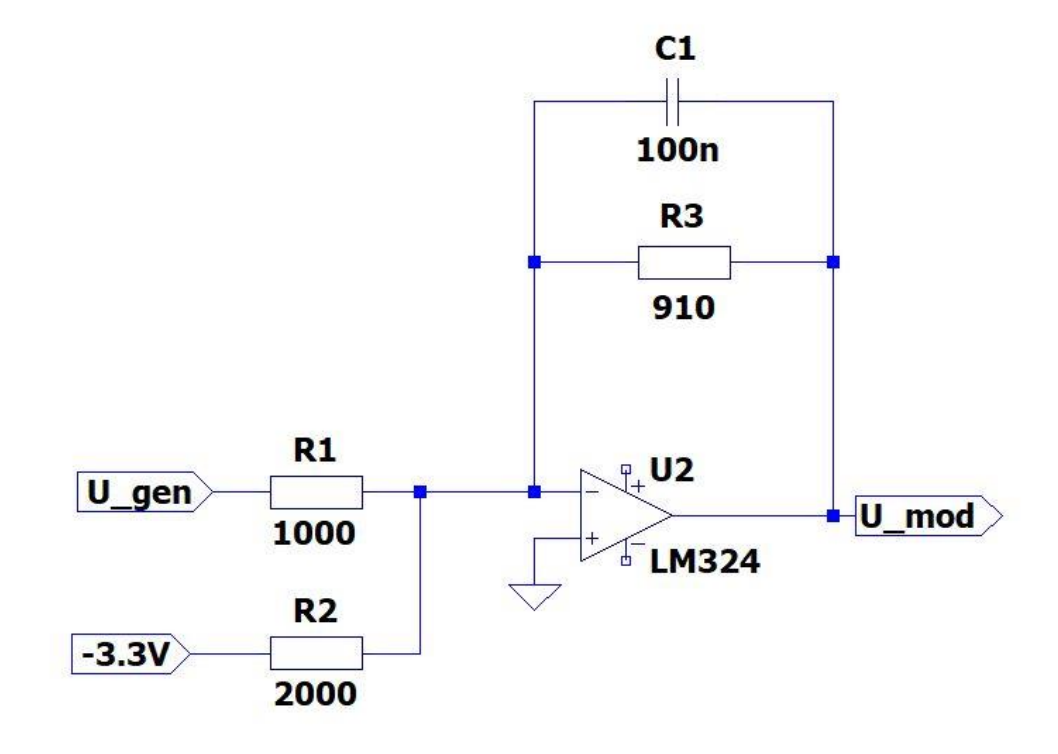

Obrázek 2.16 – Zapojení úpravy generovaného signálu

<span id="page-28-2"></span>Na [Obrázek 2.16](#page-28-2) je úplné schéma zapojení bloku generujícího pracovní napětí. Odpory R1, R2 byly zloveny v poměru 2:1, dochází tak k posunu rozsahu z (0 – 3,3 V) na (-1,65 – 1,65 V). Dále byl odpor R3 vhodně zvolen pro úpravu napětí na rozsah  $(-1,5 - 1,5 V)$ . Přenos popisují rovnice  $(2.21)$  a  $(2.22)$ .

$$
U_{mod} = -\left(U_{gen} \cdot \frac{910}{1000}\right) - \left(-3.3V \cdot \frac{910}{2000}\right)
$$
  

$$
U_{mod} = -U_{gen} \cdot 0.91 + 15.015 V
$$
 (2.21)

( 2.22 )

<span id="page-28-4"></span><span id="page-28-3"></span>[Tabulka 2.3](#page-29-1) obsahuje seznam použitých obvodových prvků a na [Obrázek 2.17](#page-29-2) je vykreslen průběh pracovního napětí.

Tabulka 2.3 - použité obvodové prvky

<span id="page-29-1"></span>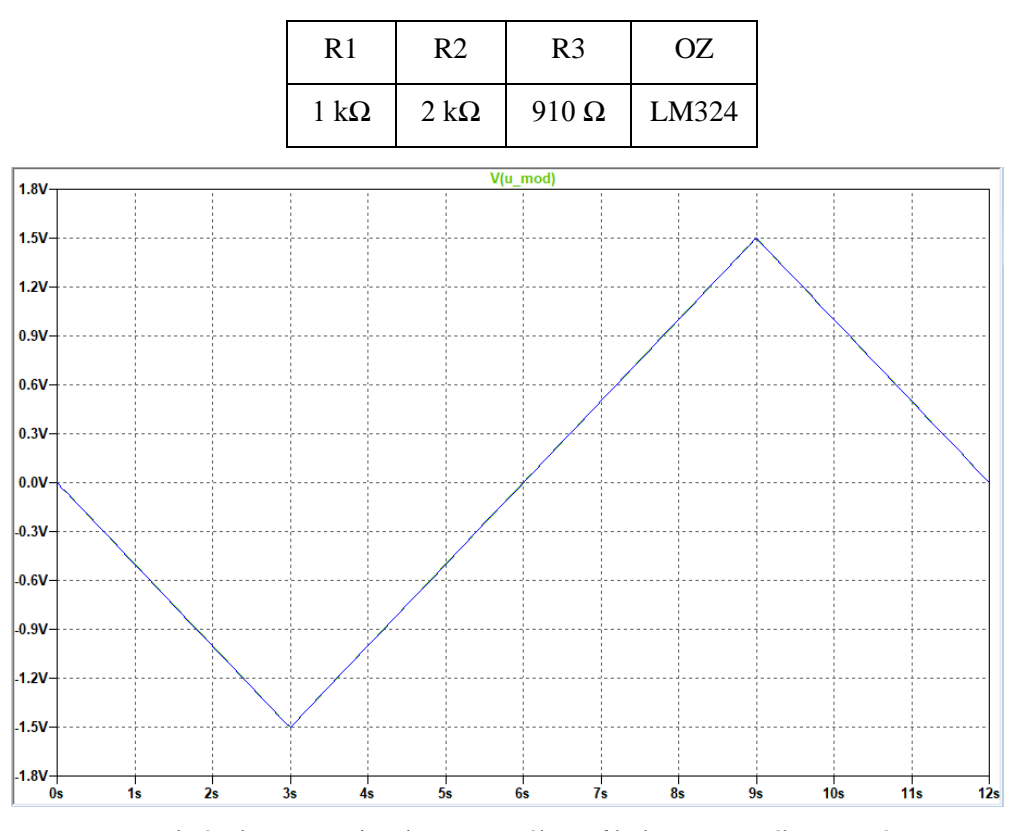

Obrázek 2.17 – Simulace časového průběhu pracovního napětí

### <span id="page-29-2"></span><span id="page-29-0"></span>**2.7.2 Pracovní část**

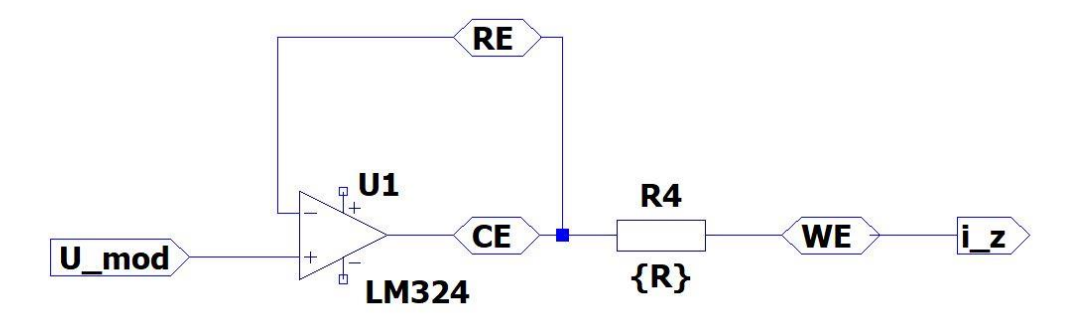

Obrázek 2.18 - Zapojení pracovní části

<span id="page-29-4"></span><span id="page-29-3"></span>Na [Obrázek 2.18](#page-29-3) je úplné schéma pracovní části s elektrodami. Dle Ohmova zákona můžeme vypočítat maximální zátěž pro jednotlivé rozsahy. Pro rozsah ±100 µA platí [\( 2.23](#page-29-4) ):

$$
R = \frac{U_{rozsah}}{I_{rozsah}} \; ; \; |I| \le 100 \, uA \; ; R \ge \frac{3 \, V}{200 uA} = 15 \, k\Omega \tag{2.23}
$$

Výsledné odpory pro proudové rozsahy jsou zapsány v [Tabulka 2.4,](#page-30-0) a na [Obrázek](#page-30-1)  [2.19](#page-30-1) je vykreslen průběh proudu pro vypočítané zátěže. Minimální hodnota odporu měřeného elektrolytu je 1,5 kΩ. Při použití roztoku s vyšší vodivostí riskujeme možné poškození potenciostatu.

<span id="page-30-0"></span>

| Proudový rozsah | $R_{Z}$                |  |
|-----------------|------------------------|--|
| $20 \mu A$      | $>150 k\Omega$         |  |
| $200 \mu A$     | $>15 k\Omega$          |  |
| $2 \text{ mA}$  | $>1.5 \text{ k}\Omega$ |  |

Tabulka 2.4 – Maximální velikost odporu měřeného elektrolytu

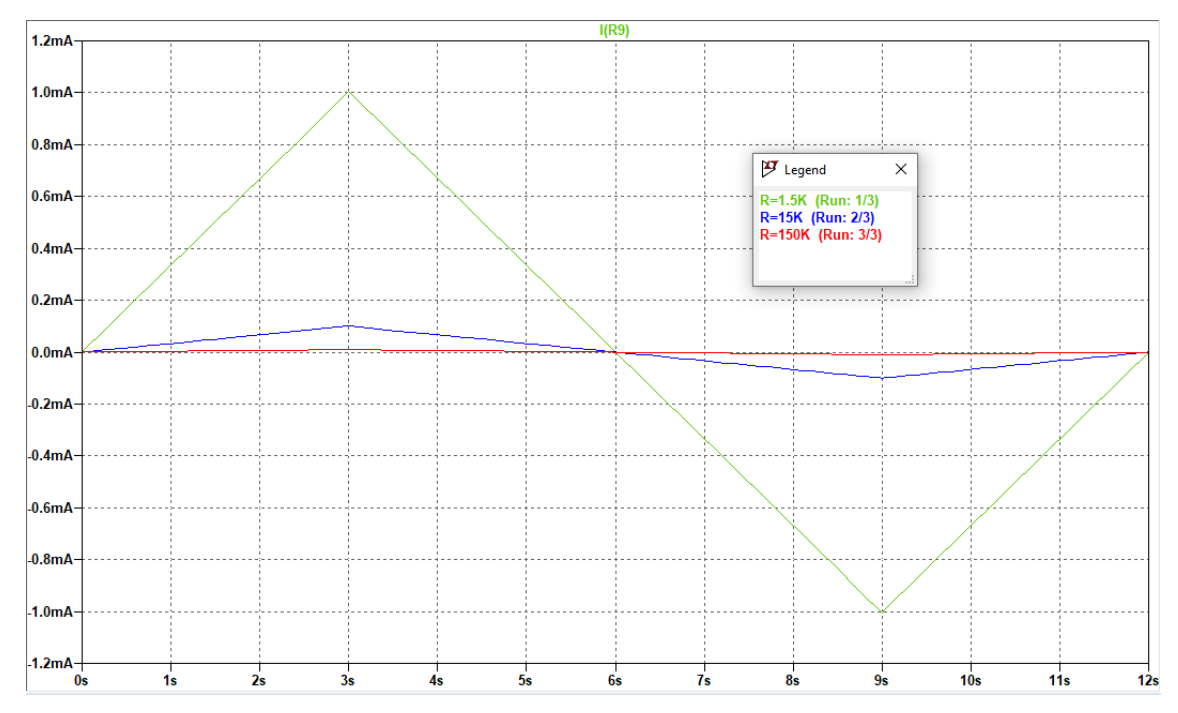

<span id="page-30-1"></span>Obrázek 2.19 - Simulace průběhu proudu přes maximální zátěž pro jednotlivé rozsahy

## <span id="page-31-0"></span>**2.7.3 Úprava naměřeného proudu**

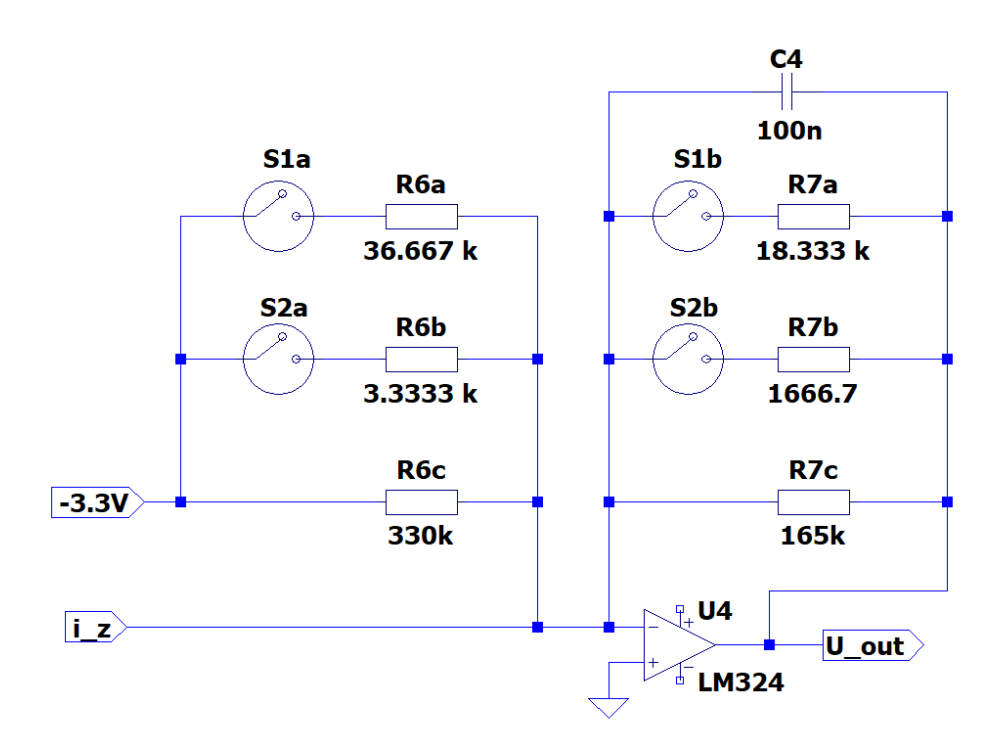

Obrázek 2.20 - Zapojení bloku úpravy naměřeného proudu

<span id="page-31-1"></span>Část úpravy naměřeného proudu (viz [Obrázek 2.20\)](#page-31-1) je tvořena na dvěma větvemi. Na vstup první větve je přiveden proud z elektrody WE. V závislosti na velikosti tohoto proudu se zvolí proudový rozsah. Proud je následně převeden na napětí v rozsahu  $(+1,65 -1,65)$  V (2.24).

<span id="page-31-2"></span>V druhé větvi vzniká proud, jehož velikost odpovídá zvolenému rozsahu. Ten je dále převeden na +1,65 V [\( 2.25](#page-31-3) ). Po sloučení obou větví vznikne upravený výstupní signál v intervalu  $0 - 3.3$  V.

$$
U_{out1} = -i_{WE} \cdot R7
$$
  

$$
U_{out2} = -\left(\frac{-3.3V}{R6} \cdot R7\right)
$$
 (2.24)

( 2.25 )

<span id="page-31-3"></span>[Tabulka 2.5](#page-32-0) obsahuje hodnoty odporů pro nastavení příslušného proudového rozsahu. [Obrázek 2.21](#page-32-1) obsahuje průběh výstupního napětí pro různé rozsahy a největší odpory zjištěné v předchozí kapitole. Na průběhu je vidět, že jsou všechny průběhy podobné.

| Proudový rozsah | R6                       | R7                       |
|-----------------|--------------------------|--------------------------|
| $20 \mu A$      | 3,333 $k\Omega$          | $1,6667 \text{ k}\Omega$ |
| $200 \mu A$     | $36,667 \text{ k}\Omega$ | $18,333 k\Omega$         |
| $2 \text{ mA}$  | 330 $k\Omega$            | $165 \text{ k}\Omega$    |

<span id="page-32-0"></span>Tabulka 2.5 - Velikost odporů pro jednotlivé proudové rozsahy

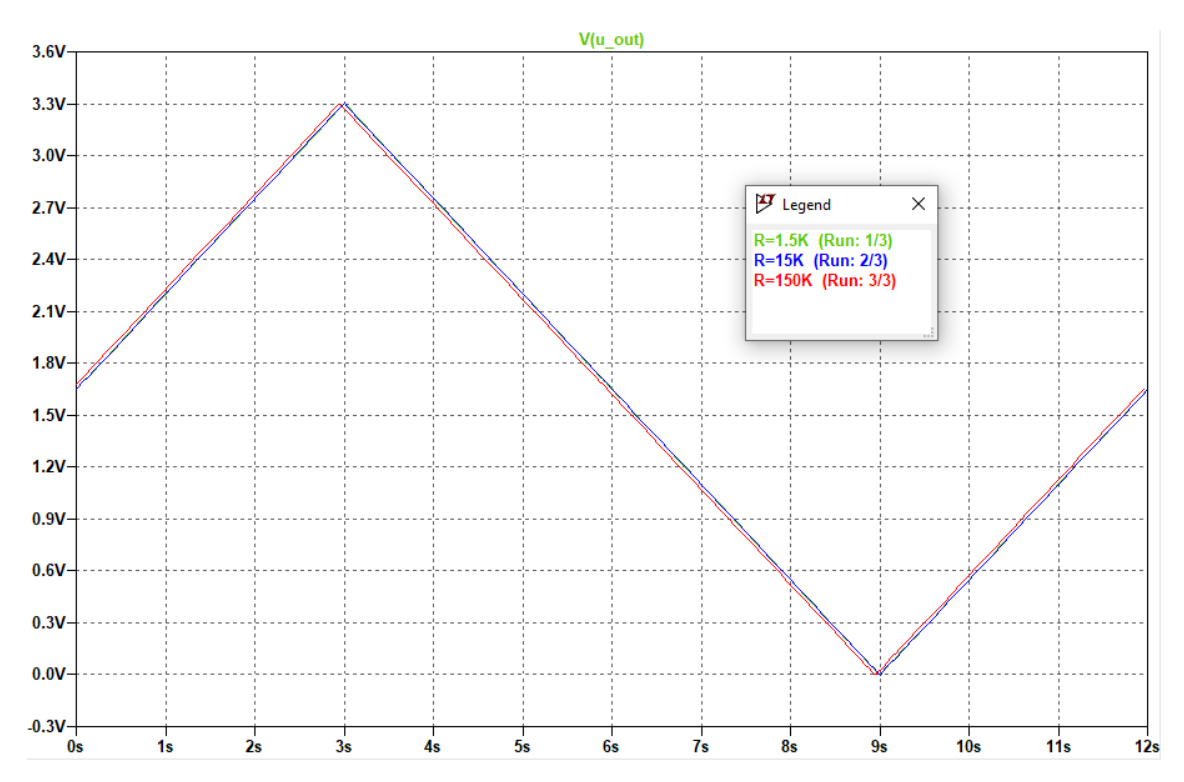

<span id="page-32-1"></span>Obrázek 2.21 - Průběh výstupního napětí pro maximální zátěž pro jednotlivé rozsahy

#### <span id="page-33-0"></span>**2.7.4 Ochranný obvod**

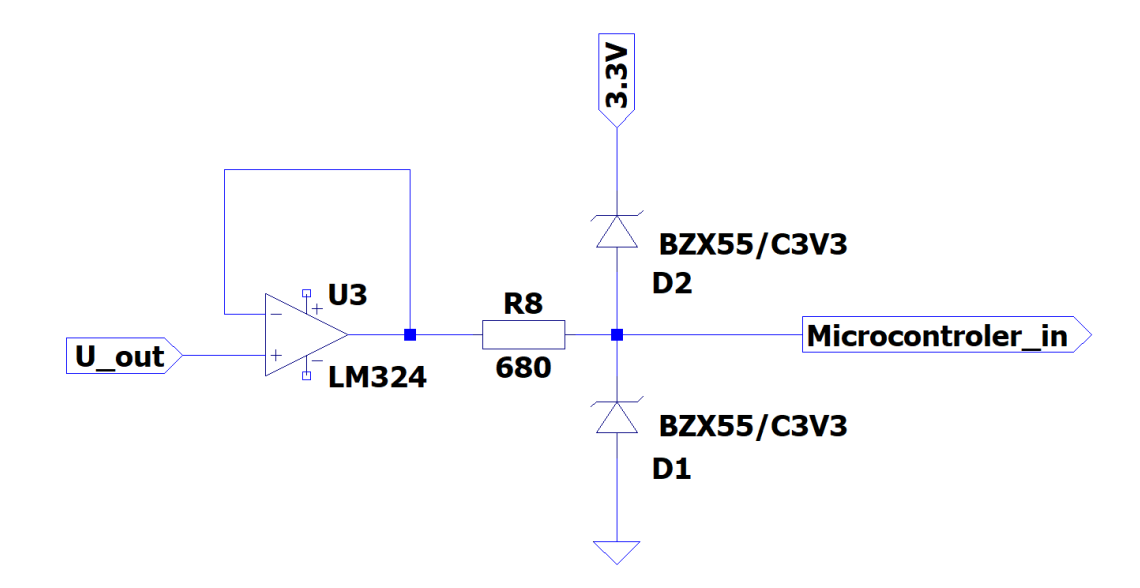

Obrázek 2.22 - Zapojení ochranného obvodu

<span id="page-33-1"></span>[Obrázek 2.22](#page-33-1) obsahuje schéma zapojení ochranného bloku potenciostatu. Tato část obsahuje pouze ochranné diody pro případ překročení bezpečného napětí a k nim příslušný ochranný rezistor. Velikost odporu určíme z Ohmova zákonu. Povolené napájecí napětí potenciostatu jsem stanovil mezi  $\pm 6$  V a  $\pm 12$  V. Použité OZ i stabilizátor napětí umožňují rozsah napájejícího napětí až  $\pm 16$  V, ale jen jako maximální hodnotu. Toto napětí je ještě sníženo o přibližně 1,5 V na výstupu OZ a o úbytek na diodě 0,6 V.

Maximální bezpečný proud do mikrokontroleru se udává kolem 20 mA, pro vyšší ochranu mikrokontroleru bude k výpočtu použitých 15 mA. Po dosazení do rovnice [\( 2.26](#page-33-2) ), jsem získal minimální hodnotu ochranného rezistoru.

$$
R = \frac{U_{max} - 1.5 V - 0.6 V}{I_{max}} = \frac{12 - 1.5 - 0.6}{15 \cdot 10^{-3}} = 660 \,\Omega
$$
\n(2.26)

<span id="page-33-3"></span><span id="page-33-2"></span>Pro zapojení jsem použil rezistor s odporem 680 Ω. Použité součástky jsou zapsané v [Tabulka 2.6.](#page-33-3)

Tabulka 2.6 - Použité obvodové prvky

| R8 | D1                                             | D2 | OZ |
|----|------------------------------------------------|----|----|
|    | $680 \Omega$   BZX55/C3V3   BZX55/C3V3   LM324 |    |    |

Průběh výstupního napětí, vykreslený na [Obrázek 2.23,](#page-34-1) je stejný jako v přechozím bloku.

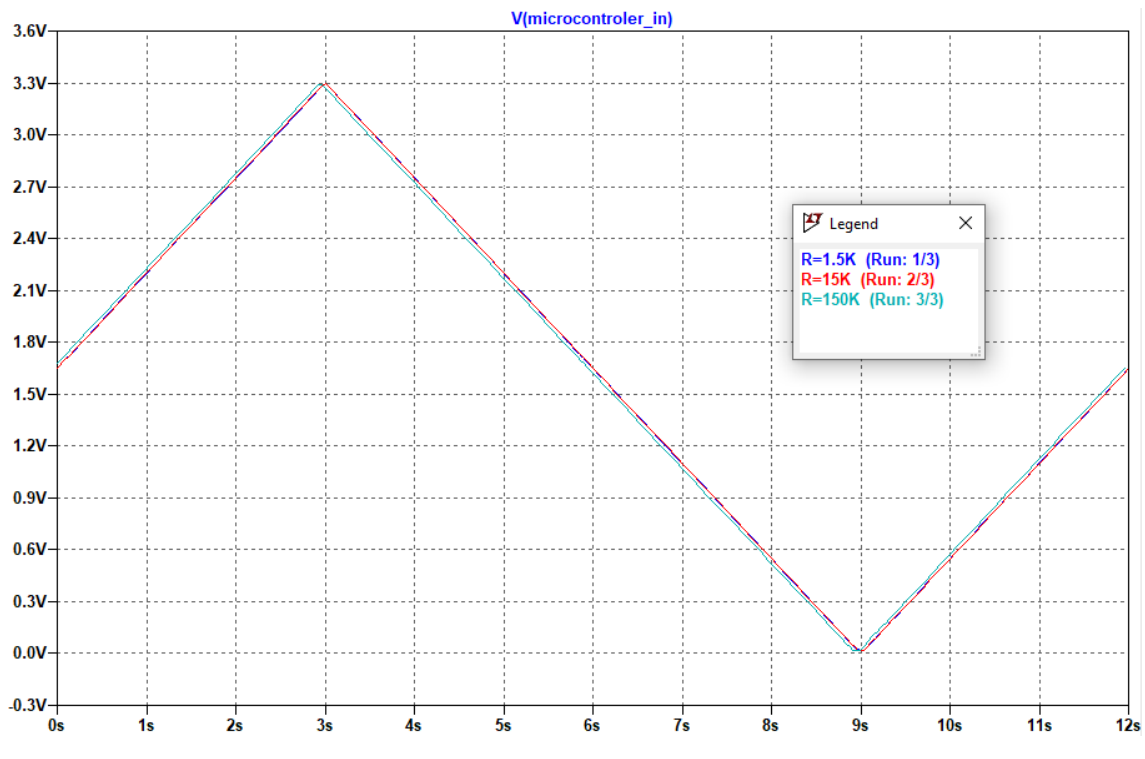

<span id="page-34-1"></span>Obrázek 2.23 - Simulace časového průběhu napětí na výstupu ochranného obvodu

## <span id="page-34-0"></span>**2.7.4.1 Simulace celku**

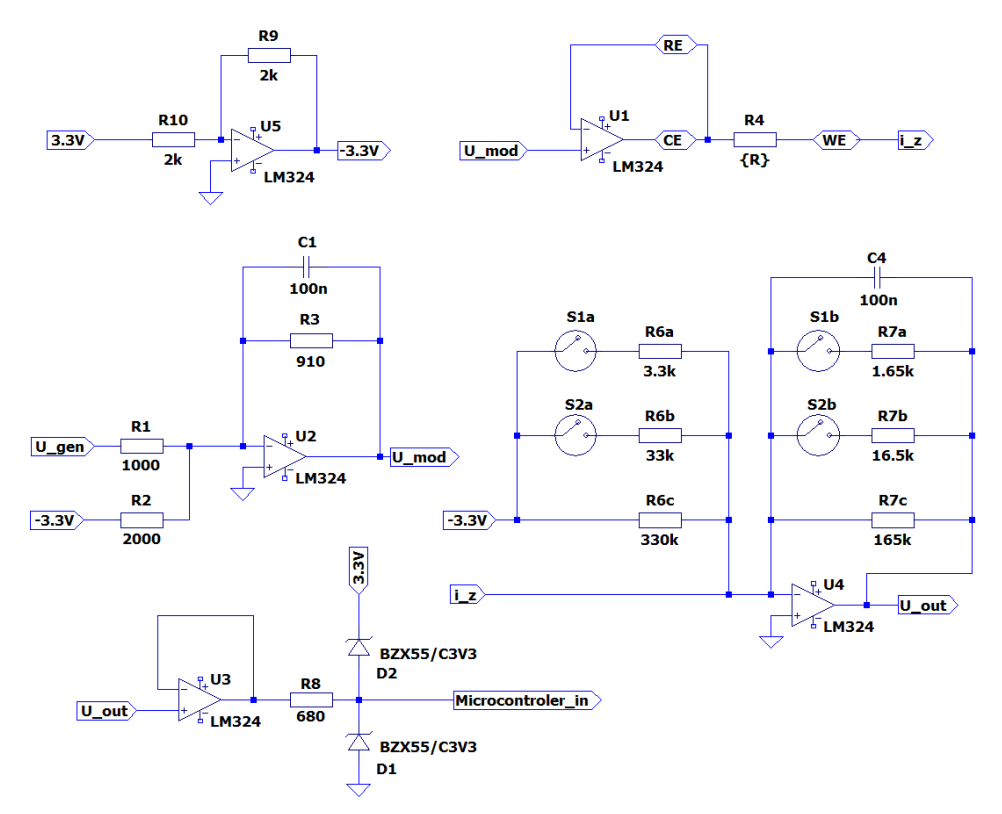

Obrázek 2.24 - Celkové schéma zapojení

Obrázek 2.23 obsahuje celkové zapojení potenciostatu. Průběh vstupního a výstupního signálu je vyobrazen na [Obrázek 2.25.](#page-35-0) Pro zvolené zatěžovací rezistory potenciostat ideálně naměří na výstupu z obvodu stejné napětí jako na vstupu do obvodu.

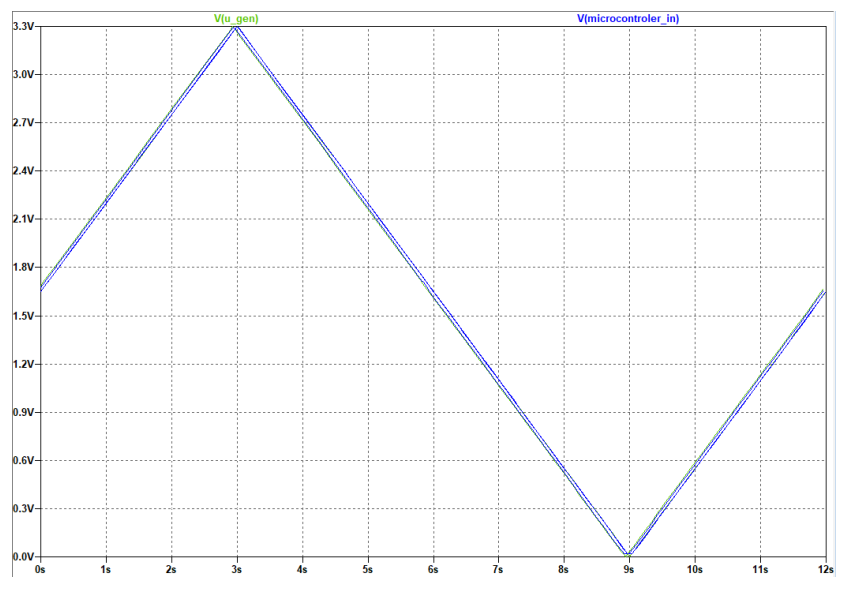

<span id="page-35-0"></span>Obrázek 2.25 - Průběh simulace vstupního a výstupního napětí
#### **2.7.5 Průzkum trhu levných výukových potenciostatů**

Pro výukové účely je důležité, aby přístroj zvládl základní metody měření potenciostatem. Na rozdíl od laboratorních potenciostatů jsou výukové přístroje méně přesné a umožnují méně funkcí. Cenový rozdíl mezi laboratorním a výukovým potenciostatem tuto nevýhodu vyrovnává. V [Tabulka 2.7](#page-36-0) jsou vypsané základní parametry třech laboratorních a třech výukových potenciostatů.

<span id="page-36-0"></span>

| Výrobce                                      | Ossila       | Metroohm          | Palmsens        | <b>IO</b> Rodeo |           |              |
|----------------------------------------------|--------------|-------------------|-----------------|-----------------|-----------|--------------|
| Model                                        | potenciostat | 910 PSTAT<br>mini | EmStat3<br>Blue | Rodeostat       | CheapStat | <b>DStat</b> |
| Napěťový<br>rozsah $(V)$                     | $\pm 7.5$    | $\pm 2$           | $\pm$ 3         | 10              | 0,99      | $\pm 1.5$    |
| Proudový<br>rozsah $(\mu A)$                 | $\pm 200000$ | $\pm 200$         | 10 000          | 1 000           | 50        | 200          |
| Skenovací<br>rychlost<br>$(mV \cdot s^{-1})$ |              |                   | 0,01            |                 |           | 100          |
| Proudová<br>citlivost<br>(nA)                | 20           | 0,01              | 0,001           |                 |           |              |
| cena                                         | 50 000 kč    |                   |                 | 5000 kč         | 2000 kč   | 3000 kč      |

Tabulka 2.7 - porovnání laboratorních a výukových potenciostatů [8][9][10]

Pro výukové účely je vhodné mít napěťový rozsah kolem ±1.5 V, kde můžeme měřit reakce ve vodních roztocích a základní biochemické procesy. Proudový rozsah určuje, jaké typy roztoků můžeme měřit, pro roztoky s velkou kapacitní složkou mají potřebují velkou proudovou citlivost. Dále je pro cyklickou voltametrii důležitá skenovací rychlost a velikost kroku vstupního napětí (pokud není analogická hodnota). Nakonec pro všechny typy měření je důležité nejmenší proudové rozlišení udávající, s jakou přesností měříme.

### **2.7.6 Testovací / kalibrační obvody**

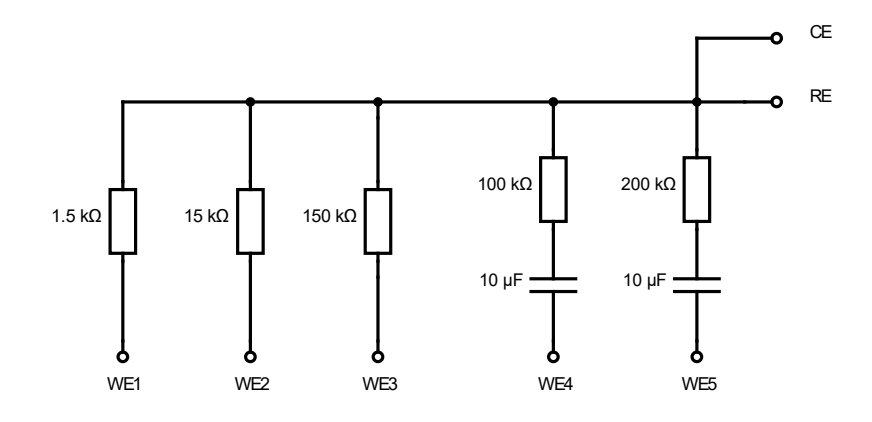

Obrázek 2.26- Návrh testovacího přípravku

<span id="page-37-0"></span>Testovací přípravek na [Obrázek 2.26](#page-37-0) obsahuje dva typy zátěží: čistě odporovou zátěž R a komplexní zátěž RC.

Odporové zátěže se používají pro kalibraci a ověření proudových rozsahů, jejich charakteristika je lineární.

Komplexní zátěže budou představují polarizaci elektrolytu a mají hysterezní průběh.

## **3 Praktická část**

V minulé kapitole byly popsané základní funkce potenciostatu. Tato kapitola obsahuje rozbor výběru součástek a jejich vliv na funkci měřicího přístroje. Dále bude popsána stavba přístroje a výsledná měření.

## **3.1 Popis vlastního řešení – parametry**

V zadání práce je několik parametrů, které má potenciostat splňovat, vi[z Tabulka 3.1.](#page-38-0) Z těchto parametrů jsou napěťový a proudový rozsah dosaženy zapojením, pro ostatní je nutné správně nastavit mikrokontroler. V této kapitole jsem ověřil splnění těchto parametrů.

<span id="page-38-0"></span>

|              | Napěťový  | Proudový    | Skenovací           | Rozlišení  | Nastavitelný |
|--------------|-----------|-------------|---------------------|------------|--------------|
|              | rozsah    | rozsah      | rychlost            | (nA)       | počet cyklů  |
|              | (V)       | $(\mu A)$   | $(mV \cdot s^{-1})$ |            |              |
| Minimální    | $\pm 1,5$ | <b>200</b>  | 50 – 500            | 50         | $1 - 10$     |
| požadavek    |           |             |                     |            |              |
| Navržený     | $\pm 1,5$ | 20, 200,    | 50 - 500            | 5, 50, 500 | $1 - 10$     |
| potenciostat |           | <b>2000</b> |                     |            |              |

Tabulka 3.1 - Parametry zadání

#### **3.1.1 Skenovací rychlost a doba měření**

V zadaném rozsahu není skenovací rychlost omezena softwarově, ani hardwarově. Při zvýšení skenovací rychlosti nad 500 mV · s<sup>-1</sup> by mohl nastat problém s pomalou rychlostí přenosu dat přes sériovou komunikaci. Navržený přístroj využívá modulační rychlosti 115,2 KB/s a maximální rychlost komunikace UART je až 4 MB/s. Další omezení vzniká proudovým skokem při nastavování hodnoty na DAC. Při zvýšení skenovací rychlosti se doba proudového skoku nemění, je tedy možné nastavit další hodnotu, než odezní přechod předchozí hodnoty a znehodnotit tak měření.

<span id="page-38-1"></span>Doba měření přístroje je určena skenovací rychlostí a zvoleným pracovním rozsahem, kde pro dobu jednoho cyklu platí rovnice [\( 3.1](#page-38-1) ).

$$
T = \frac{U_{rozsah}}{scan\ rate} \cdot 2\tag{3.1}
$$

<span id="page-39-0"></span>Doby měření přes celý pracovní rozsah pro skenovací rychlost 50 mV·s<sup>-1</sup>, 100 mV ⋅ s<sup>-1</sup> a 500 mV ⋅ s<sup>-1</sup> vychází dle rovnic (3.2), (3.3) a (3.4).

$$
T_{50} = \frac{3V}{50 \, mV/s} \cdot 2 = 120 \, s \tag{3.2}
$$

$$
T_{50} = \frac{3V}{100 \, mV/s} \cdot 2 = 60 \, s
$$

( 3.3 )

$$
T_{500} = \frac{3V}{500 \frac{mV}{s}} \cdot 2 = 12 s
$$
\n(3.4)

### <span id="page-39-2"></span><span id="page-39-1"></span>**3.1.2 Ověření skenovací rychlosti a doby měření**

Potenciostat byl nastaven na skenovací rychlosti 50 mV · s<sup>-1</sup>, 100 mV · s<sup>-1</sup> a 500 mV · s<sup>-1</sup>. Průběh měření pracovního napětí byl zaznamenán na osciloskopu Rigol MSO5204. [Obrázek 3.1,](#page-39-3) [Obrázek 3.2](#page-40-0) a [Obrázek 3.3](#page-41-0) ukazují naměřené průběhy.

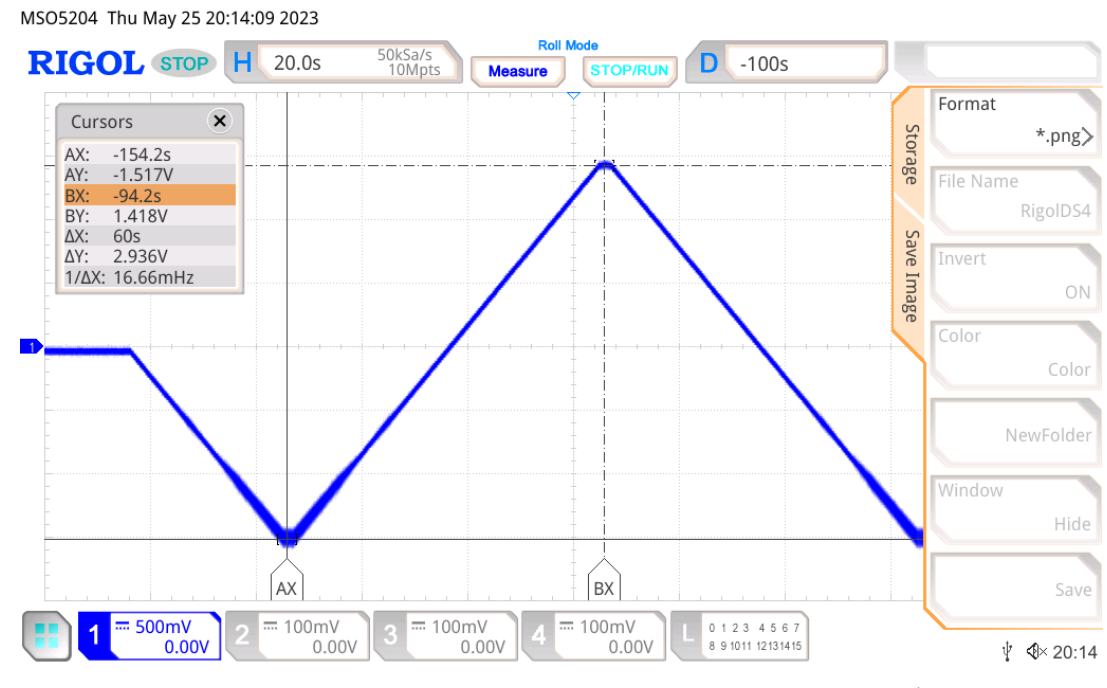

<span id="page-39-3"></span>Obrázek 3.1 - Měření průběhu na oscilosku s rychlostí 50 mV ∙ s −1

<span id="page-40-1"></span>Skenovací rychlost [\( 3.5](#page-40-1) ) a perioda pracovního napětí [\( 3.6](#page-40-2) ) vypočítané pro nastavenou rychlost 50 mV $\cdot$  s<sup>-1</sup>:

$$
Scan\ rate = \frac{2,936\ V}{60\ s} = 48,93\ mV/s
$$
\n
$$
T = 60s \cdot 2 = 12s
$$
\n(3.5)

$$
(3.6)
$$

<span id="page-40-2"></span>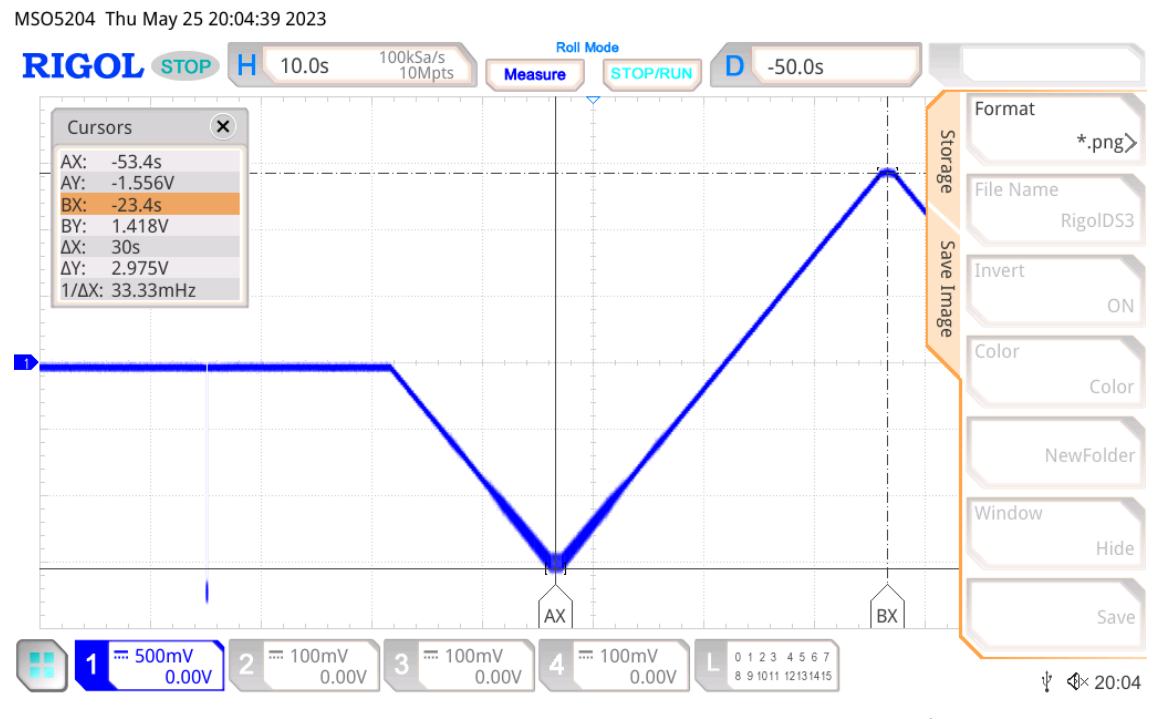

Obrázek 3.2- Měření průběhu na osciloskopu s rychlostí 100 mV ∙ s −1

<span id="page-40-4"></span><span id="page-40-3"></span><span id="page-40-0"></span>Skenovací rychlost [\( 3.7](#page-40-3) ) a perioda pracovního napětí [\( 3.8](#page-40-4) ) pro nastavenou rychlost  $100 \text{ mV} \cdot \text{s}^{-1}$ :

$$
Scan\ rate = \frac{2,975\ V}{30\ s} = 99,16\ mV/s
$$
\n(3.7)

$$
T=30 s \cdot 2=60 s
$$

( 3.8 )

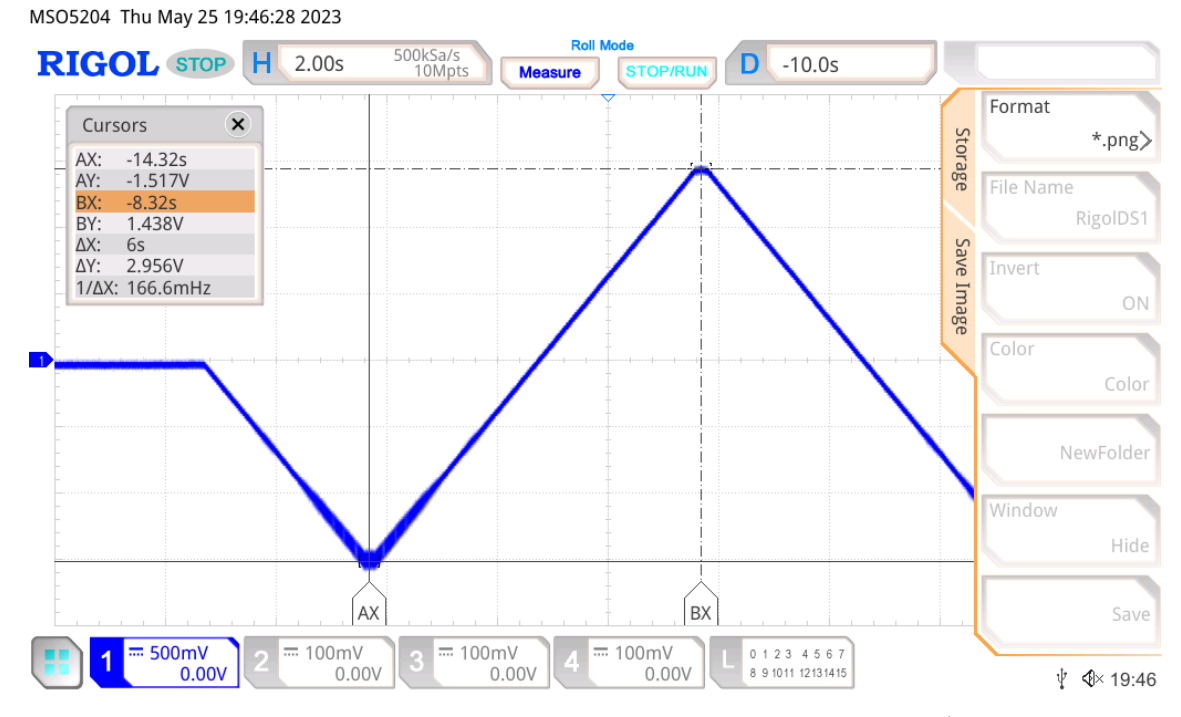

Obrázek 3.3 - Měření průběhu na osciloskopu s rychlostí 500 mV ∙ s −1

<span id="page-41-1"></span><span id="page-41-0"></span>Skenovací rychlost [\( 3.9](#page-41-1) ) a perioda pracovního napětí [\( 3.10](#page-41-2) ) vypočítané pro nastavenou rychlost 50 mV $\cdot$  s<sup>-1</sup>:

$$
Scan\ rate = \frac{2,956\ V}{6\ s} = 494,16\ mV/s
$$
\n
$$
T = 6\ s \cdot 2 = 12s
$$
\n(3.9)

( 3.10 )

<span id="page-41-2"></span>Výsledné hodnoty jsem zapsal do [Tabulka 3.2](#page-41-3) pro lepší přehlednost.

<span id="page-41-3"></span>

| Rozsah<br>pracovního napětí<br>(V) | Velikost<br>napěťového<br>rozsahu $(V)$ | Perioda jednoho<br>cyklu(s) | Rozsah<br>pracovního<br>potenciálu<br>(V) | Rozsah<br>pracovního<br>potenciálu |
|------------------------------------|-----------------------------------------|-----------------------------|-------------------------------------------|------------------------------------|
| 50                                 | 48,93                                   | 120                         | 2,936                                     | $(-1,517 - 1,418)$                 |
| 100                                | 99,16                                   | 60                          | 2,975                                     | $(-1,556 - 1,418)$                 |
| 500                                | 494,16                                  | 12                          | 2,956                                     | $(-1,517 - 1,438)$                 |

Tabulka 3.2 - Naměřené hodnoty skenovací rychlosti a doby měření

#### **3.1.3 Ověření doby měření více cyklů**

Na [Obrázek 3.4](#page-42-0) vidíme měření na celém pracovním rozsahu s deseti cykly. Dle rovnice [\( 3.11](#page-42-1) ) vychází doba měření 120 s, naměřená hodnota se liší o 0,2 s.

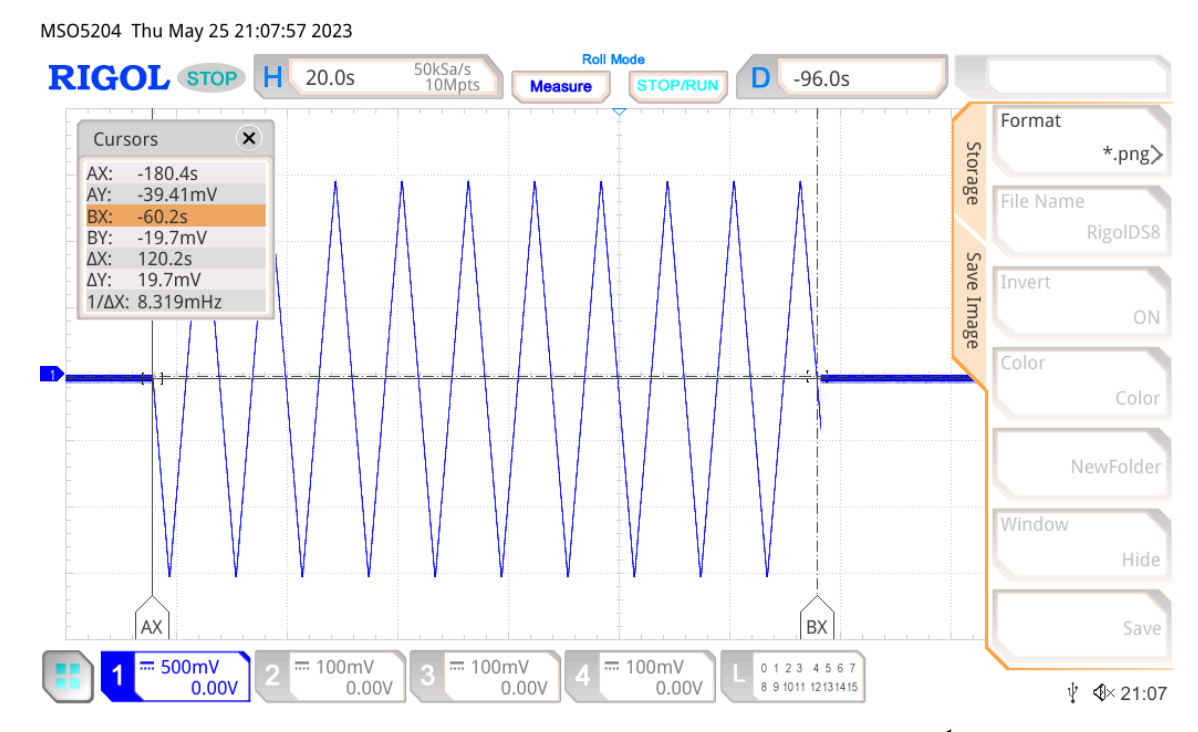

<span id="page-42-0"></span>Obrázek 3.4 - Měření s více cykly – skenovací rychlost 500 mV ∙ s −1

$$
T = 10 \cdot 12 \, s = 120 \, s \tag{3.11}
$$

#### <span id="page-42-1"></span>**3.1.4 Proudové rozlišení**

Proudové rozlišení je omezeno rozlišením výstupní hodnoty z AD převodníku. Zvolený mikrokontroler Nucleo F303RE má zabudovaný 12–bitový AD převodník, proudový rozsah se proto kvantuje na 4096 hodnot. Příklad pro rozsah ±100 µA dle rovnice [\( 3.12](#page-42-2) ).

$$
\Delta i = \frac{I_{rozsah}}{2^{12}} = \frac{200 \,\mu A}{4096} = 48,83 \, nA
$$
\n(3.12)

<span id="page-42-2"></span>Nejvyšší teoretické proudové rozlišení je 48,83 nA.

U reálného přístroje jsem se setkal s napěťovým omezením, které vzniklo nedokonalým zesílením u převodníku proudu na napětí. Není tedy možné využít plný rozsah (0 - 3,3) V, ale pouze omezený rozsah (0,08 - 3,14) V. Tomu odpovídá pouze 3 800 hodnot. Reálné proudové rozlišení pro rozsah (-100, +100) µA vychází dle rovnice  $(3.13)$ .

$$
\Delta i = \frac{I_{rozsah}}{2^{12}} = \frac{200 \,\mu A}{3800} = 52,63 \, nA
$$
\n(3.13)

<span id="page-43-1"></span><span id="page-43-0"></span>Vypočítané proudové citlivosti pro všechny rozsahy jsou zapsané v [Tabulka 3.3.](#page-43-1)

| Proudový<br>rozsah $(\mu A)$ | Rozlišení (nA) |
|------------------------------|----------------|
| 20                           | 5,4            |
| 200                          | 52,6           |
| 2000                         | 526,3          |

Tabulka 3.3 – Snížená proudová citlivost pro jednotlivé rozsahy

#### **3.1.5 Počet cyklů**

Počet cyklů je určen softwarem, a není ničím omezen; za předpokladu odesílání dat v průběhu měření. Bez odesílání dat by byl omezen velikostí paměti. S přihlédnutím k rychlosti měření při skenovací rychlosti 500 mV · s<sup>−1</sup>, je nutné v průběhu 12 s naměřit a nastavit 8192 hodnot. Na jednu iteraci programu tak připadá 1,46 ms. V průběhu měření tak ukládám část dat do paměti, po naplnění paměti jsou tato data odeslána, a nakonec jsou tato data přepsána. Pro plynulost jsou v mikrokontroleru vytvořeny dva paměťové bloky. V momentu naplnění prvního bloku se data začnou ukládat do druhého. Než se druhý blok naplní, jsou data z prvního bloku odeslána přes UART komunikaci s PC. Velikost bloků paměti jsem zvolil na 256 hodnot.

## **3.2 Finální schéma**

Navržené schéma zapojení bylo vytvořeno pomoví programu KiCad. Na [Obrázek 3.5](#page-44-0) je zapojení celého potenciostatu a [Obrázek 3.6](#page-45-0) obsahuje detail přepínání proudového rozsahu. Seznam použitých součástek je vypsán v [Tabulka 3.4.](#page-45-1)

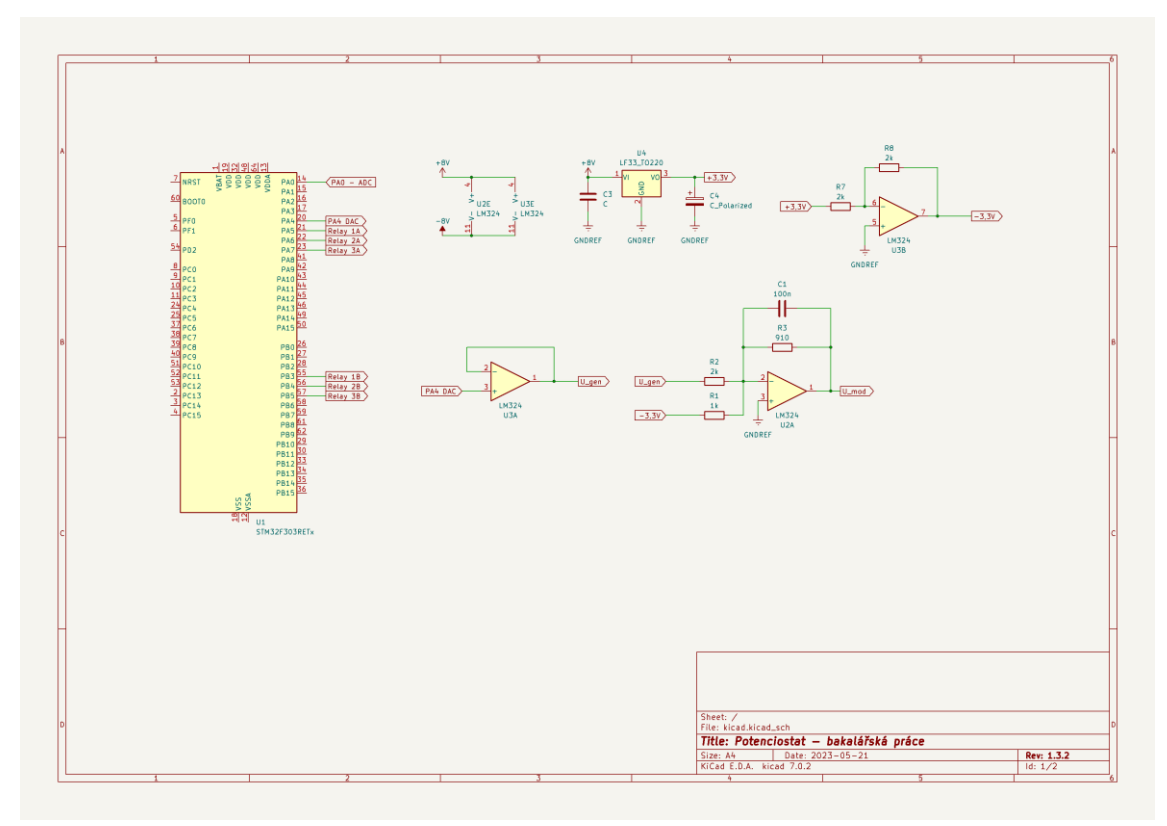

<span id="page-44-0"></span>Obrázek 3.5 – schéma KiCad – Zapojení potenciostatu

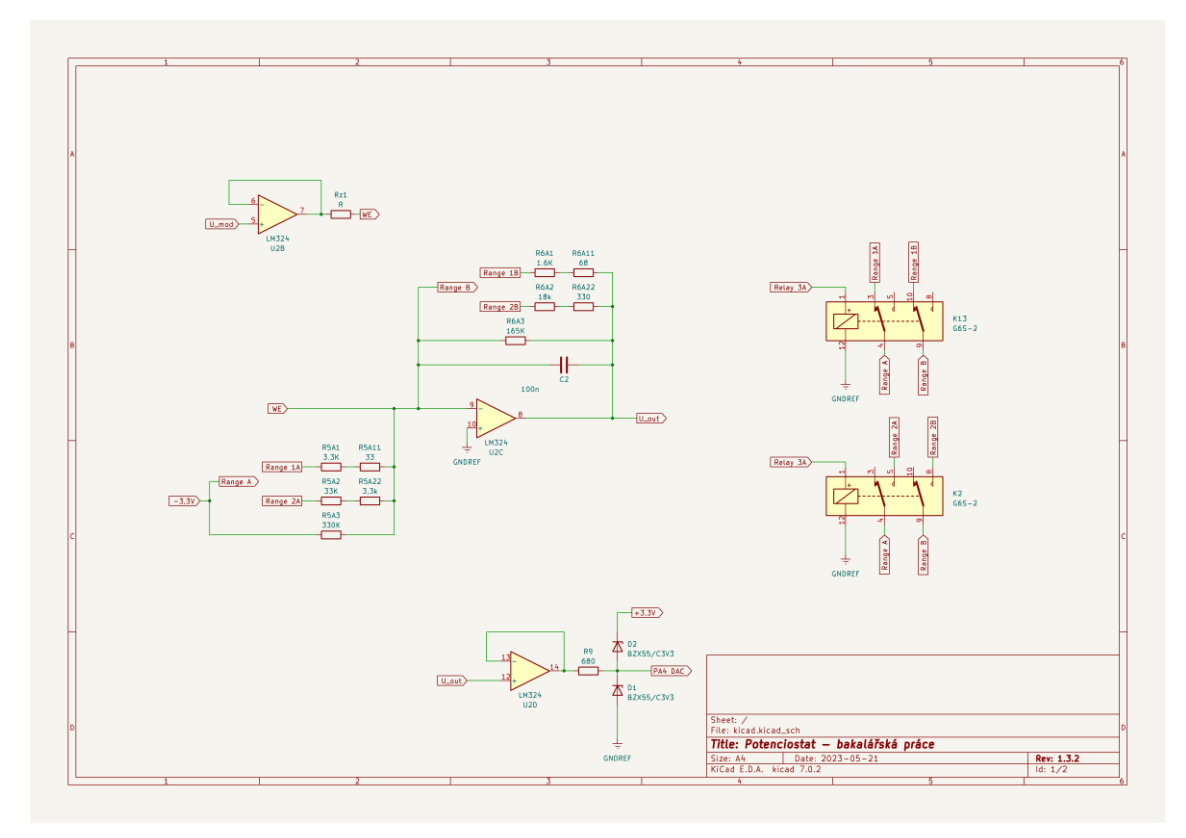

Obrázek 3.6 - schéma KiCad – Spínání rozsahu

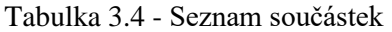

<span id="page-45-1"></span><span id="page-45-0"></span>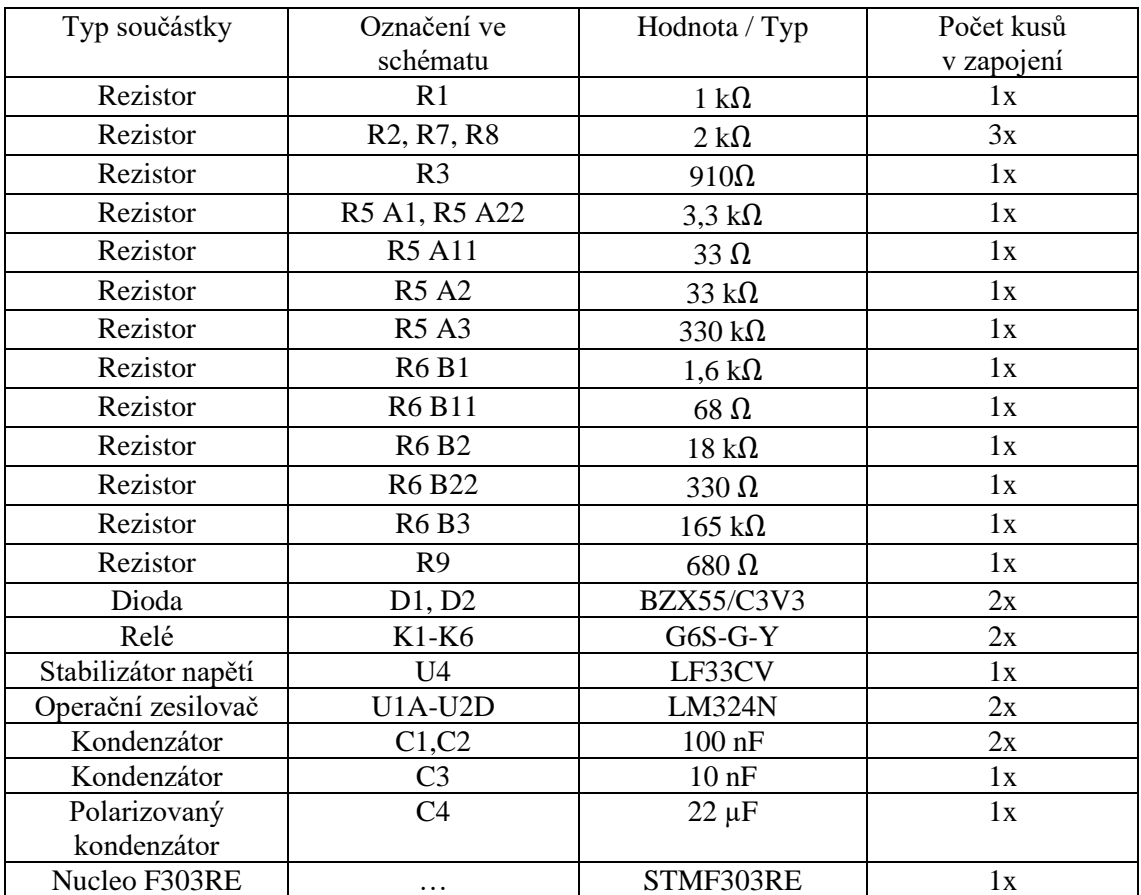

## **3.3 Zapojení na nepájivém poli**

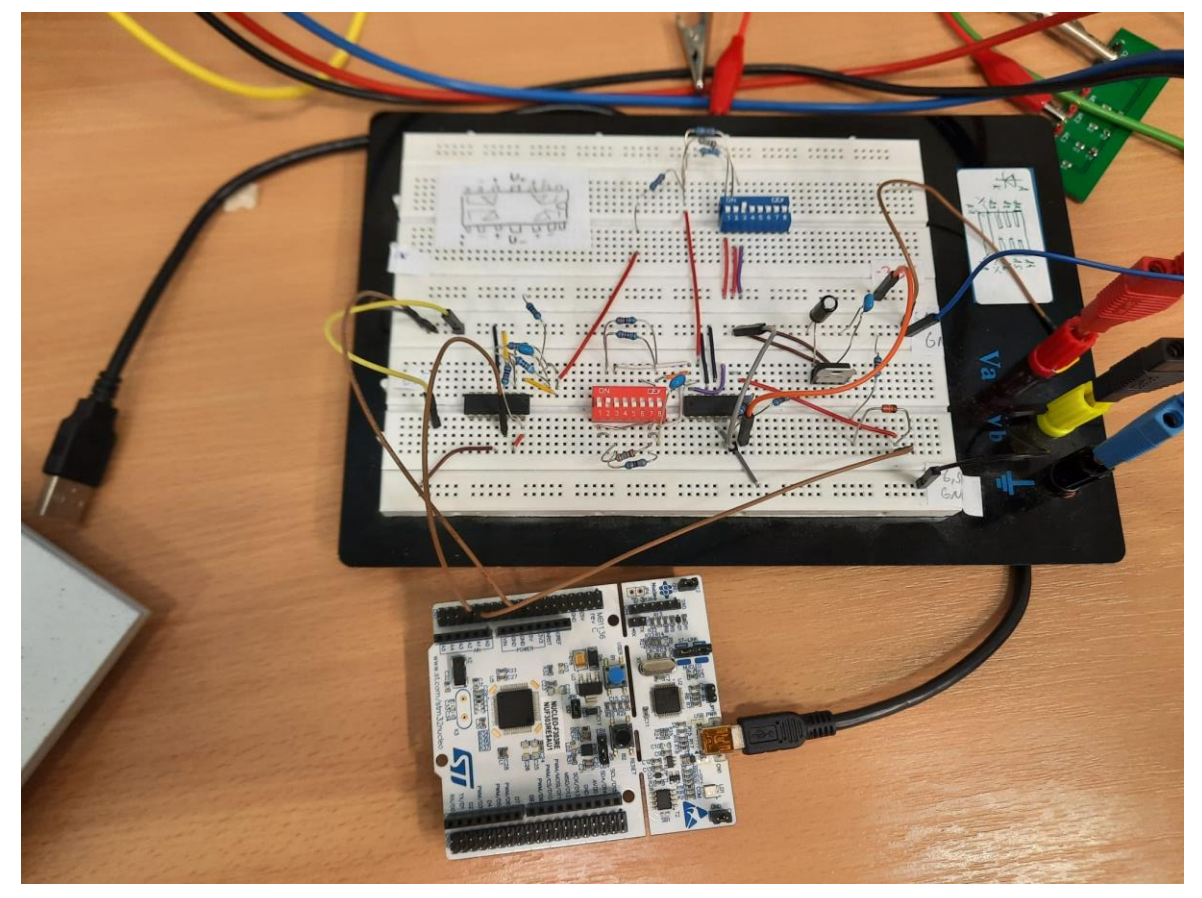

Obrázek 3.7 - Zapojení na nepájivém poli

<span id="page-46-0"></span>Zapojení na [Obrázek 3.7](#page-46-0) je shodné se zapojení simulovanému v LTSpice, místo relé jsou použité fyzické spínače pro změnu měřeného rozsahu.

Některá z měření v další kapitole byly provedena na tomto zapojení.

## **3.4 Zapojení univerzální plošný spoj**

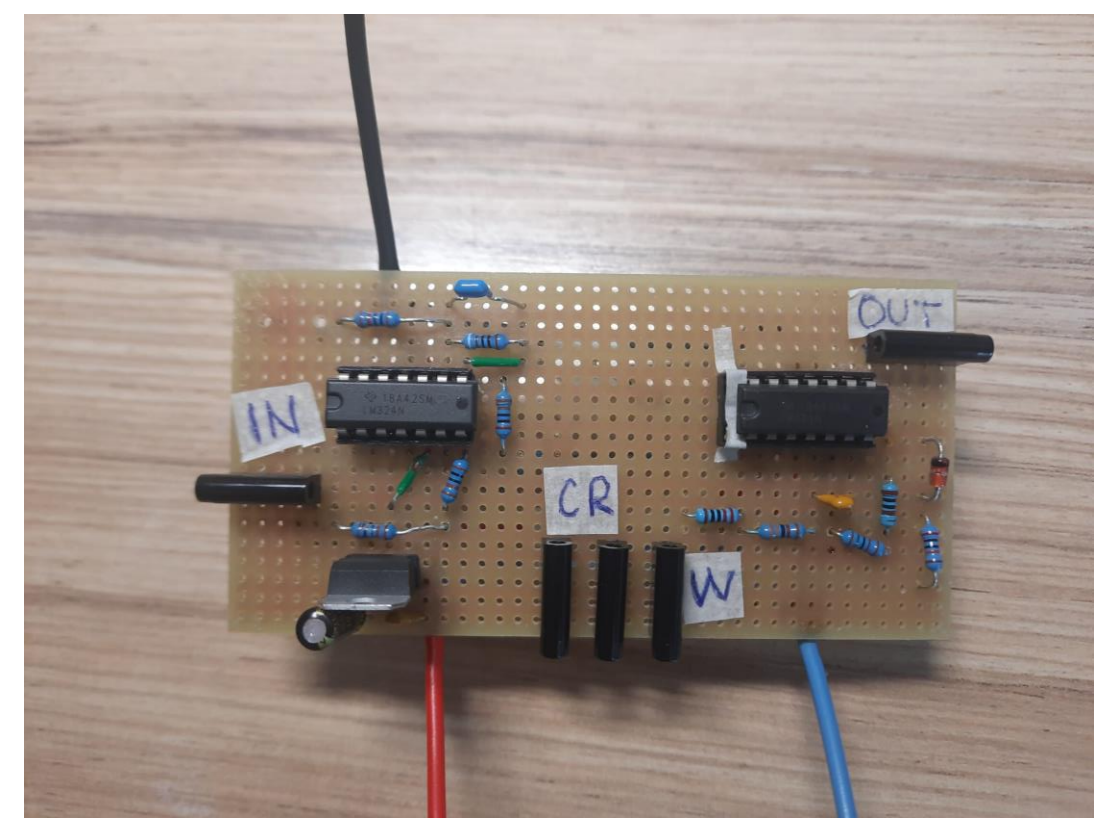

Obrázek 3.8 - Zapojení na univerzálním plošném spoji

<span id="page-47-0"></span>[Obrázek 3.8](#page-47-0) obsahuje zapojení na univerzální desce s pevným proudovým rozsahem 200 µA.

### **3.5 Návrh mechanické konstrukce /kryt**

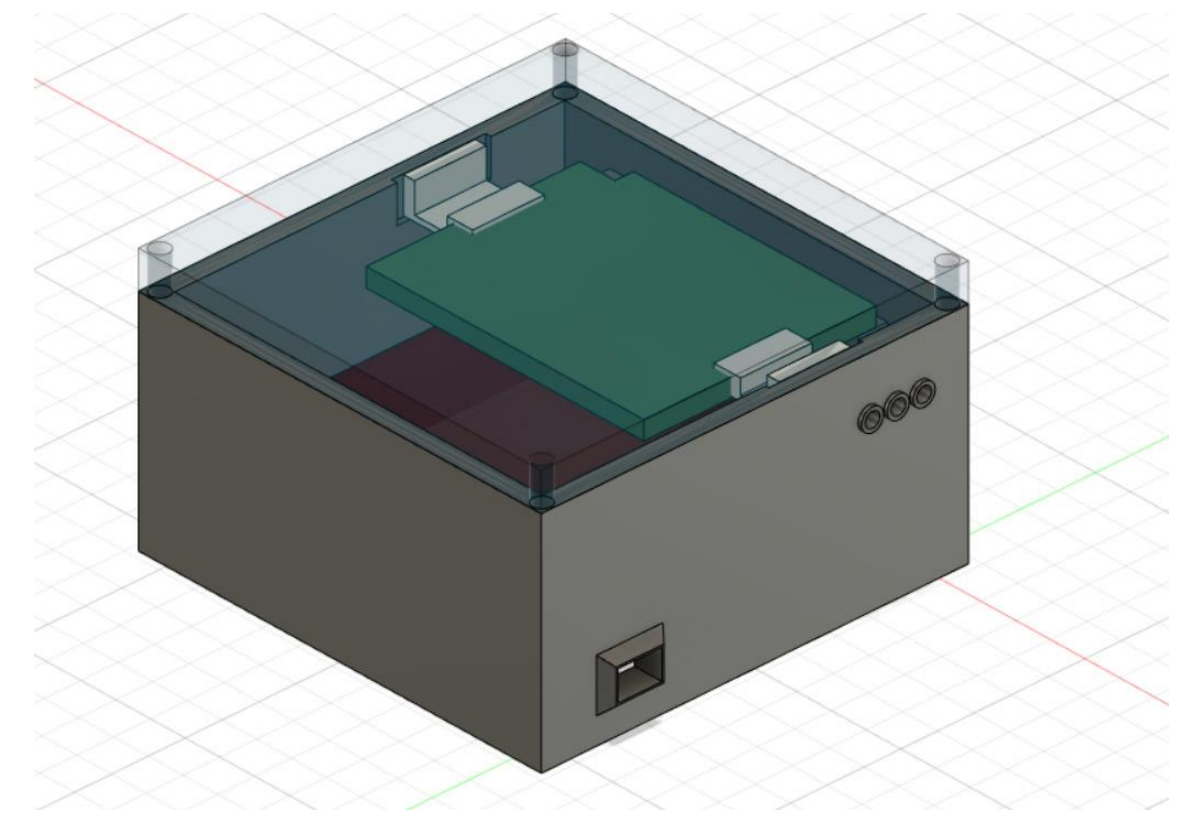

Obrázek 3.9 - 3D model krytu přístoje

<span id="page-48-0"></span>Na [Obrázek 3.9](#page-48-0) je návrh krytu potenciostatu. Uvnitř konstrukce budou umístěny obě desky přístroje, z předu je zapínací přepínač a tři konektory na elektrody. Napájení je z laboratorního zdroje a konektory jsou umístěny zezadu. Kryt byl tvořen s myšlenkou výroby na 3D tiskárně.

## **3.6 Návrh a realizace testovacího přípravku**

Testovací přípravek byl sestaven dle schématu. Průběhy měření kalibračních zátěží WE1, WE2 a WE3, v aplikaci Potenciostat.exe jsou vyobrazeny v kapitole 3.8.

### **3.7 Programové řešení**

K ovládání potenciostatu jsem vytvořil počítačovou aplikaci v Matlab App designer, která komunikuje přes sériový port s Nucleo deskou; programovanou v STM32CubeIDE.

#### **Aplikace Potenciostat.exe**

Po spuštění aplikace se zobrazí okno skládající se z několika částí. [\(Obrázek 3.10\)](#page-49-0). V části pro připojení k potenciostatu uživatel napíše název portu, ke kterému je připojen potenciostat a stiskne tlačítko Connect. Pokud není příslušný port k dispozici, objeví se v části zaznamenávající události zpráva: "Potenciostat není k dispozici". To znamená, že byl zvolený nesprávný port nebo je k potenciostatu připojená jiná aplikace. Řešením je vypojení a opětovné připojení potenciostatu a následné stisknutí tlačítka Refresh ports. Po obnovení portů budou vypsány všechny porty, které jsou k dispozici,

Po připojení je potenciostat v klidovém stavu, kdy je potenciál na elektrodách nulový a přístroj čeká na povel měřit. Před spuštěním měření je vhodné zvolit parametry měření.

Po stisknutí tlačítka Start measuring, odešle aplikace zprávu o nastavení měření a po obdržení potvrzovací zprávy, začne přístroj měřit data. Po dokončení každého cyklu vypíše aplikace zprávu "cyklus dokončen". Data budou v průběhu měření vykreslovány do grafu, s různými cykly reprezentovány specifickými barvami.

Když je měření dokončeno, má uživatel možnost exportovat naměřená data, nebo měření opakovat.

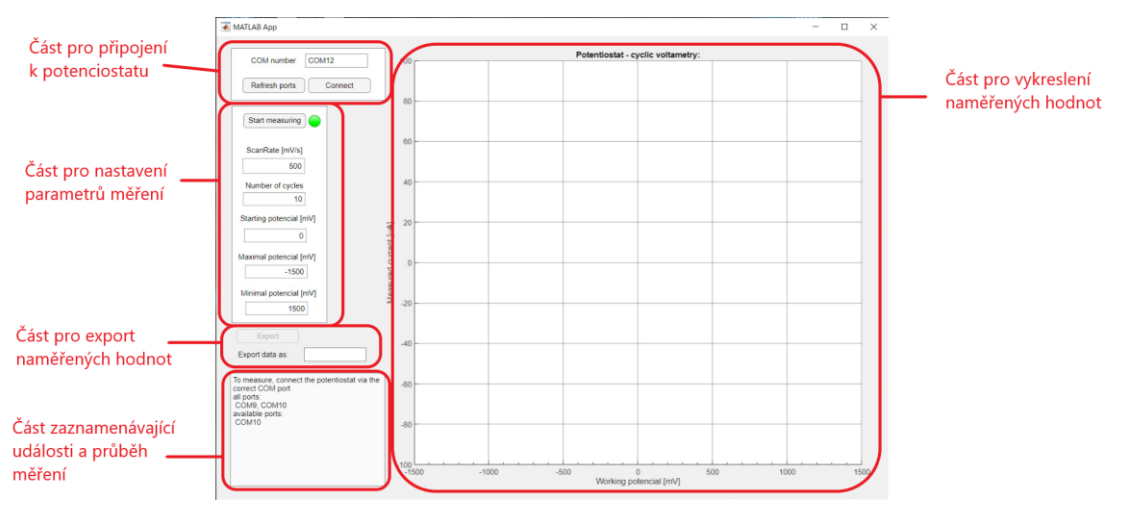

Obrázek 3.10 - Rozložení okna programu

#### <span id="page-49-0"></span>**Nucleo kód**

V průběhu používání potenciostatu, nastává v programu Nucleo mikrokontroleru několik stavů. Po připojení k napájení se deska inicializuje a přejde do stavu IDLE – klidového stavu. V tomto stavu je nastaven výstupní signál na polovinu rozsahu, aby rozdíl potenciálů na elektrodách byl nulový. Potenciostat čeká na zprávu o připojení aplikace k desce.

Po obdržení zprávy o připojení přechází program do stavu CONNECTED – připojen, v tomto stavu potenciostat stále udržuje nulový potenciál a očekává data obsahující nastavení parametrů měření. Po obdržení těchto dat přechází přístroj do stavu RUNNING – probíhá měření.

Naměřená data jsou ukládána do dvou paměťových bloků přes přímý přístup do paměti (DMA). Po naplnění příslušného paměťového bloku jsou data odesílána přes UART komunikaci do počítače.

Po dokončení měření přechází potenciostat přes stav STOPPING – zastavování, zpět do stavu CONNECTED. V tomto stavu opět čeká na data o průběhu a pokyn k měření.

## **3.8 Testovací měření a kalibrace**

Pro ověření správné funkce sestaveného potenciostatu bylo provedeno několik testovacích měření. Pro porovnání byl vytvořený testovací přípravek vždy změřen vytvořeným přístrojem i laboratorním potenciostatem od společnosti Ossila. K poslednímu měření byl použitý testovací přípravek opět od společnosti Ossila.

Na [Obrázek 3.11](#page-50-0) je rozložení stanice pro měření potenciostatem. Část měření byla prováděna na přístroji na univerzálním plošném spoji, část se změnou proudového rozsahu byla měřena se zapojení na nepájivém poli. Na [Obrázek 3.12](#page-51-0) je laboratorní potenciostat společnosti Ossila.

<span id="page-50-0"></span>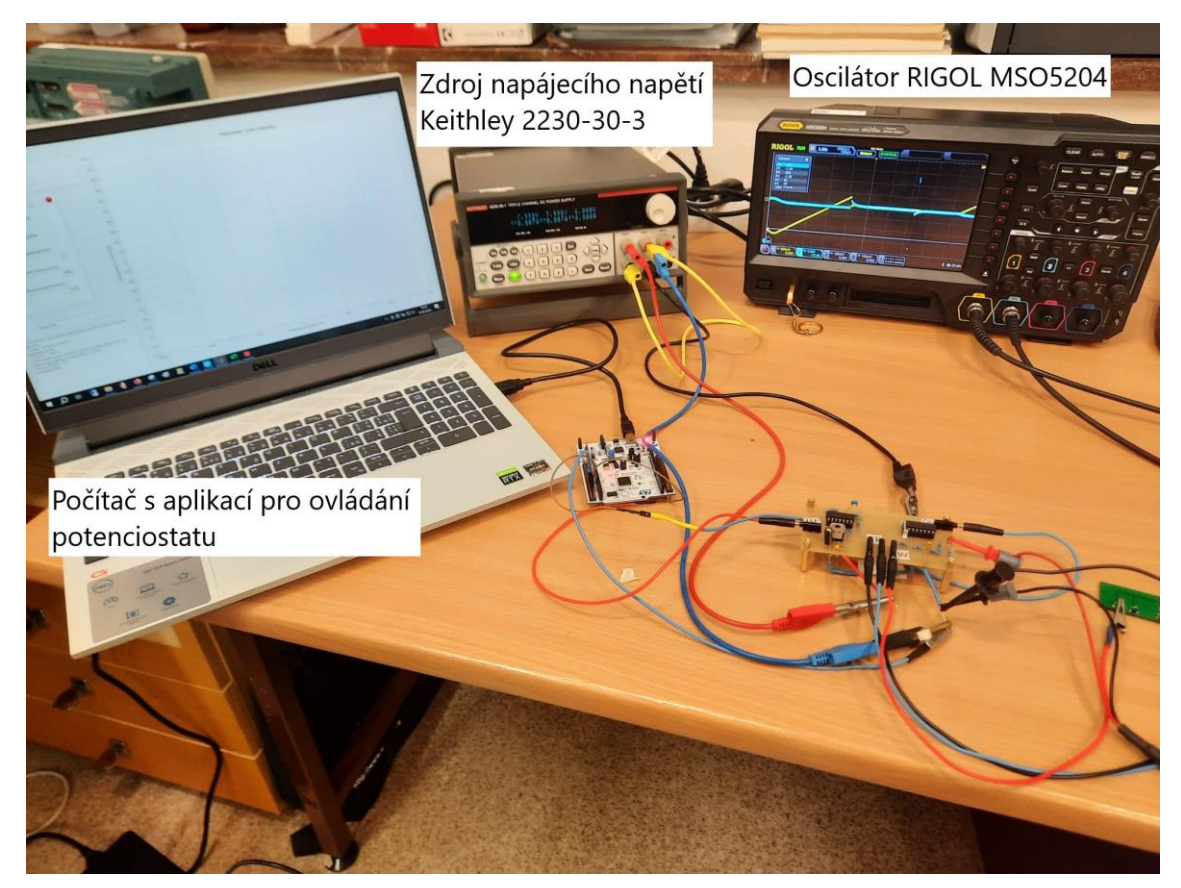

Obrázek 3.11 Rozložení pracovní stanice pro měření

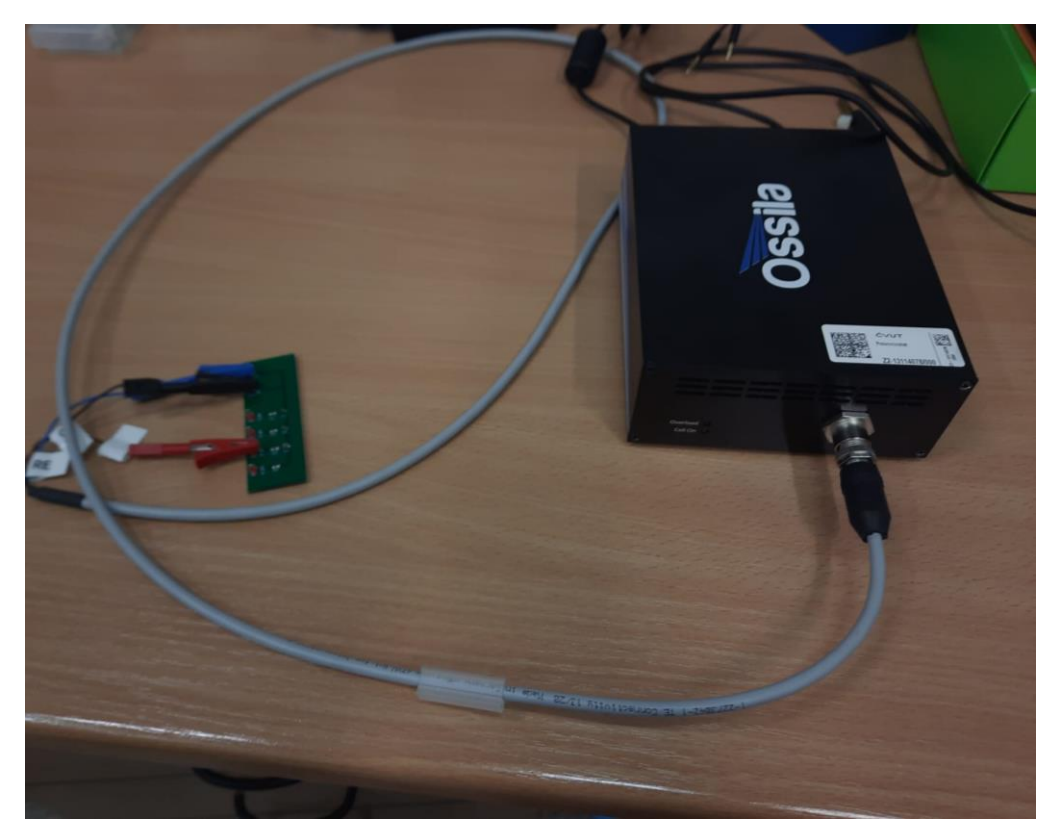

Obrázek 3.12 - Potenciostat Ossila

#### <span id="page-51-0"></span>**3.8.1 Měření 1 – Kalibrace – čistě odporová zátěž**

Přípravek byl zapojen na nepájivém poli a měřen příslušným proudovým rozsahem. Výsledný průběh měření by měl odpovídat lineární funkci, u které sklon průběhu je závislý na velikosti odporu [\( 3.14](#page-51-1) ).

$$
i\left(u\right) = \frac{u}{R} + i_0\tag{3.14}
$$

<span id="page-51-1"></span>Porovnáním naměřeného průběhu kalibrace s očekávaným průběhem, se vypočítá korekce naměřených hodnot, aby výstupní data z potenciostatu odpovídala reálné hodnotě měření. Z kalibračních hodnot je nejpodstatnější lineární zesílení naměřených hodnot a posun proudový a napěťový. Hledám tedy korekční rovnici tvaru [\( 3.15](#page-51-2) ). Koeficient  $C$  odpovídá proudovému posunu při nulovém napětí a  $k$  upravuje sklon funkce.

$$
i_{upravené} = (i_{naměřené} - C) \cdot k
$$
\n(3.15)

<span id="page-51-2"></span>Průběhy naměřené průběhy měření jsou vykresleny na Obrázek 3.13, Obrázek 3.14 a [Obrázek 3.15.](#page-53-0) U každého průběhu byly zvýrazněny hodnoty, ze kterých se budou počítat kalibrační koeficienty.

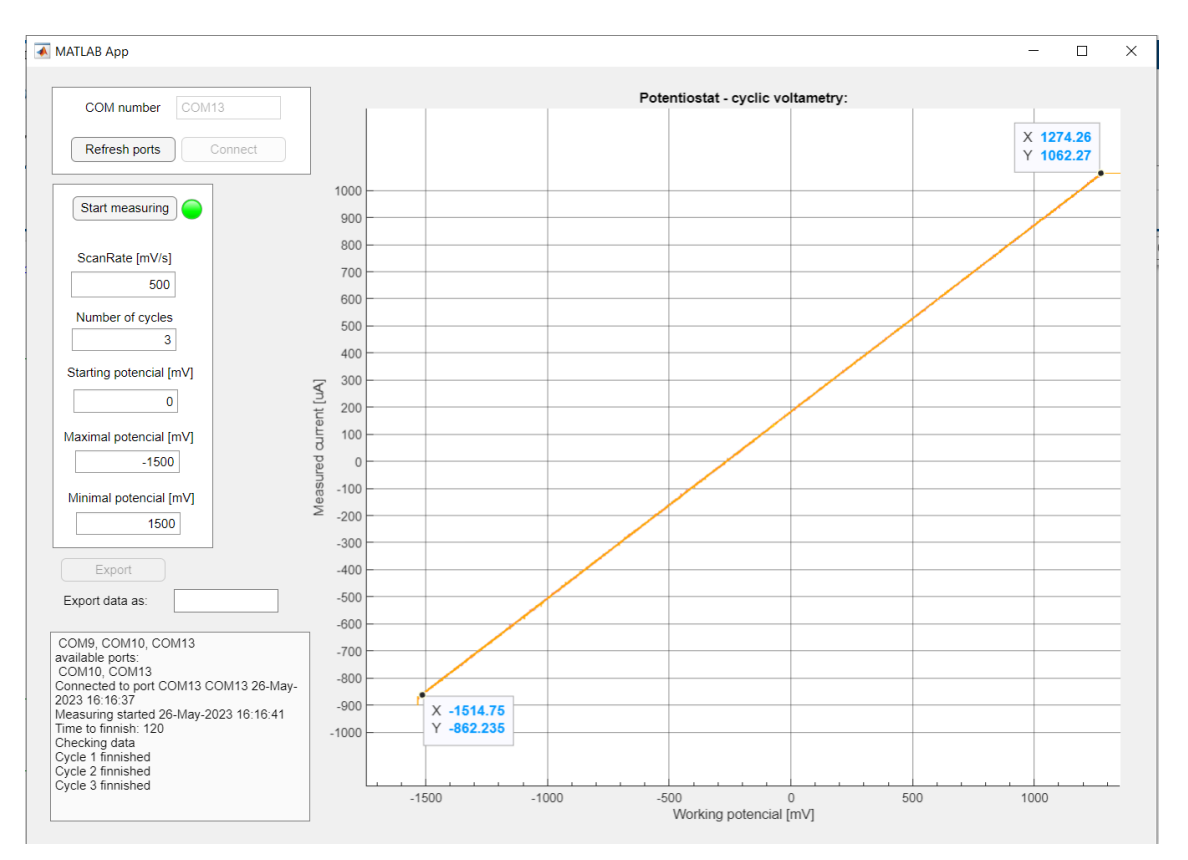

Obrázek 3.13 - Průběh měření zátěže WE1;  $R = 1.5$  k $\Omega$ 

<span id="page-52-0"></span>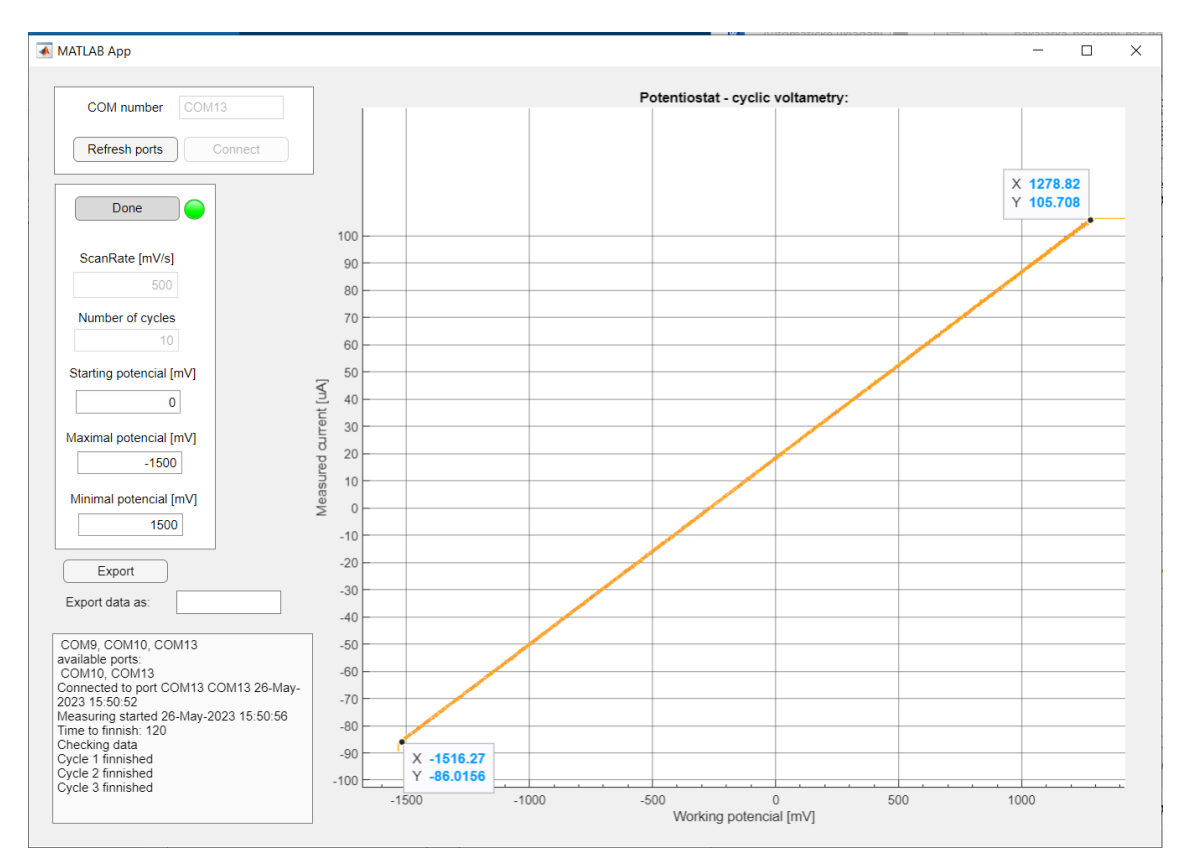

<span id="page-52-1"></span>Obrázek 3.14 -Průběh měření zátěže WE2; R = 15 k $\Omega$ 

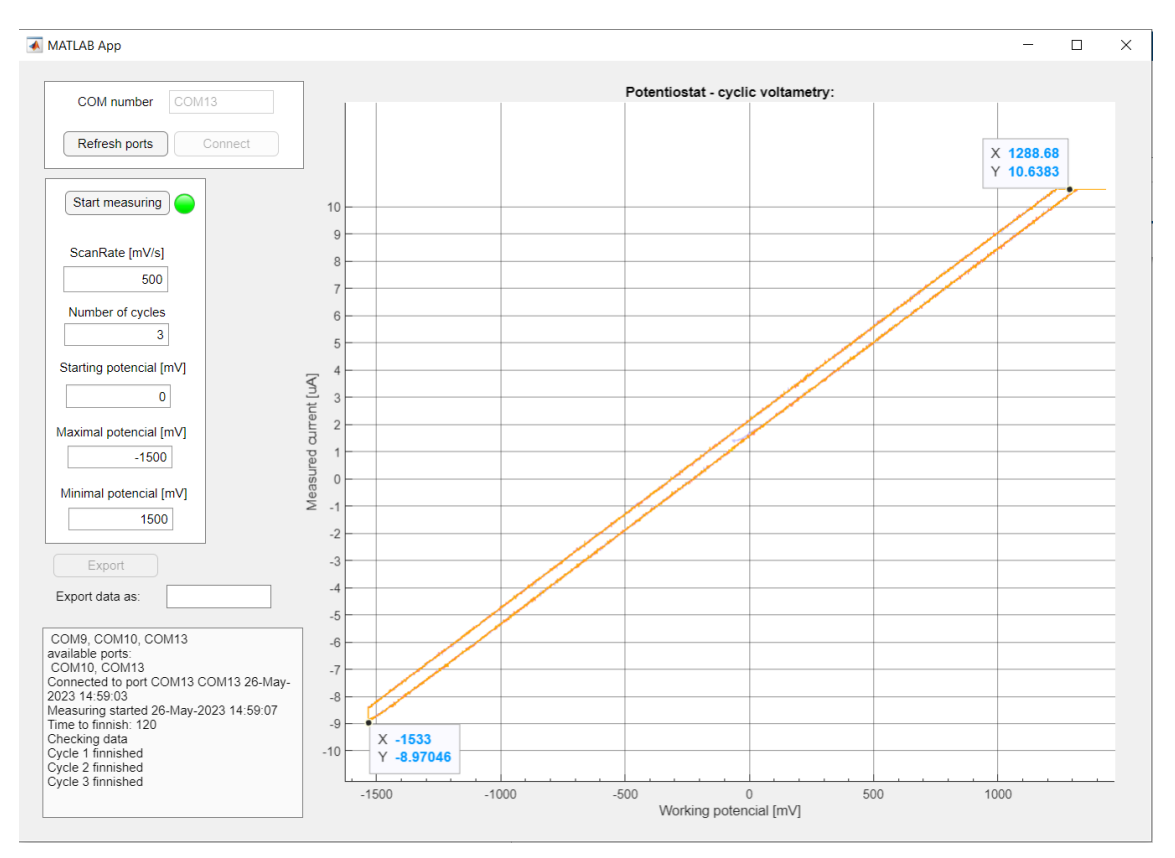

Obrázek 3.15 - Průběh měření zátěže WE3; R = 150 k $\Omega$ 

<span id="page-53-0"></span>Zvolené hodnoty pro kalibraci jsou vypsány v [Tabulka 3.5.](#page-53-1) Z průběhů je vidět, že pro vyšší odpory přípravku se více projevuje proudová nesymetrie operačního zesilovače a je vidět proudový posun do kladné poloroviny. Tento posun přisuzuji vlivu klidového proudu na převodník proudu na napětí.

U všech průběhů je dále vidět odseknutí horní části průběhu, způsobené zápornou hodnotou výsledného signálu. Po zesílením převodníkem je signál větší než stejnosměrný posun, a mikrokontroler tak nedokáže zpracovat záporné hodnoty, ty jsou pak nahrazeny maximální proudovou hodnotou. V zapojení je proto vhodné změnit velikost odporu ve zpětné vazbě, aby se tato chyba eliminovala.

<span id="page-53-1"></span>

|              | WE1        | WE <sub>2</sub> | WE3     |
|--------------|------------|-----------------|---------|
| $u_1$ (mV)   | 1274,26    | 1279,82         | 1288,68 |
| $i_1(\mu A)$ | 1062,27    | 105,71          | 10,64   |
| $u_2(\mu A)$ | $-1514,75$ | $-1516,27$      | $-1533$ |
| $i_2$ (µA)   | $-862,24$  | $-86,02$        | $-8.97$ |

Tabulka 3.5 – Zvolené hodnoty z voltamogramů pro kalibraci

Po vložení bodů do grafu je možné proložit lineární funkcí. Porovnáním aproximační funkce a vypočítané funkce zjistíme koeficienty kalibrace. [Obrázek 3.16,](#page-54-0) [Obrázek 3.17](#page-54-1) a [Obrázek 3.18](#page-55-0) ukazují, jak tyto funkce vypadají.

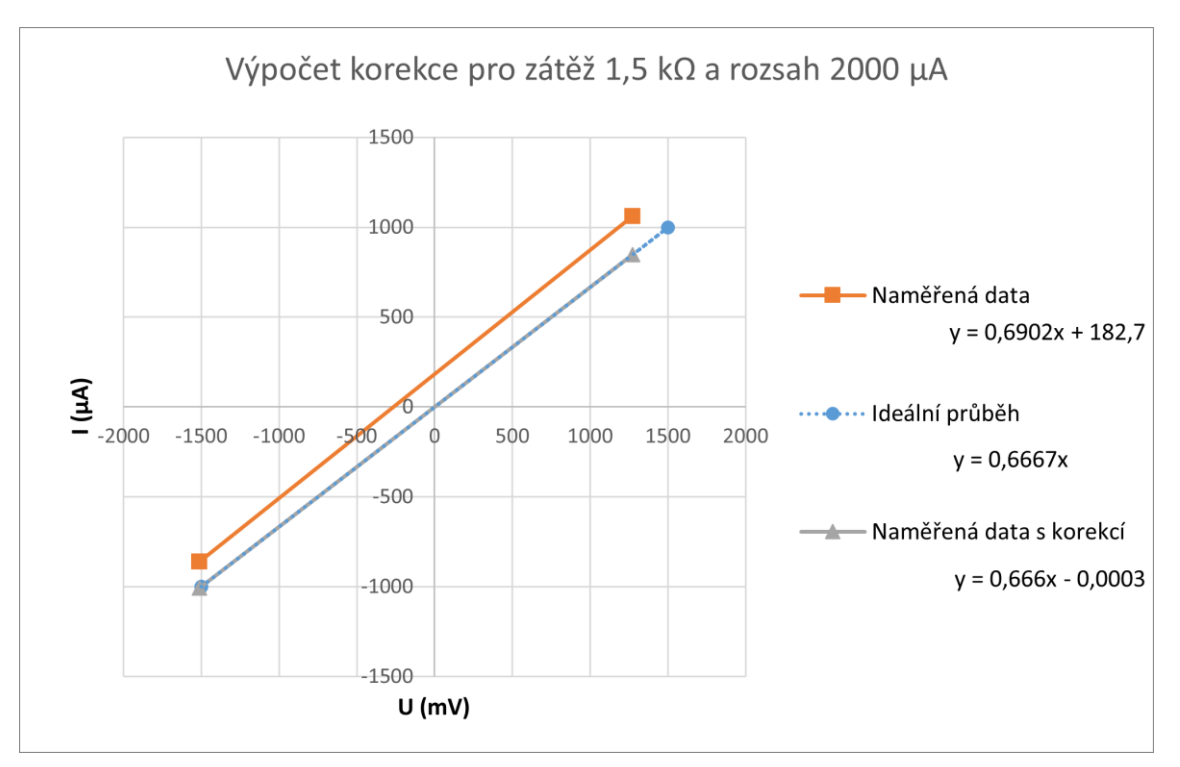

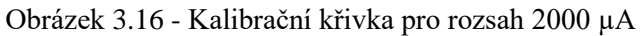

<span id="page-54-0"></span>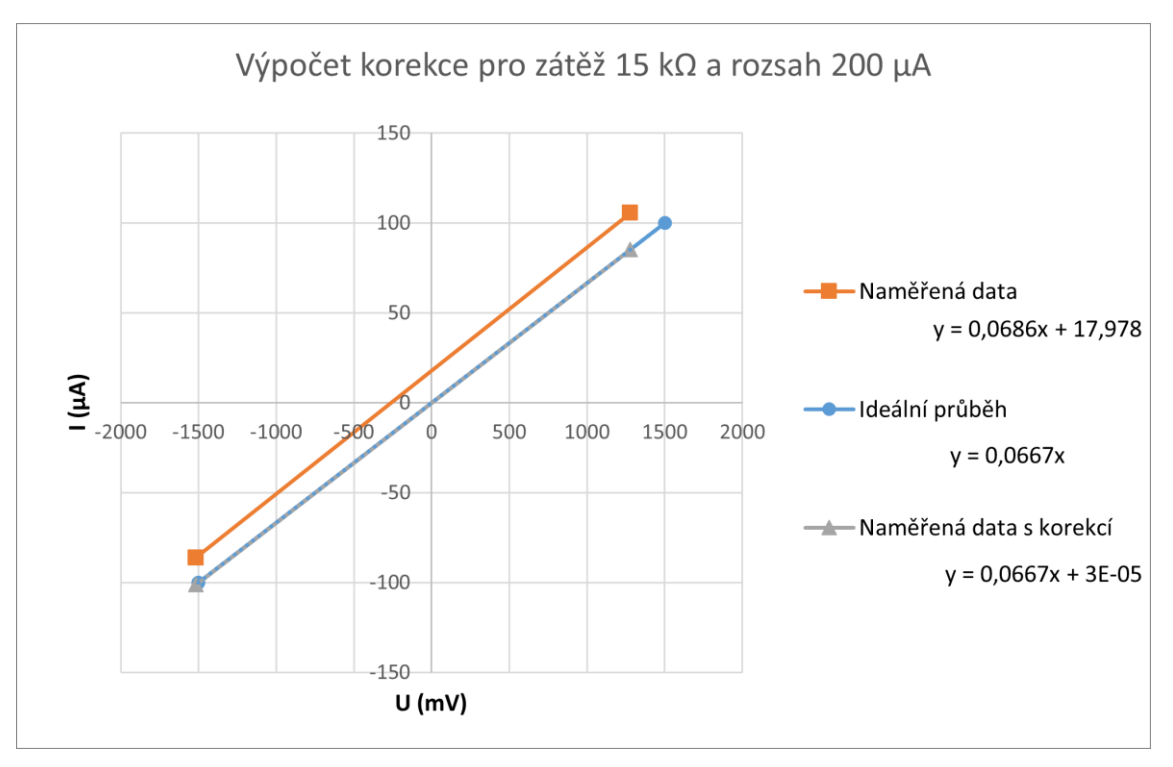

<span id="page-54-1"></span>Obrázek 3.17 - Kalibrační křivka pro rozsah 200 µA

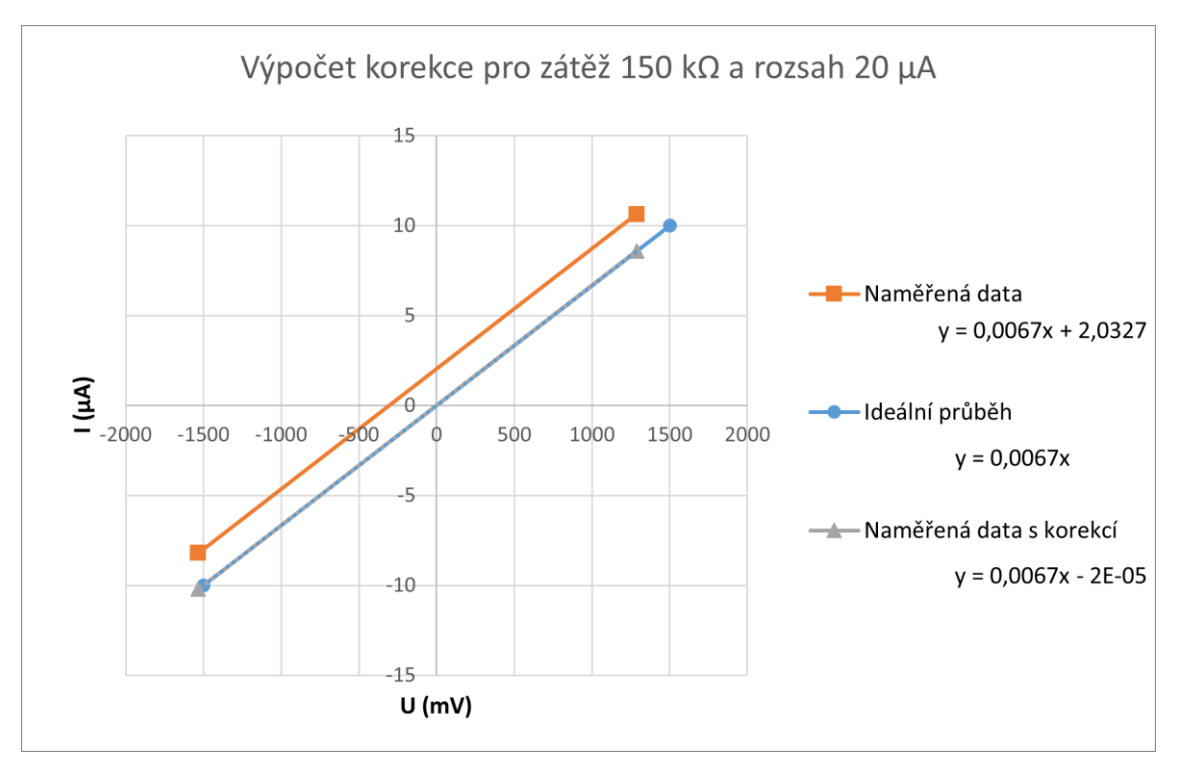

Obrázek 3.18 - Kalibrační křivka pro rozsah 20 µA

<span id="page-55-1"></span><span id="page-55-0"></span>Koeficienty kalibrace pro jednotlivé proudové rozsahy jsou zapsané v [Tabulka 3.6.](#page-55-1)

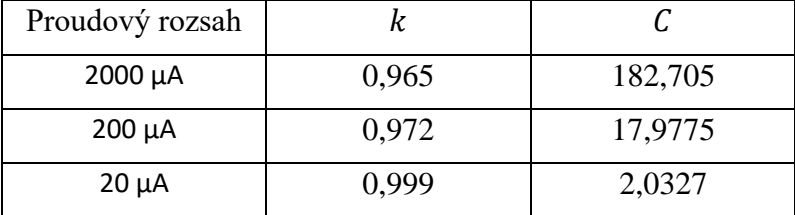

Tabulka 3.6 – Kalibrační koeficienty pro proudové rozsahy

### **3.8.2 Měření 2 – Kontrola kalibrace**

Pro kontrolu kalibrace bylo měření opakováno. Průběhy měření jsou vidět na [Obrázek 3.19,](#page-56-0) [Obrázek 3.20](#page-56-1) a [Obrázek 3.21.](#page-57-0) Pro kontrolu byly ze zvolených bodů vypočteny hodnoty odporu a určena odchylka od ideálního průběhu.

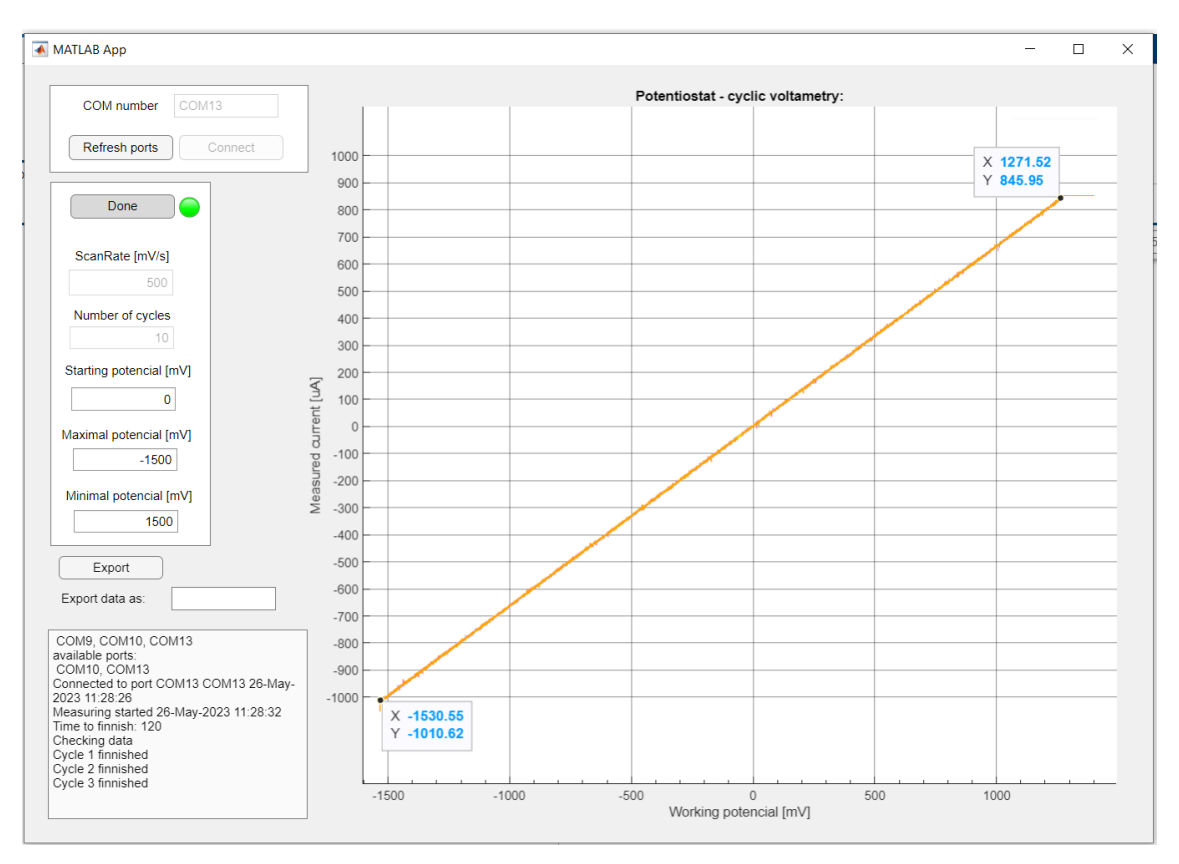

Obrázek 3.19- Kalibrovaný průběh měření zátěže WE1; R = 1,5 kΩ

<span id="page-56-0"></span>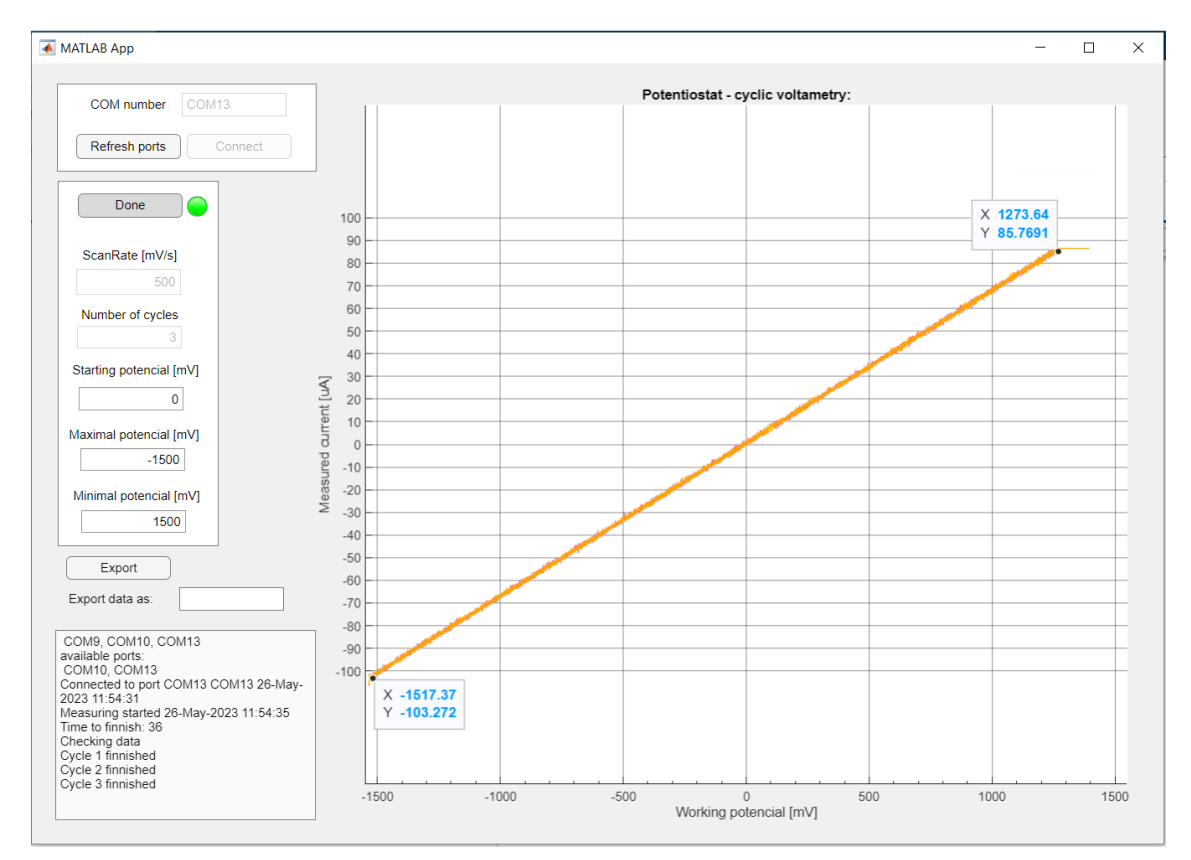

<span id="page-56-1"></span>Obrázek 3.20 - Kalibrovaný průběh měření zátěže WE2; R = 15 kΩ

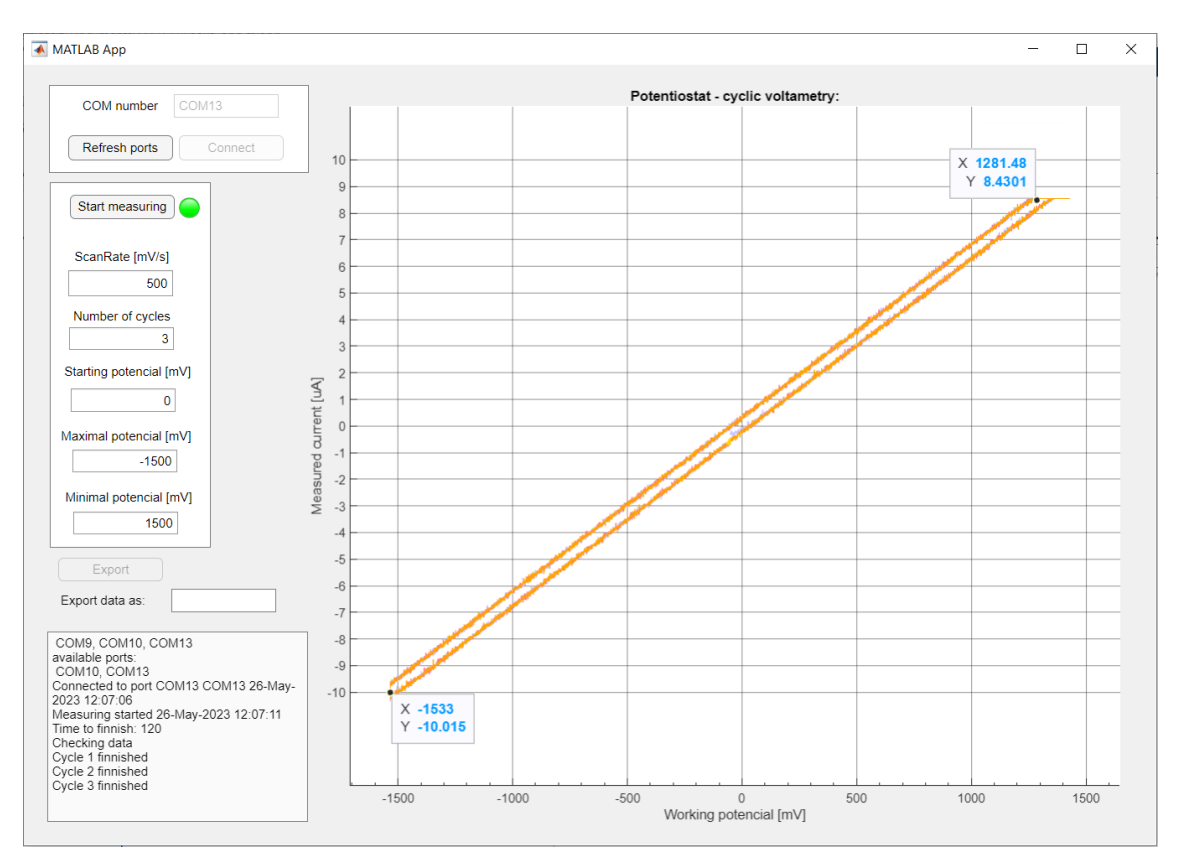

Obrázek 3.21 - Kalibrovaný průběh měření zátěže WE3; R = 150 k $\Omega$ 

<span id="page-57-1"></span><span id="page-57-0"></span>

|                 | $R_{m\text{e}$ řené (k $\Omega$ ) | $R_1$ (kΩ) | Relativní<br>chyba $\delta_{R_1}$ | $R_2$ (kΩ) | Relativní<br>chyba $\delta_{R_2}$ |
|-----------------|-----------------------------------|------------|-----------------------------------|------------|-----------------------------------|
| WE1             | 1,500                             | 1,503      | 0,20%                             | 1,514      | 0,96%                             |
| WE <sub>2</sub> | 15,00                             | 14,850     | $-1,00\%$                         | 14,693     | $-2,04%$                          |
| WE3             | 150,00                            | 152,012    | 1,34 %                            | 153,070    | 2,05 %                            |

Tabulka 3.7- Porovnání naměřených dat po kalibraci

Výsledná chyba po kalibraci [\(Tabulka 3.7\)](#page-57-1) se pohybuje v rozmezí 2 % od měřené hodnoty. Rezistory použité v testovacím přípravku mají toleranci 1 %. Kalibrací byla značně snížena chyba.

#### **3.8.3 Měření 3 – kombinovaná zátěž**

Na [Obrázek 3.22](#page-58-0) a [Obrázek 3.23](#page-58-1) jsou průběhy testovacího přípravku pro zátěže W4 a W5. Tyto zátěže mají kapacitní složku, proto dochází v průběhu měření k polarizaci zátěže a vzniká proudová hystereze. K porovnání jsou na Obrázek 3.18 a [Obrázek 3.25](#page-59-0) zátěže WE4 a WE5 měřené laboratorním potenciostatem Ossila.

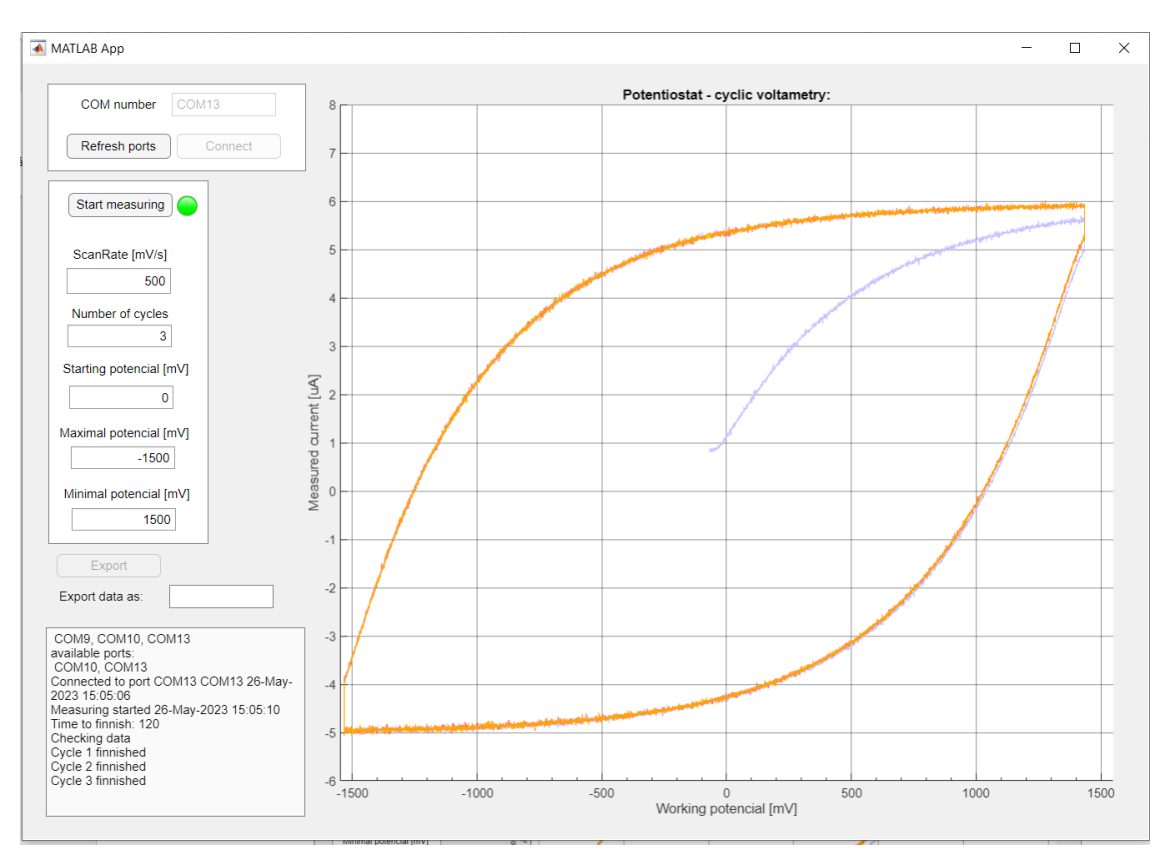

Obrázek 3.22 - Průběh měření zátěže WE4 – 100 kΩ, 10 uF

<span id="page-58-0"></span>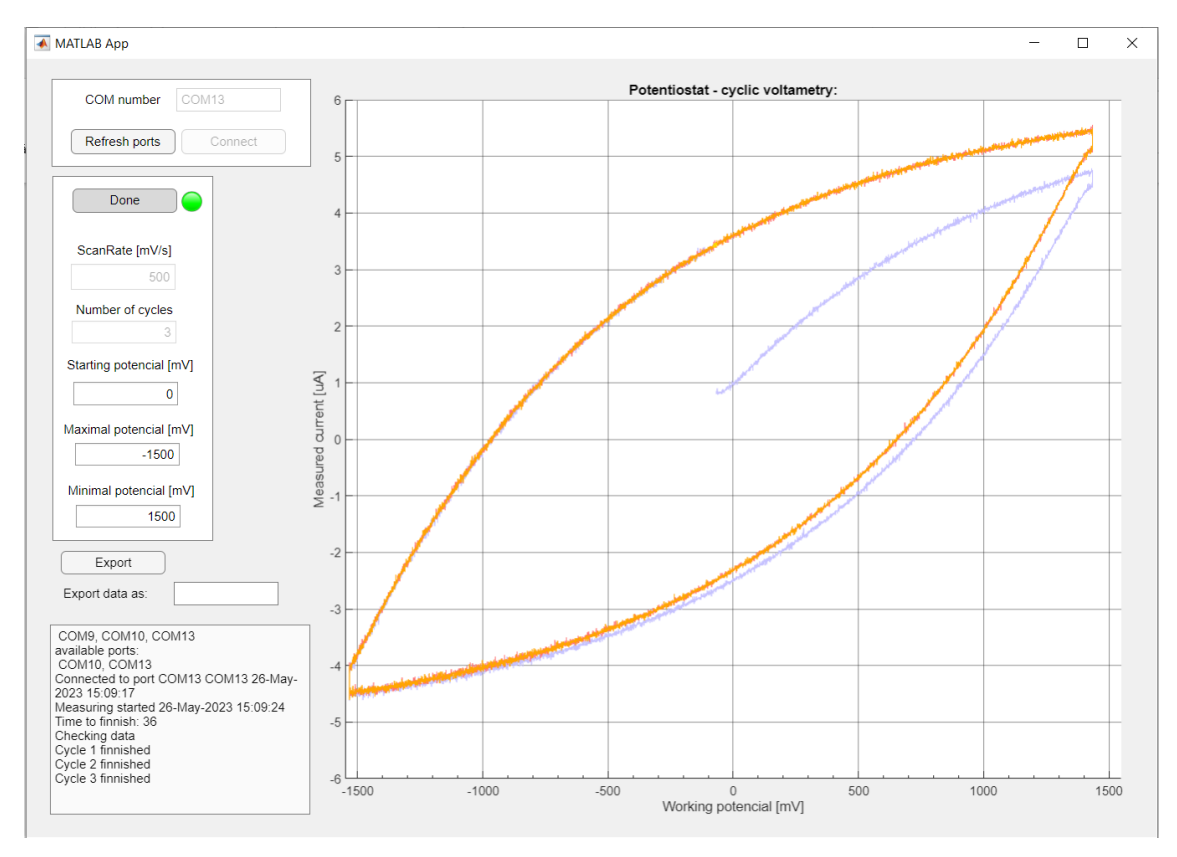

<span id="page-58-1"></span>Obrázek 3.23 - Průběh měření zátěže WE5 – 200 kΩ, 10 uF

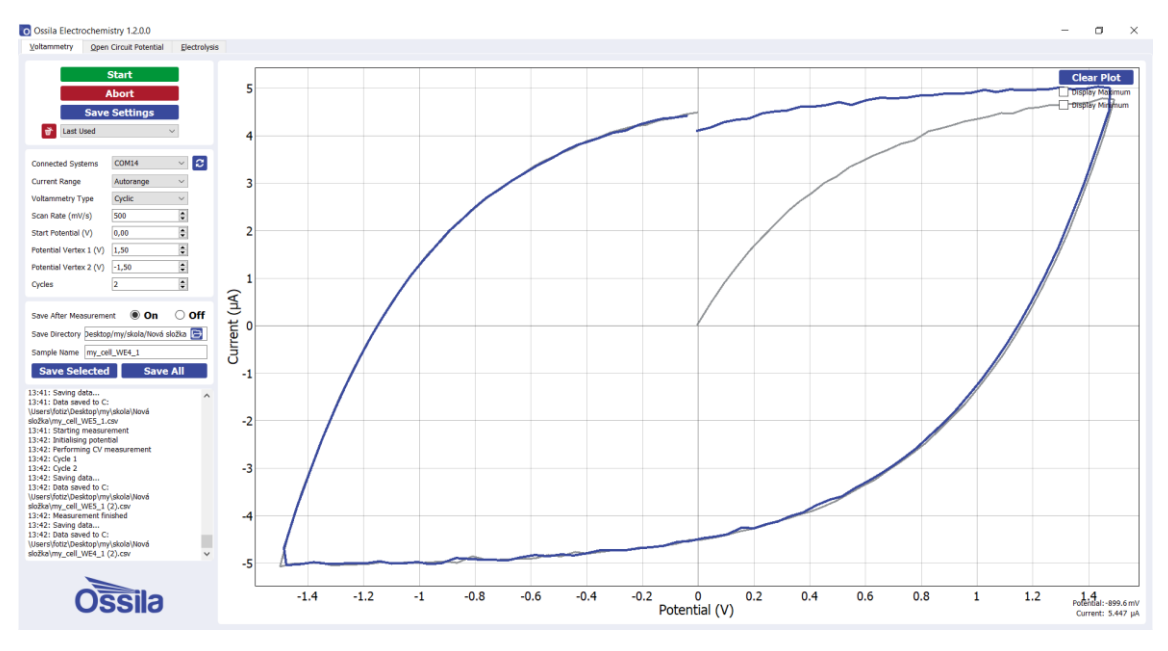

Obrázek 3.24 - Záznam měření zátěže WE4 potenciostatem Ossila

<span id="page-59-1"></span>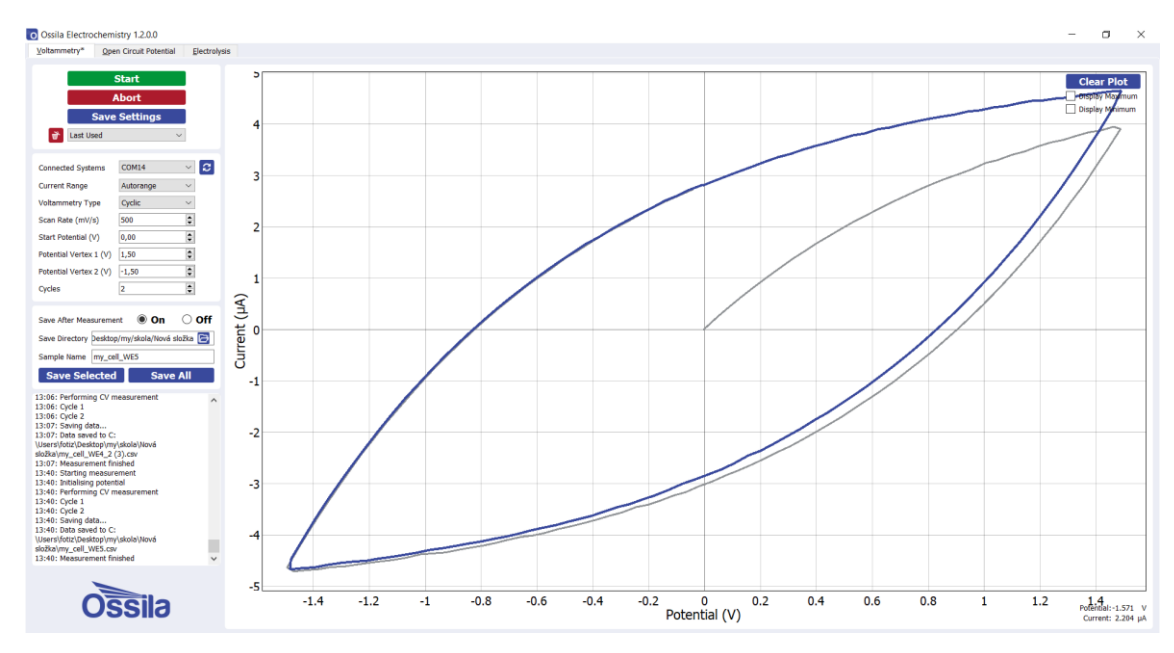

Obrázek 3.25 – Záznam měření zátěže WE5 potenciostatem Ossila

<span id="page-59-0"></span>Data z obou potenciostatů byla vložena do stejného grafu pro porovnání, viz [Obrázek](#page-60-0)  [3.26](#page-60-0) a [Obrázek 3.27.](#page-61-0) Opět je naměřený průběh podobný, ale posunutý a roztažený ve svislé ose.

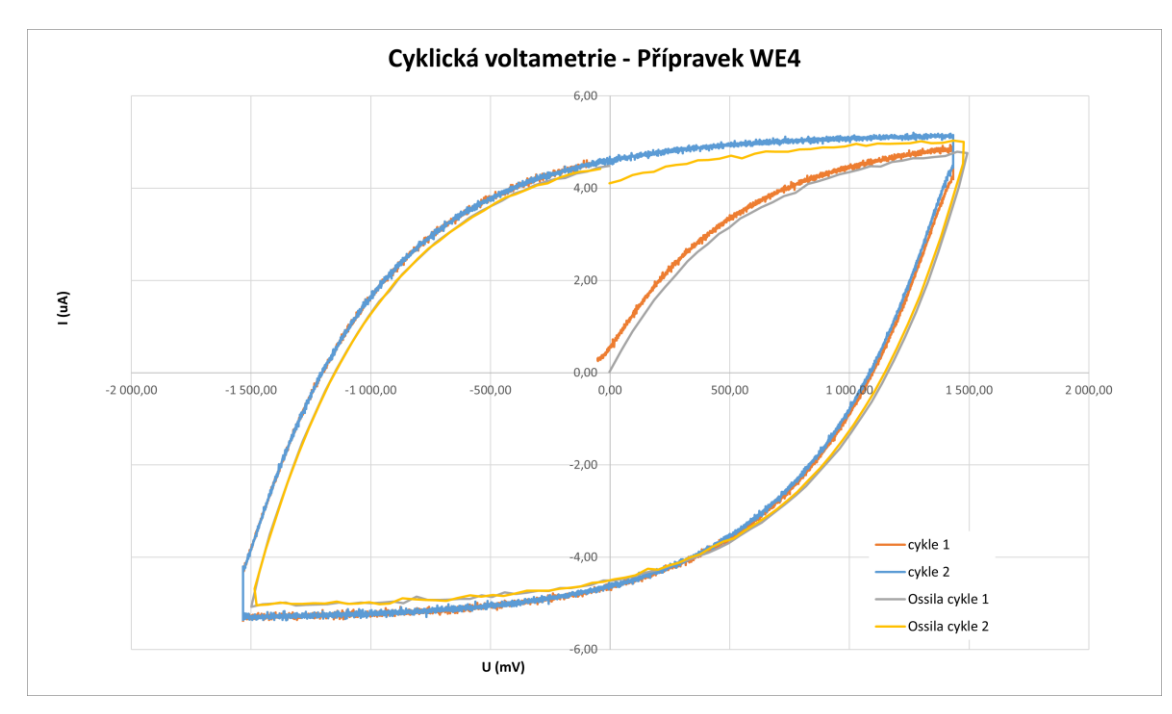

<span id="page-60-1"></span><span id="page-60-0"></span>Obrázek 3.26 - Graf průběhů cyklické voltametrie přípravkem WE4

|                               | $i_{max}$ (uA) | $i_{min}$ (uA) |
|-------------------------------|----------------|----------------|
| Sestavený<br>potenciostat     | 4,94           | $-5,37$        |
| Potenciostat<br>Ossila        | 4,79           | $-5,07$        |
| Relativní<br>chyba $\delta_i$ | 3,22 %         | 5,83 %         |

Tabulka 3.8 - proudové hodnoty průběhu WE4

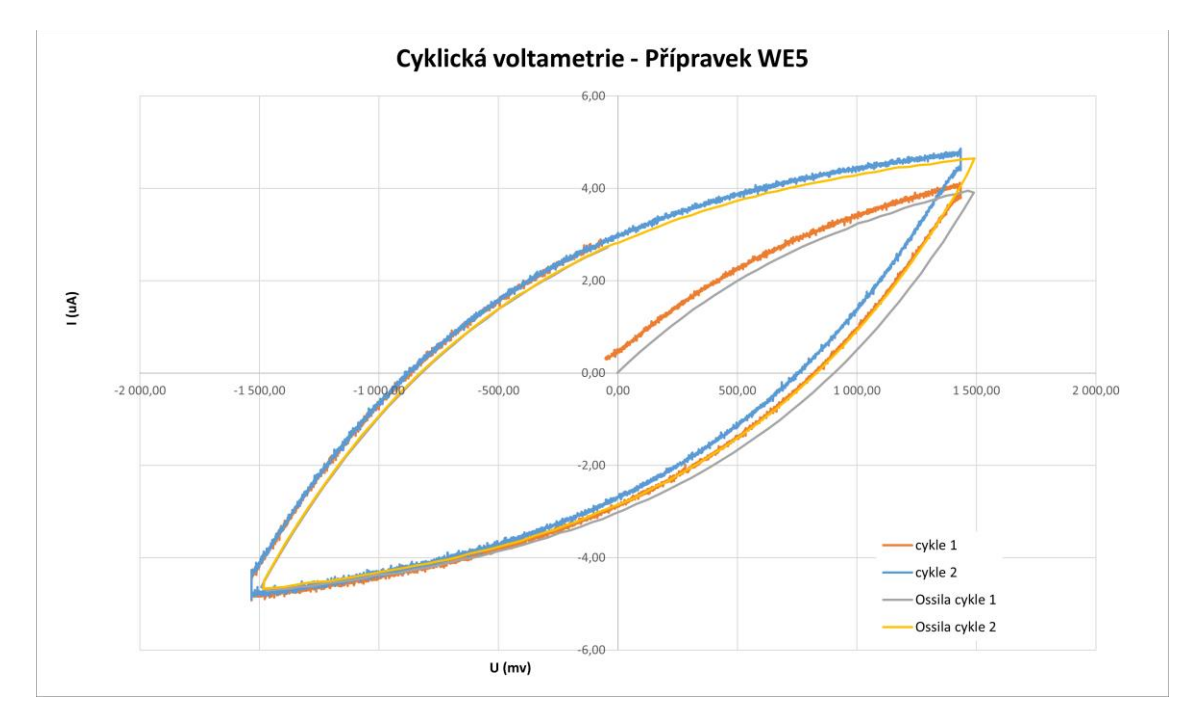

<span id="page-61-1"></span><span id="page-61-0"></span>Obrázek 3.27 - Graf průběhů cyklické voltametrie přípravkem WE5

|                               | $i_{max}$ (uA) | $i_{min}$ (uA) |
|-------------------------------|----------------|----------------|
| Sestavený<br>potenciostat     | 4,12           | $-4,91$        |
| Potenciostat<br>Ossila        | 3,95           | $-4,71$        |
| Relativní<br>chyba $\delta_i$ | 4,36 %         | 4,38 %         |

Tabulka 3.9 - proudové hodnoty průběhu měření WE5

V [Tabulka 3.8](#page-60-1) a [Tabulka 3.9](#page-61-1) jsou vypsány proudové extrémy naměřených funkcí. Naměřené voltametrické průběhů jsou tvarově podobné, s nejvyšší relativní chybou pod 6 %. Použité součástky mají opět toleranci 1 %.

### **3.8.4 Měření 4 – Testovací přípravek Ossila**

Poslední ověřovací měření bylo provedeno s testovacím přípravkem od společnosti Ossila. Tento přípravek je určen pro využití s laboratorním potenciostatem.

[Obrázek 3.28](#page-62-0) zachycuje rozložení měřicí stanice a popis přístrojů.

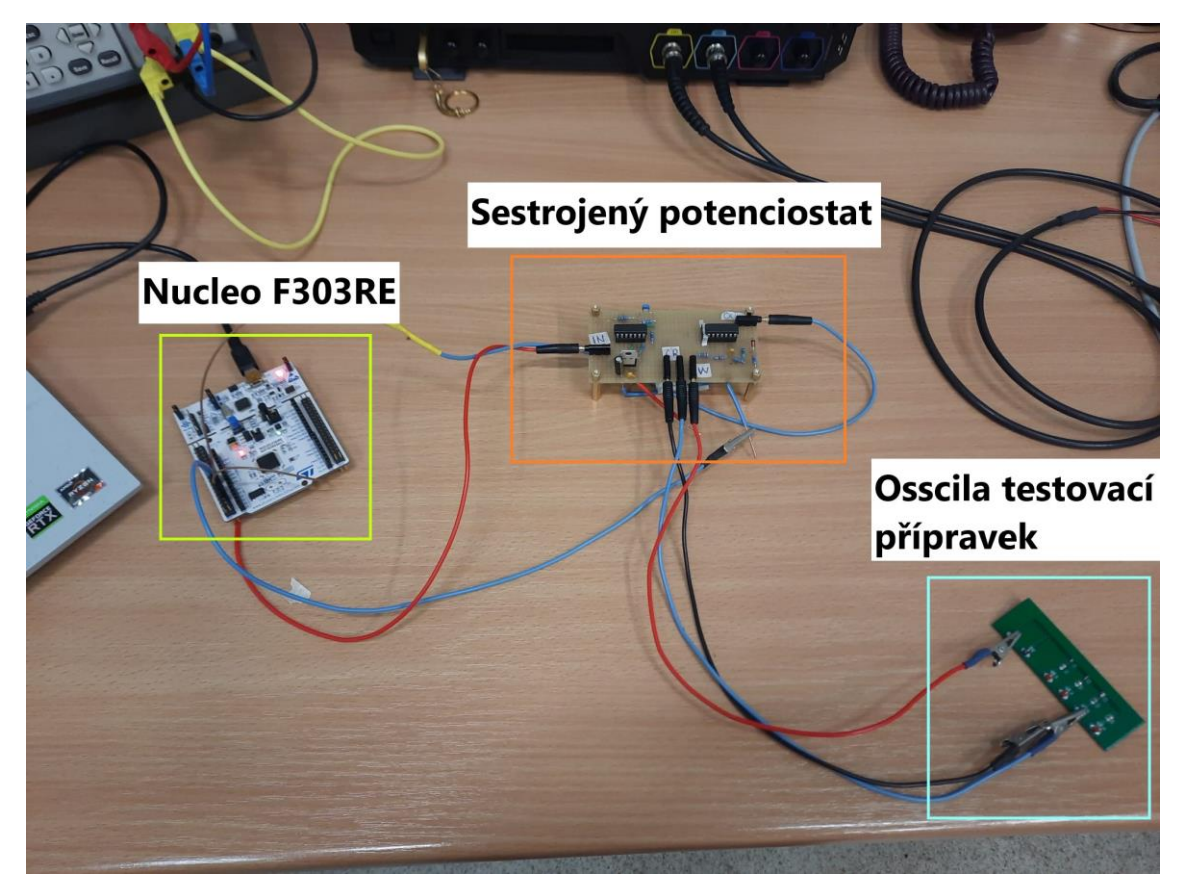

Obrázek 3.28 - Zapojení měření s testovacím přípravkem Ossila

<span id="page-62-0"></span>Průběh měření testovacího přípravku WE3 pro různé proudové rozsahy zaznamenaný osciloskopem ukazuje podobnost proudového průběhu a potvrzuje tak správnost zapojení s různými rozsahy.

[Obrázek 3.29](#page-63-0) a [Obrázek 3.31](#page-64-0) ukazují měřený průběh pro proudový rozsah 20 µA. Obrázek 3.25 a [Obrázek 3.32](#page-64-1) ukazují průběh pro rozsah 200 µA, pro přehlednost byl signál na kanálu 2 zesílen 10x.

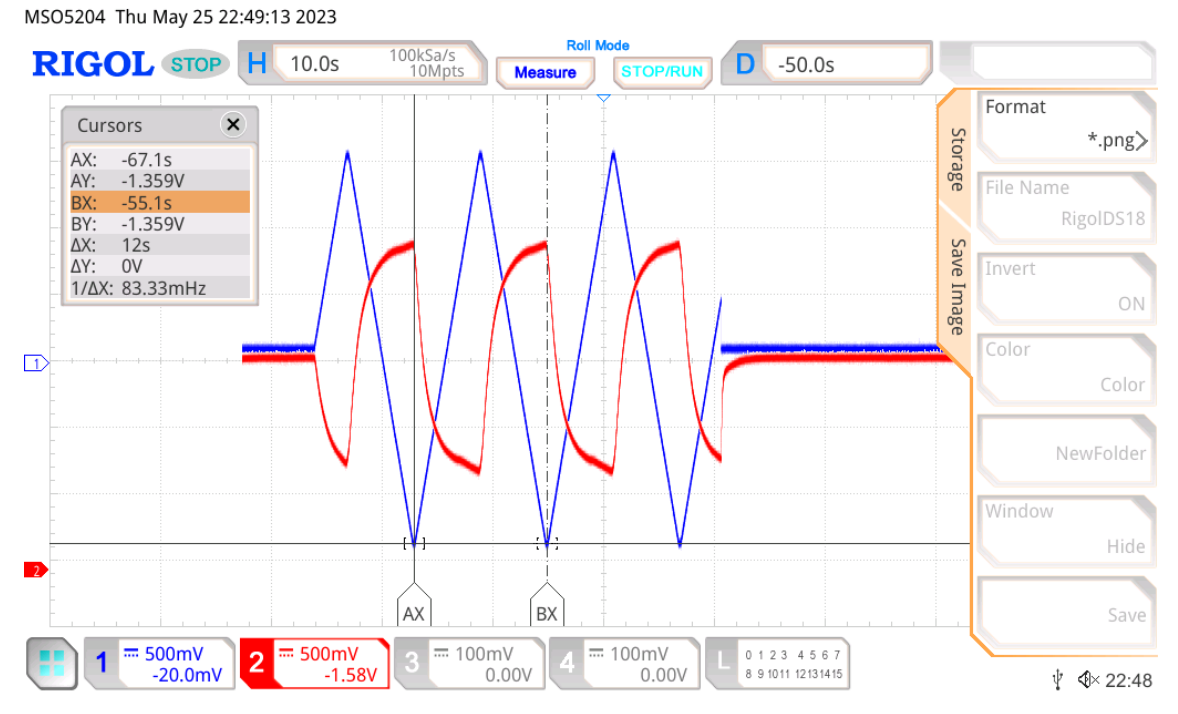

Obrázek 3.29 - Záznam průběhu měření WE3 s rozsahem 20 µA

<span id="page-63-0"></span>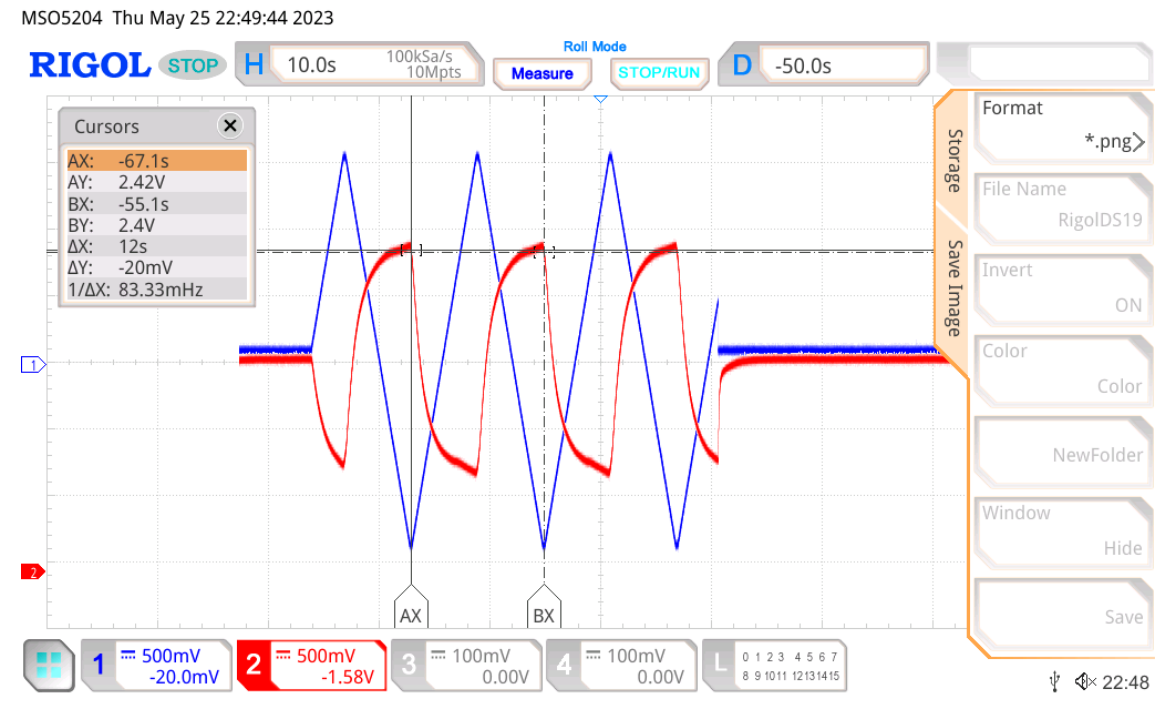

<span id="page-63-1"></span>Obrázek 3.30- Záznam průběhu měření WE3 s rozsahem 20 µA

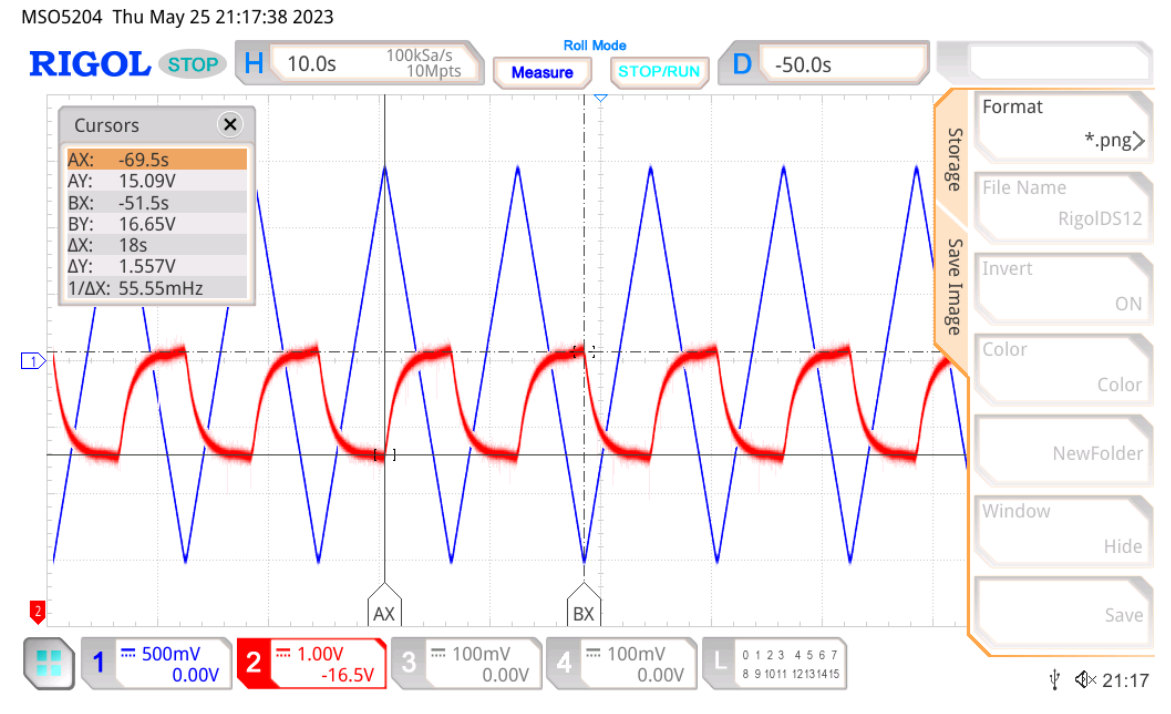

Obrázek 3.31- Záznam průběhu měření WE3 s rozsahem 200 µA

<span id="page-64-0"></span>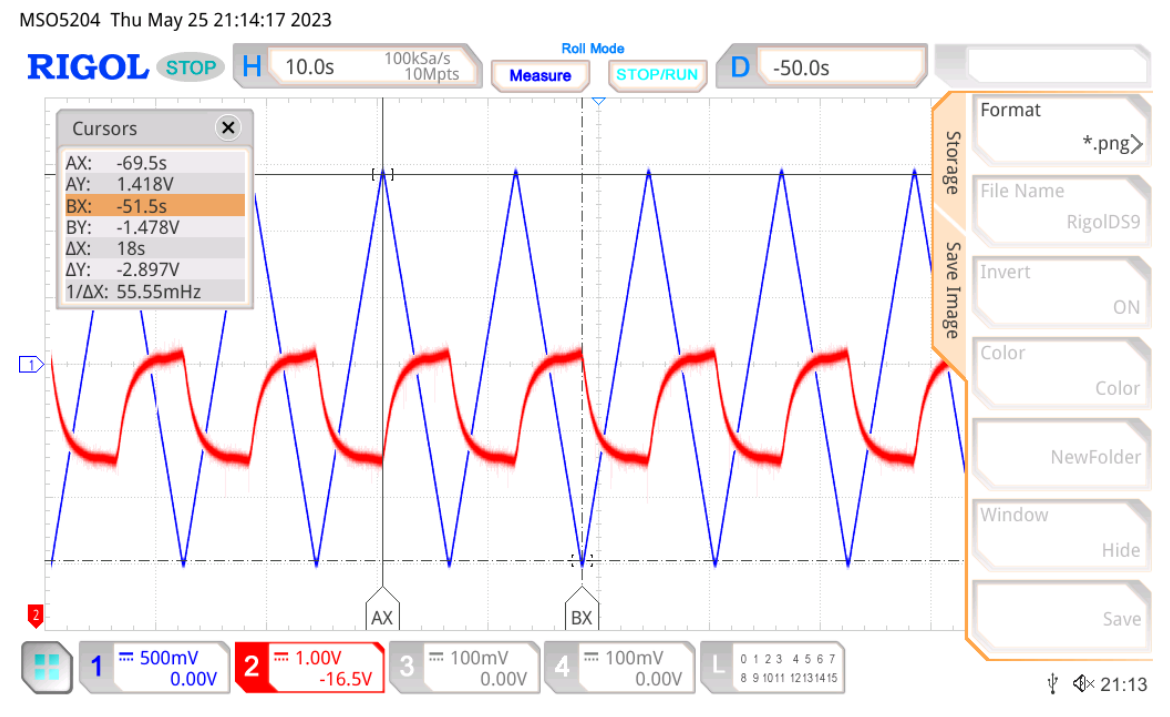

Obrázek 3.32- Záznam průběhu měření WE3 s rozsahem 200 µA

<span id="page-64-1"></span>Naměřené hodnoty pro rozsah 20 µA byly opět vloženy do stejného grafu s daty z potenciostatu Ossila, viz [Obrázek 3.33.](#page-65-0) Průběhy se opět s chybou podobaly.

63

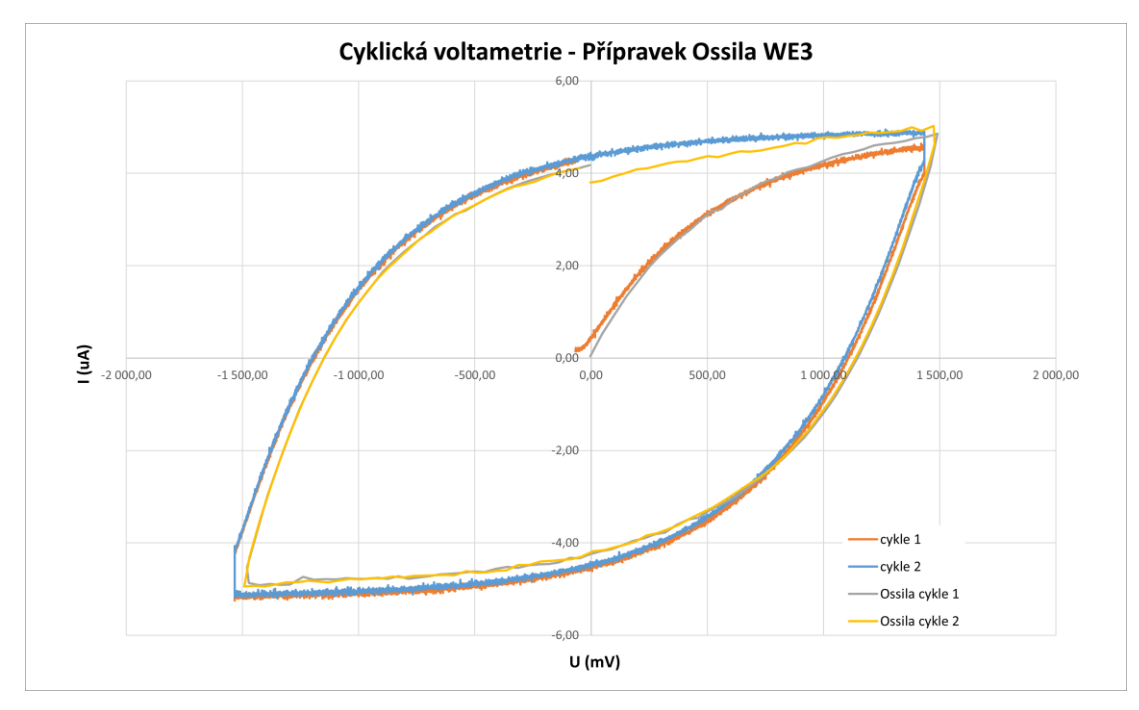

Obrázek 3.33 - Měření přípravku Ossila

<span id="page-65-0"></span>Z naměřených hodnot se dá pro další použití potenciostat zkalibrovat v softwaru.

## **3.9 Návrh na další vylepšení**

Přístroj je možné dále rozvíjet a přikládám několik nápadů na vylepšení přístroje.

#### **3.9.1 Dvojnásobné rozlišení**

Jedním z problémů současného zapojení je nenulové pracovní napětí při odpojení Nucleo desky. Protože nulovému pracovnímu napětí odpovídá polovina rozsahu DAC, je elektrolyt vystaven potenciálu -1,5 V od momentu spuštění napájení přístroje, až po moment inicializace mikrokontroleru.

Řešením by bylo rozdělit rozsah pracovního napětí na kladnou a zápornou část a vhodně spínat invertor napětí. Tato metoda by měla kromě vyřešení problému ještě další výhodu, a to zdvojnásobení rozlišení pracovního napětí. Jelikož je záporná polovina signálu je řešena invertorem, zdvojnásobí se rozlišení DAC z 4096 stavů na 8192 stavů.

#### **3.9.2 Napájení**

Současný potenciostat vyžaduje pro správnou funkci zdroj symetrického napájení. Konektory byly zvoleny tak, aby byl přístroj napájen z laboratorního DC zdroje s napětím 5–16 V.

Použitím zabudovaného napájení jako je spínaný napájecí zdroj WAGO Eco 787- 1701 12V/2A by se snížil počet externích přístrojů. Současně, při přepnutí Nucleo desky do napájení přes svorky, by se eliminoval problém zmíněný v předchozí kapitole.

## **4 Diskuse**

Potenciostat i testovací přípravek byly sestaveny a byla provedena testovací měření. Sestavený potenciostat má pracovní rozsah menší než simulovaný a je stejnosměrně posunutý. Opravou by bylo využití součástek s nižší tolerancí nebo úmyslné snížení rozsahu signálu generovaného mikrokontrolerem a větší zesílení při úpravě signálu.

Další část zapojení, kde je třeba změnit hodnotu součástek je část úprava naměřeného proudu. Při měření bylo na vstupní svorku AD převodníku záporné napětí. Protože převodník neumí zpracovat záporné hodnoty, byly nahrazeny nulovou hodnotou. Pro odstranění této chyby bych snížil vstupní rozsah AD převodníku z 0–3,3V, na 0,1–3,2 V. Pro změnu tohoto rozsahu stačí snížit velikost rezistoru ve zpětné vazbě převodníku proudu na napětí.

I přes tyto chyby v zapojení přístroj naměřil podobné průběhy jako laboratorní potenciostat. Chyba naměřeného průběhu se snížila správnou kalibrací a úpravou dat v aplikaci před zobrazením na displeji.

Programy vytvořené k ovládání potenciostatu jsou funkční a budou i dále vylepšovány přes depozitář Gitlab [11].

V porovnání s ostatními výukovými potenciostaty byla chyba naměřených hodnot podobná jako bylo uvedeno v publikacích. Článek, ze kterého jsem čerpal naměřil hodnoty s přesností pod 1 %. Mnou navržený potenciostat i bez kalibrace změřil hodnoty s chybou kolem 10 %, po kalibraci se chyba snížila na zhruba 5 %.

Ve výsledku je potenciostat funkční pro obecná měření roztoku a analýzu tvaru cyklické voltametrie. Zapojení pouze s jedním proudovým rozsahem je snadné na vyrobení a po kalibraci by pro výukové účely by bylo možné tento potenciostat použít.

Testovací přípravek je jednoduchý a nahrazuje nejjednodušší elektrochemické měření. Rozšíření přípravku by bylo možné přidáním zapojení s diodami, které se při dosažení dostatečného potenciálu otevřou a umožní naruší tak tvar voltametrické charakteristiky.

## **5 Závěr**

Cílem bakalářské práce bylo seznámit se s principem potenciostatu, navrhnout a realizovat přístroj pro elektrochemické měření a ověřit jeho funkci.

Po prostudování principu potenciostatu a metody voltametrie, byl navrženy jednotlivé bloky, ze kterých se potenciostat skládá a každý z bloků byl otestován v simulačním prostředí. Po dokončení simulace a vybrání součástek byl přístroj realizován. Nejdříve na nepájivém poli, později byl i postaven plošný spoj na univerzální desce. Současně byl navržen testovací přípravek.

Nakonec byla ověřena funkce a splnění zadaných parametrů. Potenciostat měří metodou cyklické voltametrie s pracovním rozsahem -1,55 V až 1,41 V. Důvod změny pracovního rozsahu je uveden v diskuzi. Přístroj má různé napěťové rozsahy od 2 mA do 20 µA s citlivostí až 5 nA pro nejmenší rozlišení. Pro ovládání potenciostatu byla vytvořena aplikace Potenciostat.exe s možností zobrazení a ukládání naměřených dat.

Postavený potenciostat je jen základní přístroj a je možné ho v budoucnu upravit či vylepšit. Vytvořené programy, schémata a simulace jsou volně dostupné v repositáři Gitlab. Pro simulace byla použit volně dostupná verze programu LTSpice, pro elektrická schémata byl použit program KiCad, k programování mikrokontroleru byl použit program STM32CubeIDE od výrobce mikrokontroleru a pro vývoj aplikace byl použit program Matlab App Designer se školní licencí.

## **Seznam použité literatury**

- [1] COLBURN, Alex W., Katherine J. LEVEY, Danny O'HARE a Julie V. MACPHERSON. Lifting the lid on the potentiostat: a beginner's guide to understanding electrochemical circuitry and practical operation. *Physical Chemistry Chemical Physics* [online]. 2021, **23**(14), 8100-8117 [cit. 2023-05-25]. ISSN 1463- 9076. Dostupné z: doi:10.1039/D1CP00661D
- [2] JELÍNEK, Radek. Elektrochemie. ANZDOC [online]. UJEP [cit. 2021-04-19]. Dostupné z: https://adoc.pub/elektrochemie-elektrochemie-je-nauka-o-vzajemnychvztazich-e.html
- [3] MELONI, Gabriel N. Building a Microcontroller Based Potentiostat: A Inexpensive and Versatile Platform for Teaching Electrochemistry and Instrumentation. *Journal of Chemical Education* [online]. 2016, **93**(7), 1320-1322 [cit. 2023-05-25]. ISSN 0021-9584. Dostupné z: doi:10.1021/acs.jchemed.5b00961
- [4] WANG, You, Hui XU, Jianming ZHANG a Guang LI. Electrochemical Sensors for Clinic Analysis. *Sensors* [online]. 2008, **8**(4), 2043-2081 [cit. 2023-05-25]. ISSN 1424-8220. Dostupné z: doi:10.3390/s8042043
- [5] OBDRŽÁLEK, Jan. Nernstova rovnice srozumitelně [online]. Praha: Univerzita Karlova: Ústav teoretické fyziky, 2003 [vid. 2021-08-09]. Dostupné z: <http://utf.mff.cuni.cz/~jobdr/download/NERNST.pdf>
- [6] ABDULLAH, Saad, Sarah TONELLO, Michela BORGHETTI, Emilio SARDINI a Mauro SERPELLONI. Potentiostats for Protein Biosensing: Design Considerations and Analysis on Measurement Characteristics. *Journal of Sensors* [online]. 2019, **2019**, 1-20 [cit. 2023-05-26]. ISSN 1687-725X. Dostupné z: doi:10.1155/2019/6729329
- [7] RM0316 Reference manual. *STMicroelectronics* [online]. Plan-les-Ouates: STMicroelectronics, 2017 [cit. 2023-05-26]. Dostupné z: https://www.st.com/resource/en/reference\_manual/rm0316-stm32f303xbcdestm32f303x68-stm32f328x8-stm32f358xc-stm32f398xe-advanced-armbased-mcusstmicroelectronics.pdf
- [8] *Rodiostat* [online]. [cit. 2023-05-26]. Dostupné z: https://iorodeo.com/products/rodeostat?ref=blog.iorodeo.com
- [9] ROWE, Aaron A., Andrew J. BONHAM, Ryan J. WHITE, et al. CheapStat: An Open-Source, "Do-It-Yourself" Potentiostat for Analytical and Educational Applications. *PLoS ONE* [online]. 2011, **6**(9) [cit. 2023-05-26]. ISSN 1932-6203. Dostupné z: doi:10.1371/journal.pone.0023783
- [10]DRYDEN, Michael D. M., Aaron R. WHEELER a David T. EDDINGTON. DStat: A Versatile, Open-Source Potentiostat for Electroanalysis and Integration. *PLOS ONE* [online]. 2015, **10**(10) [cit. 2023-05-26]. ISSN 1932-6203. Dostupné z: doi:10.1371/journal.pone.0140349
- [11] SVOBODA, Michal. *Potenciostat* [https://gitlab.fel.cvut.cz/svobom75/potenciostat](https://gitlab.fel.cvut.cz/svobom75/potenciostat-bakalarska-prace-2023/-/tree/main/)[bakalarska-prace-2023/-/tree/main/.](https://gitlab.fel.cvut.cz/svobom75/potenciostat-bakalarska-prace-2023/-/tree/main/) GitLab, 2023.
- [12]ELGRISHI, Noémie, Kelley J. ROUNTREE, Brian D. MCCARTHY, Eric S. ROUNTREE, Thomas T. EISENHART a Jillian L. DEMPSEY. A Practical Beginner's Guide to Cyclic Voltammetry. *Journal of Chemical Education* [online]. 2018, **95**(2), 197-206 [cit. 2023-05-26]. ISSN 0021-9584. Dostupné z: doi:10.1021/acs.jchemed.7b00361

# **Seznam obrázků**

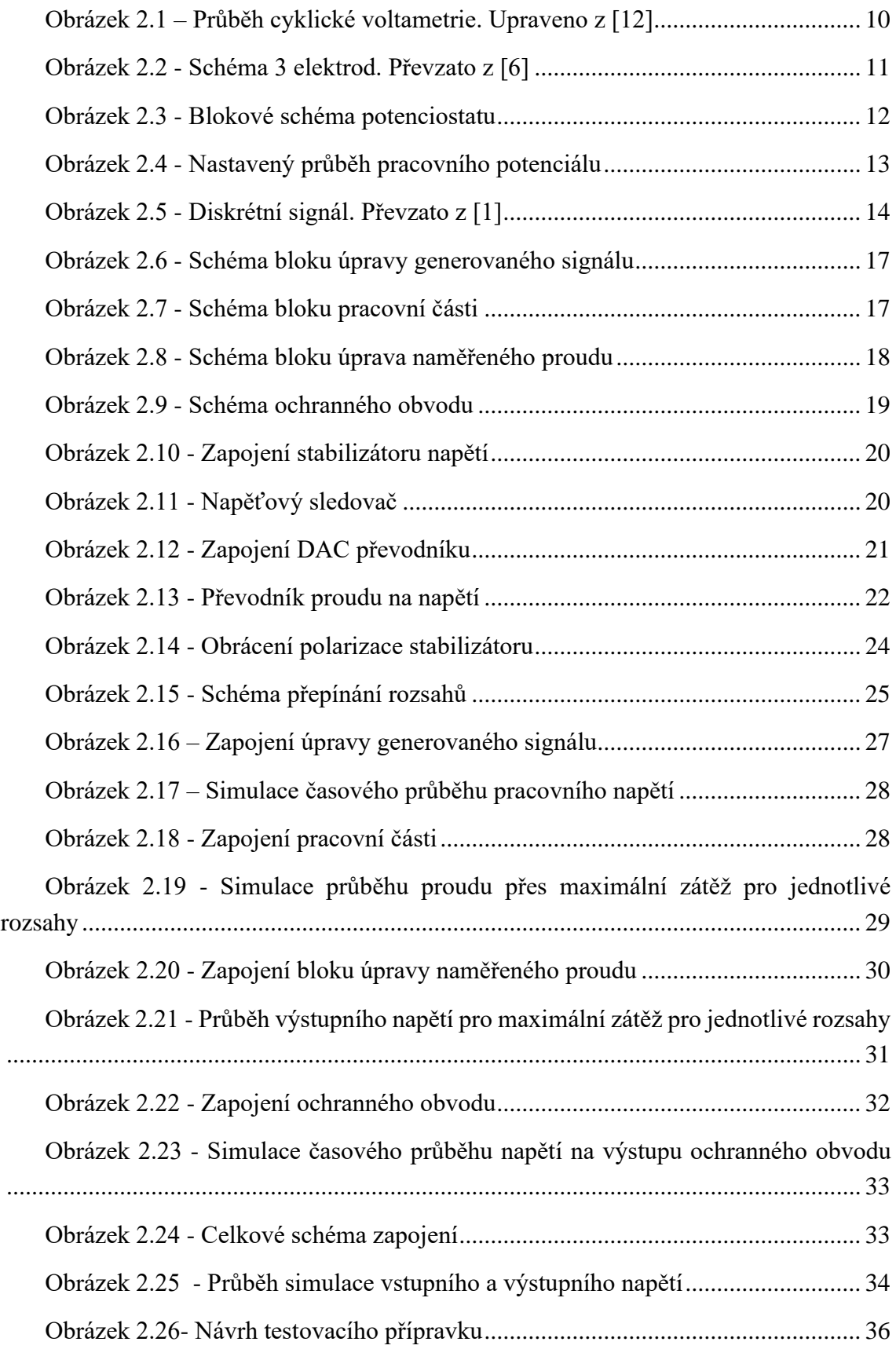

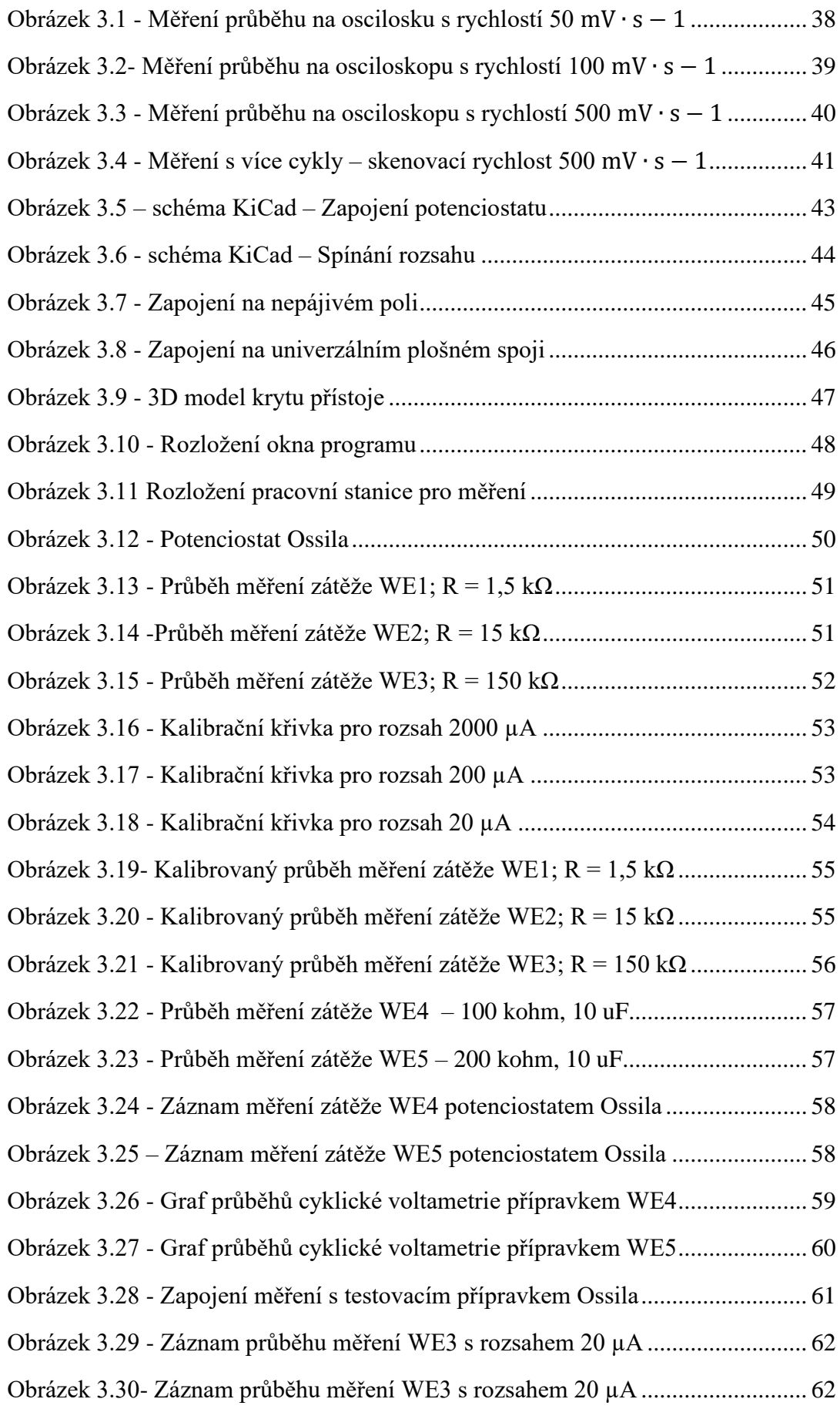
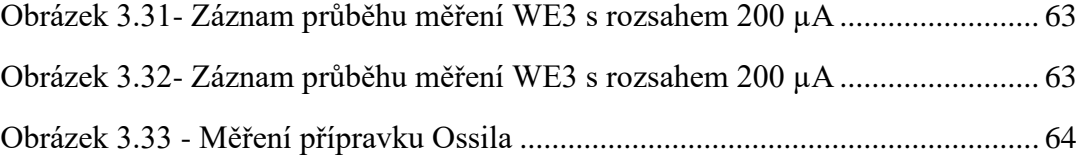

## **Seznam tabulek**

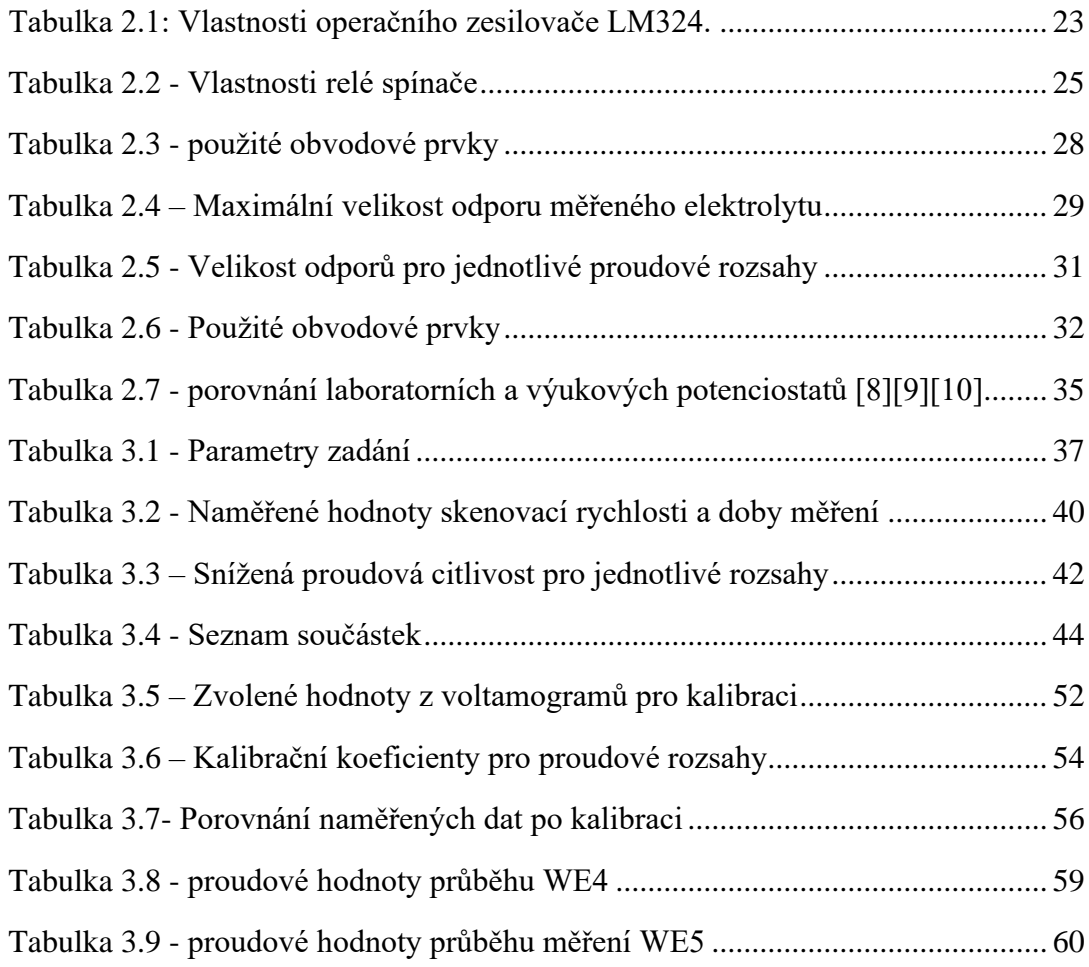